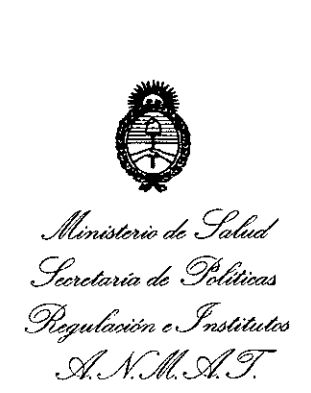

DISPOSICIÓN N°  $\left[0, 1, 2, 9\right]$ 

BUENOSAIRES, O 8 ENE **2015**

VISTO el Expediente Nº 1-47-14955/13-5 del Registro de esta Administración Nacional de Medicamentos, Alimentos y Tecnología Médica (ANMAT), y

#### CONSIDERANDO:

Que por las presentes actuaciones la firma TECNOSALUD S.A. solicita la autorización de modificación del Certificado de Inscripción en el RPPTM N0 PM-685-7, denominado: SISTEMA DE IMPLANTE COCLEAR, marca Cochlear.

Que lo solicitado se encuadra dentro de los alcances de la Disposición ANMAT N° 2318/02, sobre el Registro Nacional de Productores y Productos de Tecnología Médica (RPPTM).

Que la documentación aportada ha satisfecho los requisitos de la normativa aplicable.

Que la Dirección de Gestión de Información Técnica y la Dirección Nacional de Productos Médicos han tomado la intervención que les compete.

Que se actúa en virtud de las facultades conferidas por los Decretos N° 1490/92 Y 1886/14.

#### Por ello;

ELADMINISTRADOR NACIONAL DE LA ADMINISTRACIÓN NACIONAL DE MEDICAMENTOS,ALIMENTOS Y TECNOLOGÍA MÉDICA DISPONE:

ARTÍCULO 10.- Autorízase la modificación del Certificado de Inscripción en el RPPTM N0 PM-685-7, denominado: SISTEMA DE IMPLANTE COCLEAR, marca Cochlear.

ARTÍCULO 20.- Acéptese el texto del Anexo de Autorización de Modificaciones el cual pasa a formar parte integrante de la presente disposición y el que deberá agregarse al Certificado de Inscripción en el RPPTM Nº PM-685-7.<br>1

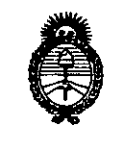

**• A:**<br>Ministerie de Sala<br>Sexetaría de Polític **DISPOSICION N°** ~u;, ¿5:;'¿¿ *~ud'abn <.Jnóá¿at'ro* si.'*JfCflsl.'Y*

# 01 2 9

ARTÍCULO 30.- Regístrese; por Mesa de Entradas de la Dirección Nacional de Productos Médicos, notifíquese al interesado, gírese a la Dirección de Gestión de Información Técnica para que efectúe la agregación del Anexo de Modificaciones al certificado original y entrega de la copia autenticada de la presente Disposición. Cumplido, archívese

FS Expediente N0 1-47-14955/13-5 DISPOSICIÓN Nº

o 1 2 9 **Ing. FlOGELIO LOPEZ**

**Administrador Nacional**  $A.N.M.A.T.$ 

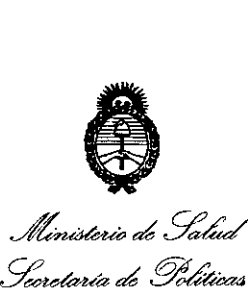

*-%u¿a¿,n&.f~* .Yi"*J'i/J!.Yi"Y*

#### ANEXO DE AUTORIZACIÓN DE MODIFICACIONES

El Administrador Nacional de la Administración Nacional de Medicamentos, Alimentos y Tecnología Médica (ANMAT), autorizó mediante Disposición N°.... $\left[\begin{matrix} 1 \\ 1 \end{matrix}\right]$ ... $\left[\begin{matrix} 1 \\ 2 \end{matrix}\right]$  los efectos de su anexado en el Certificado de Inscripción en el RPPTM Nº PM-685-7 y de acuerdo a lo solicitado por la firma TECNOSALUD S.A., la modificación de los datos característicos, que figuran en la tabla al pie, del producto inscripto en RPPTM bajo:

Nombre genérico aprobado: SISTEMA DE IMPLANTE COCLEAR..

Marca: Cochlear

Disposición Autorizante de (RPPTM) N° 3515/10 de fecha 2 de Julio de 2010. Tramitado por expediente N° 1-47-3084/10-2

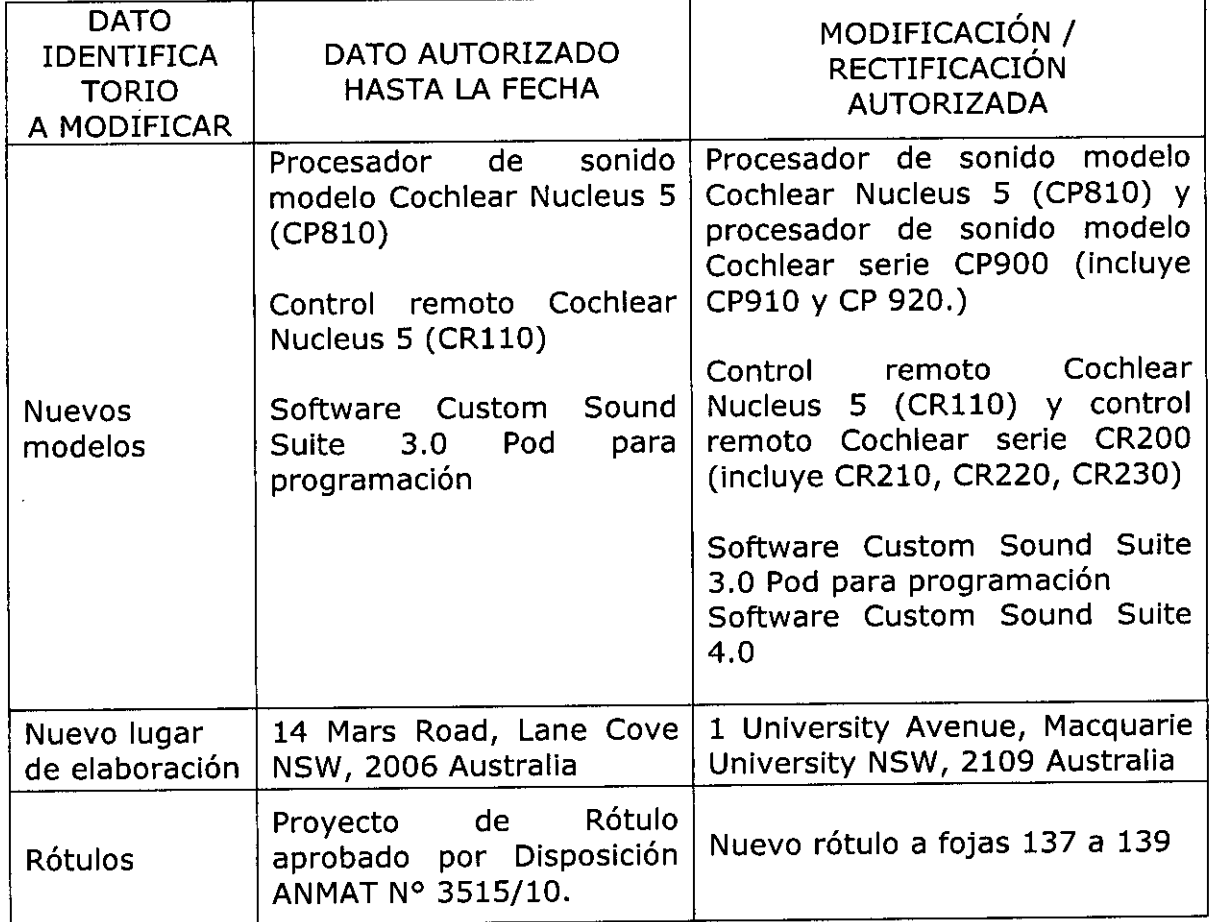

 $\mathbb{Z}^{\mathbb{Z}}$ 

*Jft~¿~¿* formia de T<br>réa de Ti<br>réa de Ti *S::t.Wrwá* ¿ *g~,=, ~"d:-~ \_J?W&'~* A.N.M.A.T.

Proyecto de Instrucciones<br>de Uso, aprobado por Nuevas Instrucciones de uso a **Instrucciones** de uso  $\vert$  Disposición ANMAT N° fojas 145 a 216. 3515/10.

El presente sólo tiene valor probatorio anexado al certificado de Autorización antes mencionado.

Se extiende el presente Anexo de Autorización de Modificaciones del RPPTM a la firma TECNOSALUD S.A., Titular del Certificado de Inscripción en el RPPTM NO PM-685-7, en la Ciudad de Buenos Aires, a los días.. $0.8$ ...ENE...2015

Expediente Nº 1-47-14955/13-5 DISPOSICIÓN NO

o 1 2 9 g. ROGELlO LOPEZ Administrador Nacional A.N.M.A.T.

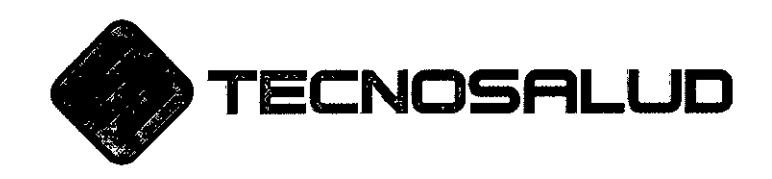

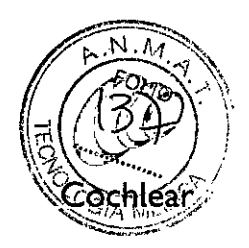

0122

#### Modelo de Rótulo

Procesador de Sonido Cochlear modelo CP910 y CP920, control remoto Cochlear CR210 y CR230

Un bolso (portafolio-valija) conteniendo:

- 1 Procesador de sonido Cochlear modelo CP910 / CP920 y accesorios
- Asistente Remoto CR210 / CR230
- Manual de Uso

Fabricante:

• Cochlear Ltd. 1 University Avenuc, Macquarie University NSW 2109, Australia.

Importador: Tecnosalud S.A. Av. General Paz 640 - Local 1 - Unidad funcional Nro. 2 - Primer Subsuelo - C.A.B.A.

Legajo A.N.M.A.T. Nro. 685 Directora Técnica: Farm. A. Muriel Papasian Knoll Autorizado por ANMAT Registro PM 685-7 Venta Bajo receta

**TECNO** GRACIE M. **RODRIGUEZ** VIC ЬF **NOENTE** 

.<br>Asjan KNOLL A. MURIEL PA **M.N 2497** DIRECTORA TECNICA

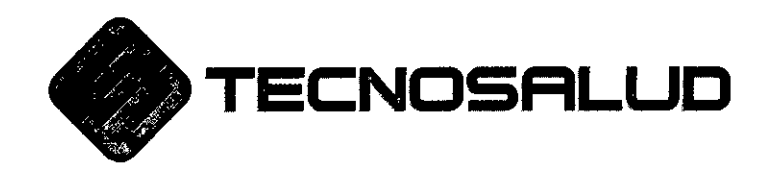

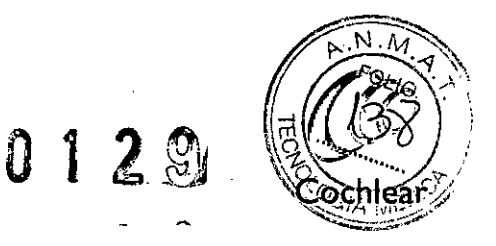

#### Modelo de Rótulo

Control remoto Cochlear CR220 (destinado únicamente a uso profesional)

Un maletin conteniendo:

- Asistente Remoto CR220 (destinado únicamente a uso profesional)
- Cable USB Estándar (tipo A a tipo B)
- Manual de Uso

Fabricante:

• Cochlear Ltd. 1 University Avenue, Macquarie University NSW 2109, Australia

Importador: Tecnosalud S.A. Av. General Paz 640 - Local 1 - Unidad funcional Nro. 2 – Primer Subsuelo – C.A.B.A.

Legajo A.N.M.A.T. Nro. 685 Directora Técnica: Farm. A. Muricl Papasian Knoll Autorizado por ANMAT Registro PM 685-7 Venta Bajo receta

**TECN** JD S.A. **GRACIEL** RDORIGUEZ PENTE

A. MURIEL P SAN KNOLL  $M.N / \frac{1}{2497}$ **DIRECTØRA TECNICA** 

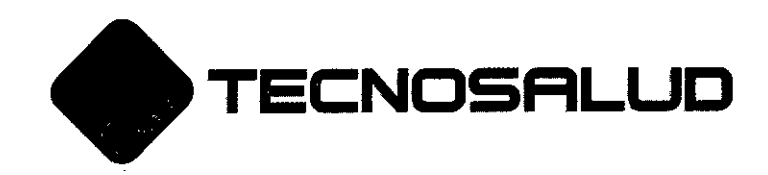

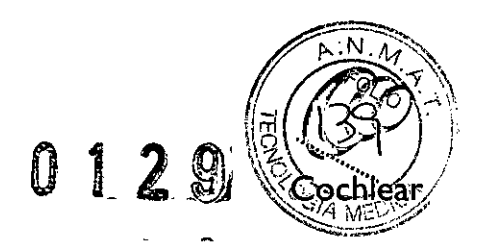

Modelo de Rótulo

Software de Programación

Custom Sound Suite 4.0 (1 CD que incluye Custom Sound 4.0 y Custom Sound EP 4.0)

Fabricante:

• Cochlear Ltd. 1 University Avenue, Macquarie University NSW 2109, Australia

Importador: Tecnosalud S.A. Av. General Paz 640 - Local 1 - Unidad funcional Nro. 2 - Primer Subsuelo - CA. B.A.

Legajo A.N.M.A.T. Nro. 685 Directora Técnica: Farm. A. Muriel Papasian Knoll Autorizado por ANMAT Registro PM 685-7

**TECNO** S A odríguez **GRACIELA** VICEP **ALESIDENTE** 

A. MURIEL PAPA**ER**<sup>N</sup> KNOLL DIRECTOR FECNICA

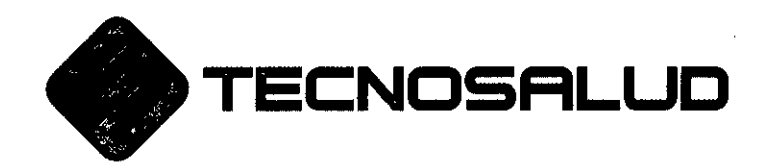

0.129

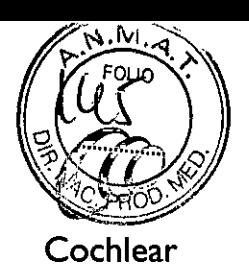

#### MODELO DE INSTRUCCIONES DE USO

Información relativa al uso del Sistema de Implante Coclear Nucleus 5

1. Indicaciones contemplada en Rotulo, salvo las que figuran en los ítem 2.4 y 2.5 Implante Coclear Nucleus CI512 con electrodo Contour Advance (CA) Implante Coclear Nucleus CI513 con electrodo Contour Advance Enhaced (Cae)

#### Contenido:

I receptor/estimulador y una serie de electrodo con 22 electrodos intracocleares y dos electrodos extracocleares como referencia, tres tiras malladas, un estilete precolocado y plantilla de implante de silicona estéril.

Formulario de Registro del implante

Tarjeta de Identificación del Paciente

Información para el médico

Guía para el cirujano

Advertencias y Precauciones

Tarjeta de Garantía

Procesador de Sonido modelo Cochlear serie 900 (incluye CP910 y CP920)

Control Remoto modelo Cochlear serie CR200 (incluye CR2IO, CR220 y CR230)

Software Custom Sound Suite 4.0 (incluye Custom Sound 4.0 y Custom Sound Suite 4.0)

Interfase de Programación Pod (PIF4)

Software clínico EPS5

Numero de serie: Fecha de fabricación: Fecha de vencimiento:

TECN SAo Graciela riguez Pente

A. MURIEL **ASPASIAN KNOLL \_ . 1 497** DIRÉCTORA TECNICA

/

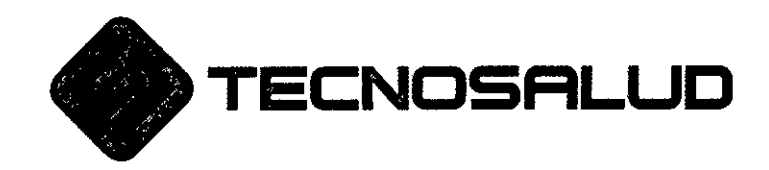

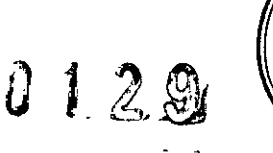

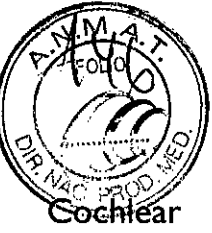

Autorizado por ANMAT Registro PM 685-7

Condiciones de almacenamiento: Conservar entre -40 C y + 50 C, Humedad relativa entre 11 y 75 %.

Advertencia Frágil- manipular con cuidado.

Esterilizado con óxido de etileno.

Sólo permite el escaneo por Rx

Fabricante: Cochlear Ltd 1 University Avenue, Macquarie University NSW 2109, Australia.

Importador: Tecnosalud SA, Avda. General paz 640 - Local 1 - Unidad functional Nro. 2 – Primer Subsuelo – C.A.B.A. Legajo ANMAT Nro.: 685

Directora Técnica: Farm. A. Muriel Papasian Knoll

Venta bajo receta

TECNO Graciel driguez Vic.

APASIAN KNOLL M.N.12497 **BIRECTORA TECNICA** 

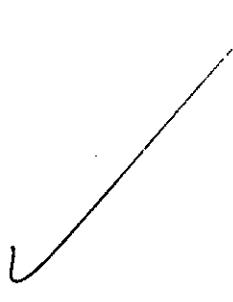

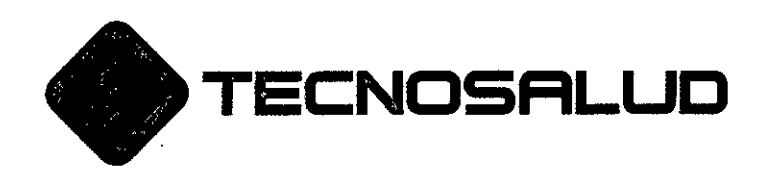

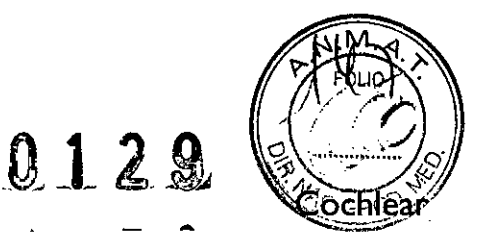

#### Instrucciones de Uso del Serie CP910 V CP920:

#### Baterías:

Ud. puede elegir entre los diferentes tres modelos de baterías de la Serie CP900: módulo de batería botón, batería recargable estándar (Iitio-ión), batería recargable compacta (litio-íón)

Las baterías deben se reemplazadas cuando sea necesario como con cualquier otro dispositivo electrónico. La duración de la batería variará en función de los programas utilizados cada día, del espesor de la piel que cubre su implante, y del tamaño y tipo de batería.

La vida útil de la batería recargable es de al menos 365 ciclos de carga. Una batería completamente vacía recargable demora aproximadamente cuatro horas para recargarse. Las baterías recargables pueden tardar más en recargarse completamente con el tiempo de uso. Para obtener una vida más larga de las baterías recargables, se recomienda siempre recargar antes de ser utilizadas.

#### Procesador de Sonido:

La Guía explica cómo prender y apagar el Procesador de Sonido a través del botón inferior. La cantidad de luces verdes encendidas indicará el programa en el que se encuentra seteado.

Usted puede elegir entre los diferentes programas disponibles, para cambiar la forma en que su Procesador de Sonido registra el sonido, por ejemplo, en lugares con mucho ruido o silencio. Por lo general se utilizan mayormente dos programas, pero su médico le puede indicar hasta cuatro programas. El diseño de las teclas permite su bloque o desbloqueo.

La aparición de luces anaranjadas indica luego de la colocación es indicativo de que la bobina se encuentra apagada o que el Procesador de Sonido se encuentra colocado en el implante incorrecto.

Su médico puede configurar el Procesador de Sonido junto con la bobina para detectar una señal de bobina telefónica.

Su procesador de sonido es resistente al agua, arena y polvo. Sin embargo, sigue siendo un dispositivo electrónico de alta precisión por lo que se deben adoptar las siguientes precauciones:

- Si su procesador se moja, séquelo con un paño suave, cambie el protector del micrófono y colóquelo en el kit deshumidificador proporcionado por Cochlear durante 8 horas .

• Si ingresa arena o tierra alguna vez en el procesador de Sonido, agite los componentes cuidadosamente para eliminar la arena o tierra y cambie los protectores del micrófono.

Su Procesador de Sonido se encuentra protegido contra fallas debidas a polvo e inmersión temporal en agua (IP57 nominal)cuando usted lo usa con: el módulo de batería recargable, la bobina y su cable, el enchufe accesorio cerrado y ningún componente acústico.

TEC Graci Vić

**A. MURIEL PAPASIAN KNOLL** .  $\frac{1}{20}$ . N, 124 DI**∦**ECTORA TECNIC∧

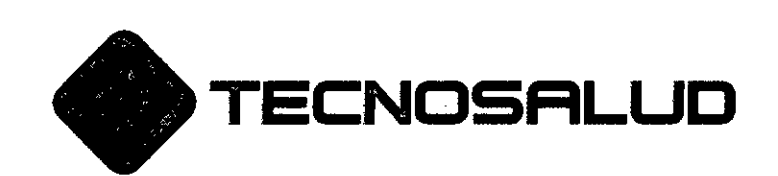

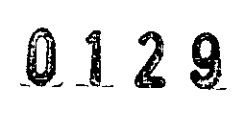

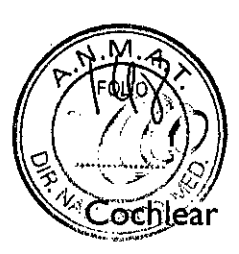

Su Procesador de Sonido se encuentra protegido contra fallas debidas a salpicaduras de agua o el acceso de objetos extraños del,Ommde diámetro o de mayor tamaño (IP44 nominal)cuando usted lo usa con: el módulo de batería a prueba de manipulaciones, la bobina y su cable, el enchufe accesorio cerrado y el componente acústico colocado en el oído.

Utilice accesorios de la Serie CP900 tal es como el Snugfit'" o Miclock para ayudar a mantener el Procesador de Sonido en su lugar cuando usted realice deporte o el ejercicio. luego del ejercicio ,limpie su Procesador de Sonido con un paño seco para eliminar el sudor o suciedad.

El accesorio Snugfit'" de la Serie CP900 mantiene su Procesador de Sonido colocado en su lugar. También permite a los cuidadores un fácil acceso a los controles y se encuentra disponible en tres tamaños: grande, mediano y pequeño.

El cable Coclear litewear'" de la Serie CP900 le permite utilizar el módulo de batería colocado en el cuerpo; por lo que sólo llevará en la oreja colocado la unidad de procesamiento.

Ud. puede personalizar su Procesador de Sonido colocándole cubiertas de diferentes colores y diseños.

#### Precauciones de conservación:

- Ud. todos los días debe: revisar la carga de las baterías, estado del componente acústico y todas las partes restantes por la presencia de suciedad y/o humedad y buen estado de los cables de conexión; limpiar el Procesador de Sonido, el cable de la bobina, el gancho auxiliar de ajuste, las cubiertas, el accesorio Snugfits y cables Miclock con un paño limpio y seco; puede dejar colocados los ganchos para la oreja, Snugfits y cables Miclock de la bobina en el procesador durante la limpieza. Mantenga su Procesador de Sonido libre de humedad mediante el secado de todas las noches en el kit deshumidificador. Retire el módulo de la batería y asegúrese de que todos los contactos estén limpios. Asegúrese de que el enchufe para accesorios y accesorios de audio estén limpios. Compruebe que los protectores del micrófono no posean signos de suciedad.

- Ud. una vez al mes debe: compruebe el buen estado de los accesorios de ajuste a la oreja o Snugfits.

-Ud. cada dos meses debe: reemplazar el material de secado en el kit deshumidificador.

- Ud. cada tres meses debe: reemplazar los protectores del micrófono.

NY AIEL PAPASIAN KNOLL A. MUNIEL PRITRO.<br>M.N.124<br>**ABECTORAT** TORA TECNICA odriguez dente

# Cochlear<sup>™</sup>

া:

<u>ity zed lei</u><br>.

o'

C1429ELT

~ e

enos Ai

gentin

 $^{\circ}$ <u>.)</u><br>한

*:.:J* '"••• ~

**1)470** 

 $\sharp$ 

'"o o -.! *d*

**.**<br>2018

••• ••• iJ 01

<u>፡ና</u><br>ਜ

 $\frac{1}{2}$ بر<br>20  $\mathbf{p}$ .<br>?

 $\frac{1}{163}$ 

*-J-----------*

""Cochlear Ltd (ABN 96.002.618.073)14 Mars Road, Lane Cove NSW 2066. Australia | Tel: +61.2 9428.6SSS | Fax: +61.2 9428.6352 Cochienr Americas 13059 E Peakwew Avenue, Centennial, CO 80111, USA Tel. +1 303 790 9010 Fax +1 303 792 9025 Cochlear Canada Inc. 2500-120 Adelade Street West, Toronto. ON MSH ITI, Canada Tel. +1 416 972 5082 Fax +1 416 972 5083 Cochleer AG EMEA Headquarters, Peter Menan-Weg 4, 4052 Basel, Switzerland. Tet +4161 20S C404. Fax: +4161 20S 0405. ECEUR Cochleer Deutschland GmbH & Co. KG (An-Wiet-Allee 75A, 30625 Hannover, Cermany Tet. +49 511 542 770 Fax +49 511 542 7770 Cochtear Europe Ltd 6 Dashwood Lang Road, Bourne Business Parc, Additsions, Surrey KT15 2Hl, United Kingdom. Tel: +44 1932 87 1500 Fax: +44 1932 97 1021 Cochlear Sanelux NV Schalenhowedred 201.8-2800 Mochden, Selgium 1d. +3215795511 fax +3215795570 Cochlear France S.A.S. Route de l'Omie aux Mer sen, Z.I. Les Algorithmes - B& Homere, 91190 Sant-Aubin, France Tel +33 805 200 016 Fax: +33 160 196 499 Cochlear Italia S.r.l. Via Larga 33, 40138 Bologna, Italy Tui: +39 051 601 53 11 Fax: +39 051 39 20 62 Cochlear Nordlc All Konstruktionsvagen 14, 435 33 Mölnische, Sweden Tel +46 31 335 14 61 Fax +46 31 335 14 60 Cochlear Tibbi Chazter ve Sağlık Hizmetleri ttd. Sti. Cubuku Mah. Bokazo Cad., Bokazo Plaza No. 6/1. Kavack, TR-34905 Berkoz-Istanbul, Turkev Tel .90 216 538 5900 Fax .90 216 538 5919

Cochleer (HK) Limited Link 1810, Hopewell Centre, 183 Queens Road East, Wan Chai, Hong Kong SAS 7et: +852 2530 5773 Fax: +852 2530 5183 Coditleer Korea Ltd. 1st floor, Cheongwon building, 828-5, Yuksam dong, Kangnam gu, Secul, Korea. 1el. +82 2 533 4663. Fax: +82 2 533 8408 Cochlear Limited (Singapore Branch) 6 Sin Ming Road, #01-16 Sin Ming Plaza Tower 2, Singapore S7S595 Tet: +65 6553 3814 Fax: +65 6451 4105 Codileer Medical Device (Belling) Co Ltd Unit 2208 Gendale Tower 8,91 junguo Road, Chaoyang District, Bei 7g 100022, P.R. China Tel. +86 10 5909 7800 lu.8610 59M1'iIOO

Cochleer Medical Device Company India Pvt. Ltd. Ground Floor, Plat ha Building, Plot No C-59, C-Block, Bandra Kufa Complex, Bandra (E), Mumbei - 400 051, 100 Tex +91 22 6112 1111 fax +91 22 6112 1100

Nihon Cochiear Co Ltd. Ochanomizu-Motomachi Bldg. 2-3-7 Hongo, Burkyo-Ku, Tokyo 113-0033, japan Tel. +813 3817 0241 Pax +81 3 3817 0245

[www.cochlear.com](http://www.cochlear.com)

#### ".<br>"S ib {6 *r.n* حدة<br>م  $\frac{3}{2}$   $\frac{2}{3}$ DIREC 'ki ~~~<br>~~~~<br>~~~  $1.5<sup>1.1</sup>$  $\frac{5.015}{10.25}$  $\frac{z}{\cap}$  :  $\frac{1}{\cap}$ ።<br>ምሳ  $\frac{1}{2}$  $\mathbb{S}^{\mathbf{u}}$  $~\bigoplus_{\substack{\text{even} \\ \text{odd} \\ \text{even}}}$ ~

Advance Off-Stylet, AutoNRT, Beam, Clinicnet, Cochlear, Contour, Contour Advance, Custom Sound, ESPrit, Freedom, Hear now And always, Hybrid, Invisible Hearing, NRT, Nucleus, Off-Stylet, SmartSound, SPrint, et logotipo eliptico, Nudeus en caracteres chinos. Codacs y myCochiear son marcas cornerciales o registradas de Cochiear Limited. Baha. Baha Caleido, Baha Divino, Baha Intenso y Vistalix son marcas comerciales registradas de Cochiear Bone Anchored Solutions AR. O Cochlear Limited 2013

Hear now. And always

••• *--l*l -

.126361\$\$1 Spanish translation of 390443 ISSS FEB13 Printed in Australia

# Cochlear™

u

# Procesadores de sonido Nucleus@ CP910 y CP920

, ~ I f" "" "" ""<br>|

 $\overline{\mathcal{L}}$ 

 $\mathbf{I}$ 

~

Hear now And always

<u>ጋ</u><br>ሰ

 $\mathbf{H}$ 

I

 $\overline{\mathbf{D}}$ 

Guía de usuario

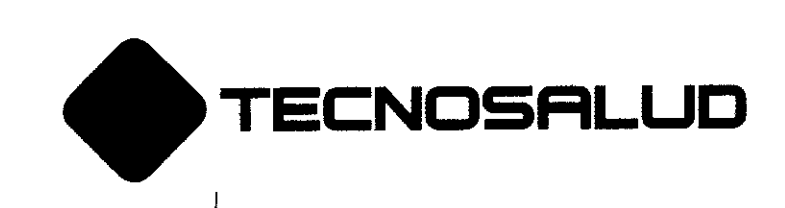

I

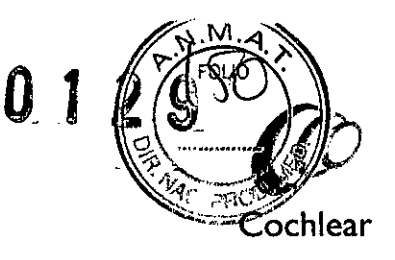

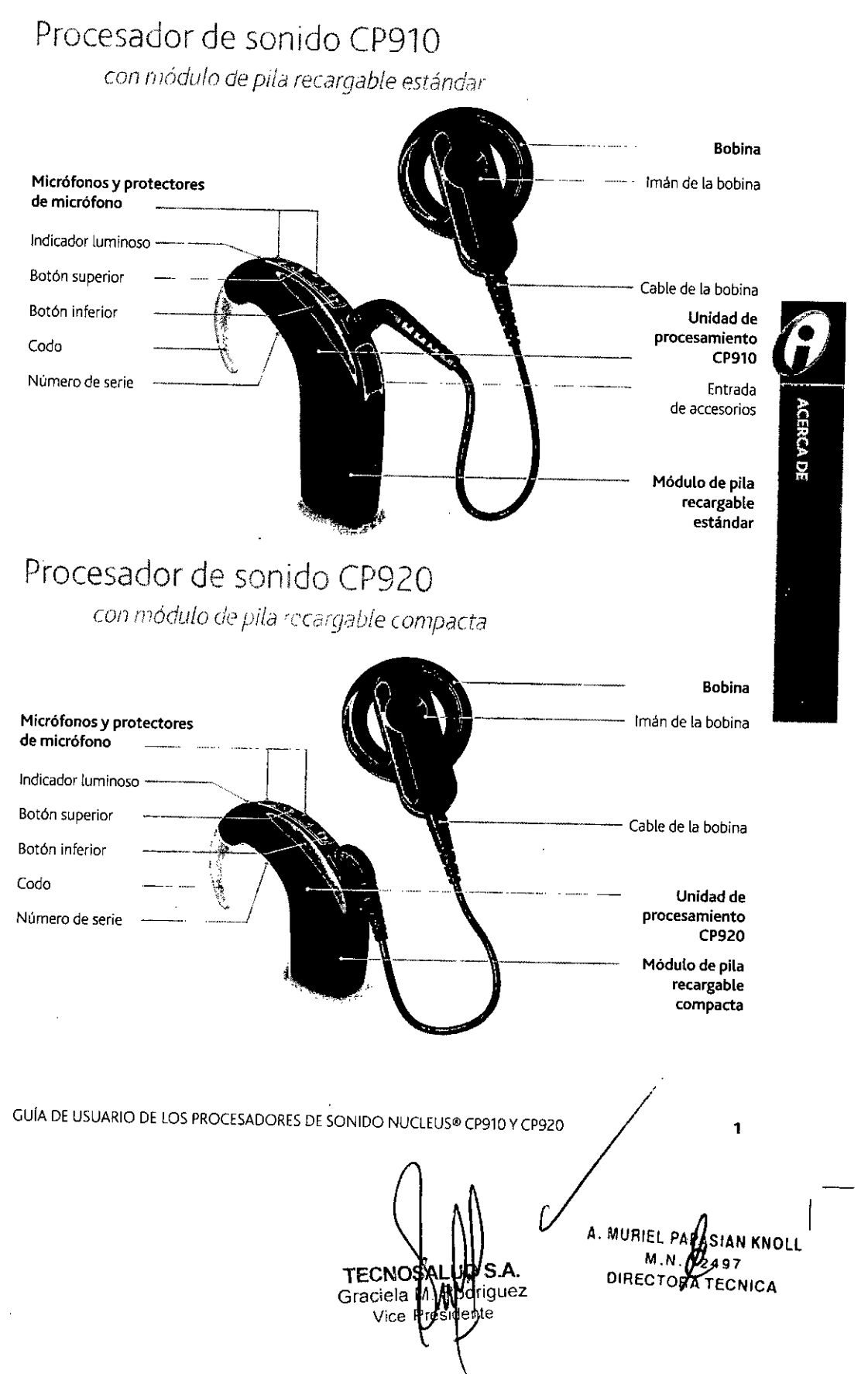

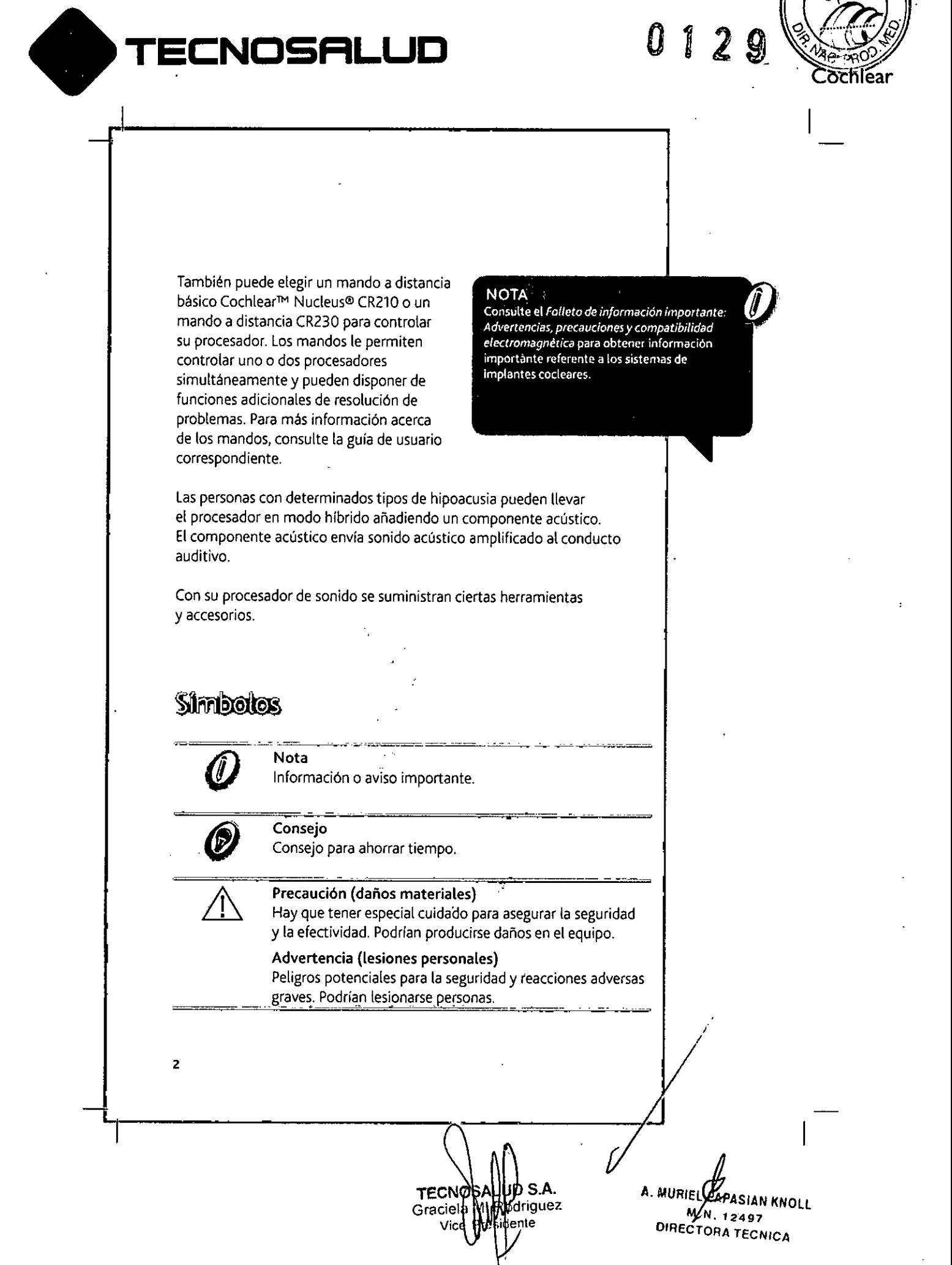

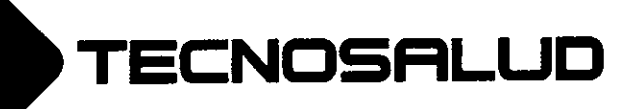

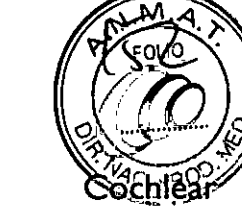

Carga

0129

- Pilas 8
- Duración de las pilas 8
	- 9 Cambiar la pila
- Asegurar la pila a la unidad de procesamiento  $10$
- Bloquear y desbloquear la tapa de seguridad de las pilas 11
	- Cargar módulos de pila recargable  $12$ 
		- $13$ Cambiar las pilas desechables

A. MURIEL PAPSIAN KNOLL **M.N. 97** DIRECTORA TECNICA

**ALUD S.A.** M. Rodriguez<br>Présidente

TEC

Gra

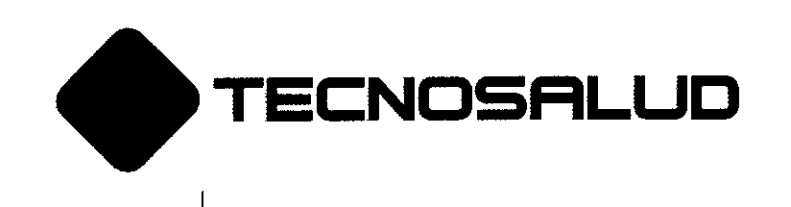

### Pilas

I

En los procesadores de la serie CP900, puede elegir entre tres tipos de pila:

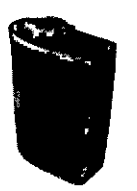

8

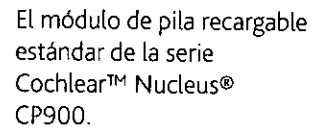

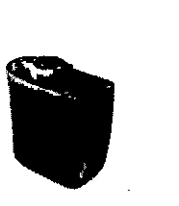

Elmódulo de pila recargable compacta de la serie Cochlear™ Nudeus@ CP900.

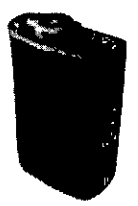

Elmódulo de pila estándar con fijación de seguridad de la serie Cochlear™ Nudeus@ CP900, que funciona con dos pilas desechables y dispone de un bloqueo de seguridad.

**o 1291**

### Duración de las pilas

Deben cambiarse las pilas cuando sea necesario, tal como lo haria con cualquier otro dispositivo electrónico. Lavida de las pilas varía dependiendo de los programas que se usen cada día, del grosor de la piel que cubre su implante y del tamaño y tipo de pila.

Lavida útil de la pila recargable es de un mínimo de 365 cidos de carga. Una pila recargable completamente descargada tarda aproximadamente cuatro horas en cargarse.

Las pílas recargables pueden tardar más en cargarse completamente a medida que sean más viejas. Para obtener la máxima duración de las pilas recargables, cárguelas siempre antes de usarlas.

**TECNOB** UD S.A. Gracie driguez **e ente**

I **A. MURIEL PARASIAN KNOLL M.N 97 OIREeT RA TECNICA**

, /

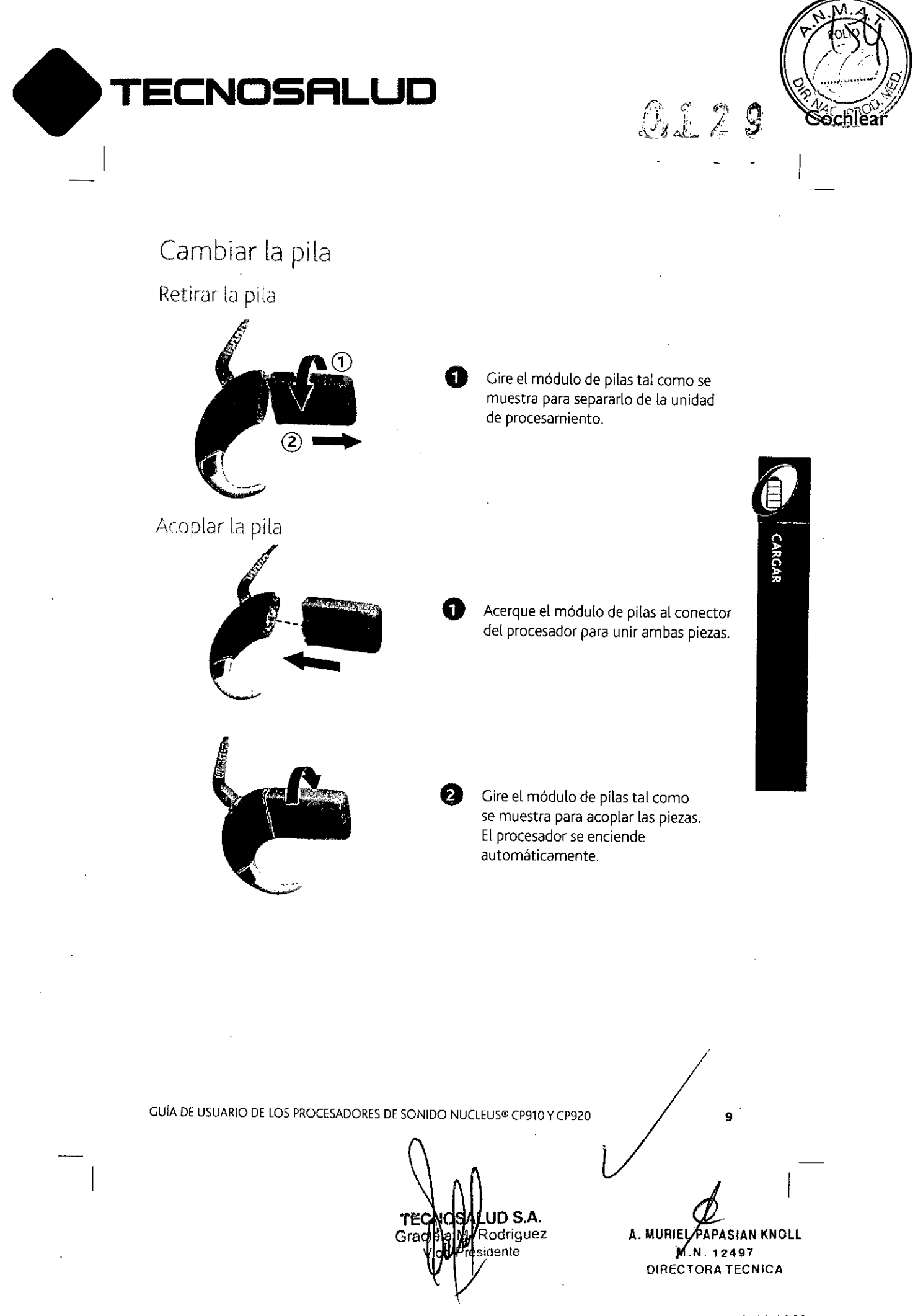

**Av. General paz 640. CI429ELT.** Buenos Aires •Argentina •**Tel.: 54.11 4702.1210. Fax: 54.11 4702.1182**

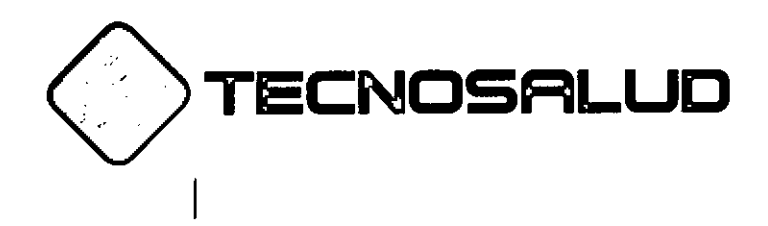

 $0.129$ 

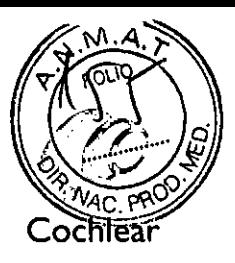

Bloquear/desbloquear el módulo de pilas asegurándolo a la unidad de procesamiento

Unidad de procesamiento CP910

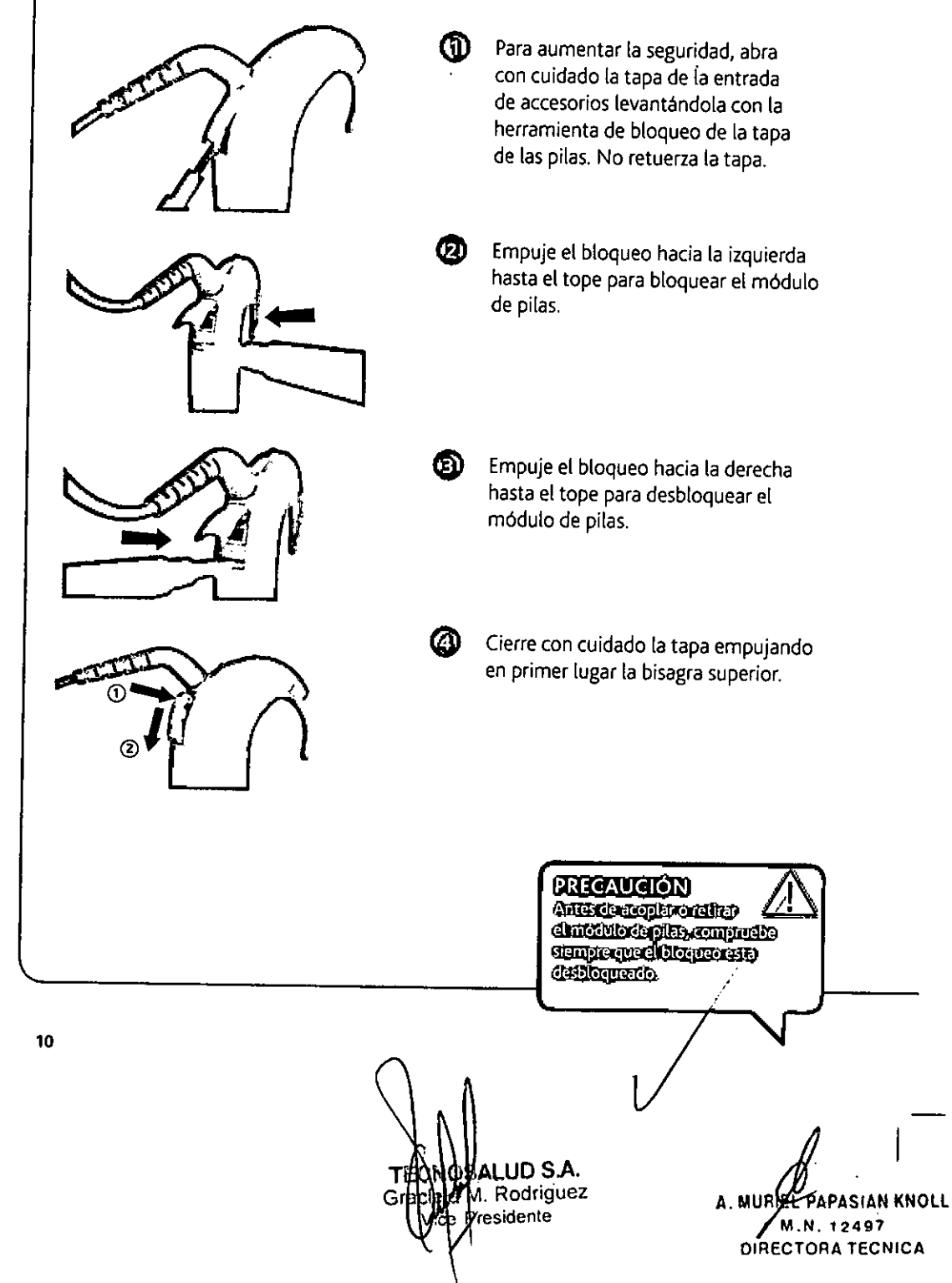

Av. General Paz 640 - C1429ELT • Buenos Aires • Argentina • Tel.: 54.11 4702.1210 • Fax: 54.11 4702.1182

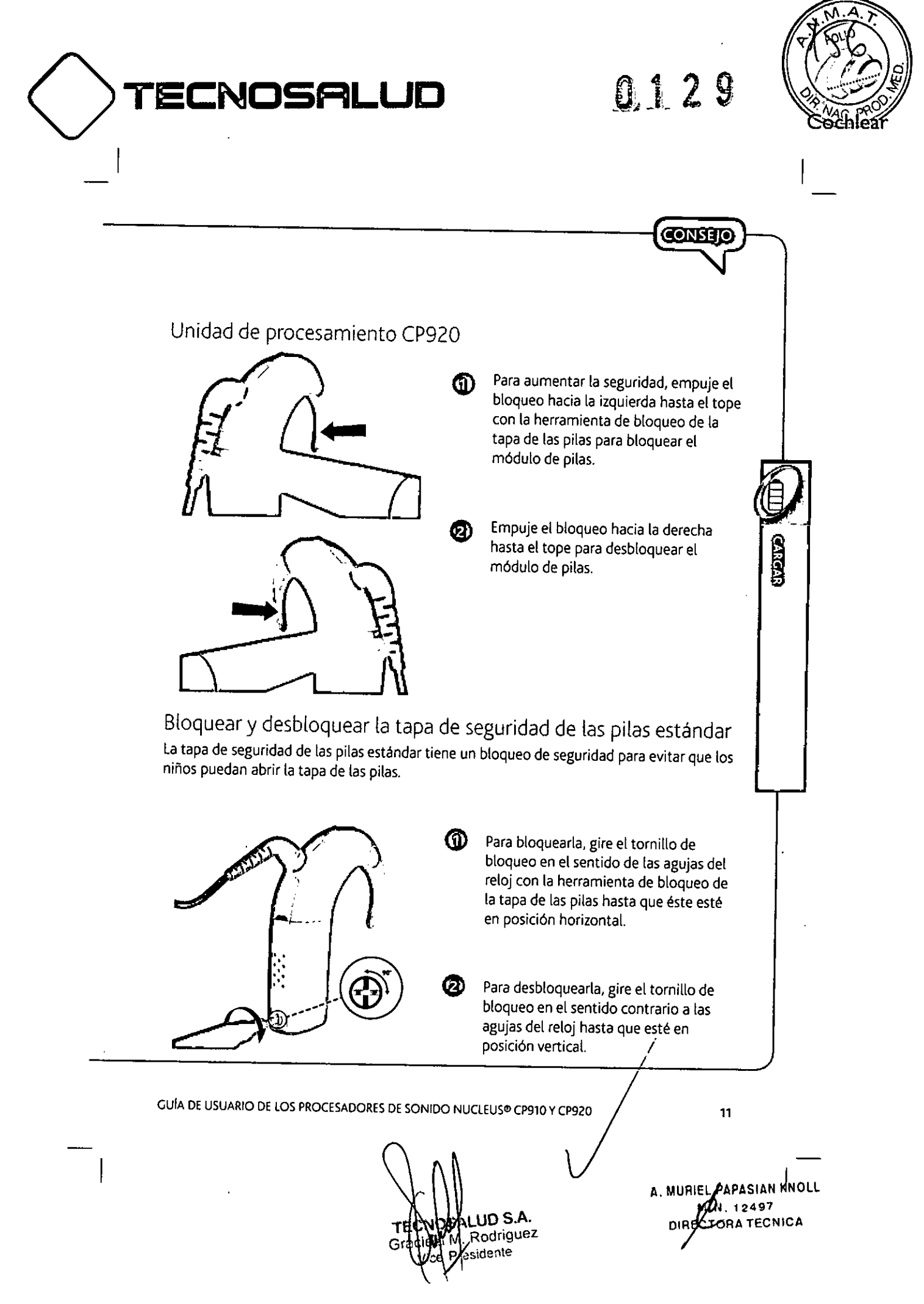

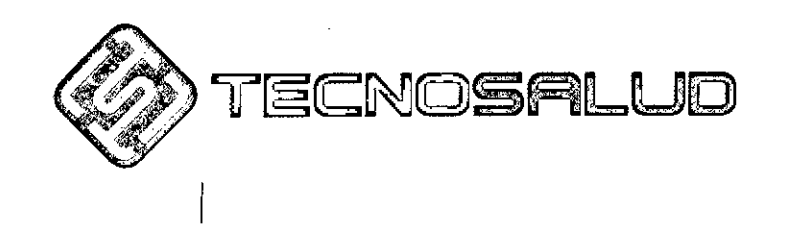

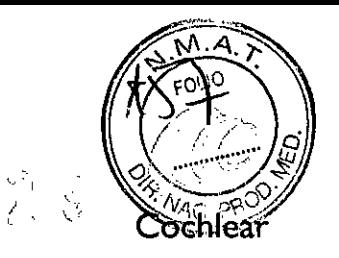

# Cargar módulos de pila recargable

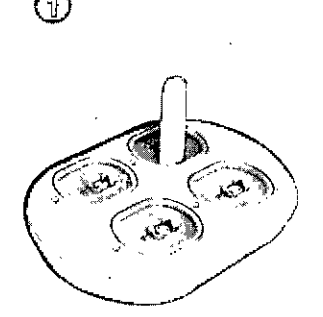

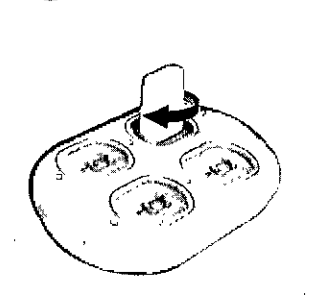

Oriente e introduzca el módulo de pila recargable en el conector del cargador de pilas Cochlear<sup>™</sup> Nucleus®.

Gire el módulo de pila en el sentido de las agujas del reloj para conectarlo.

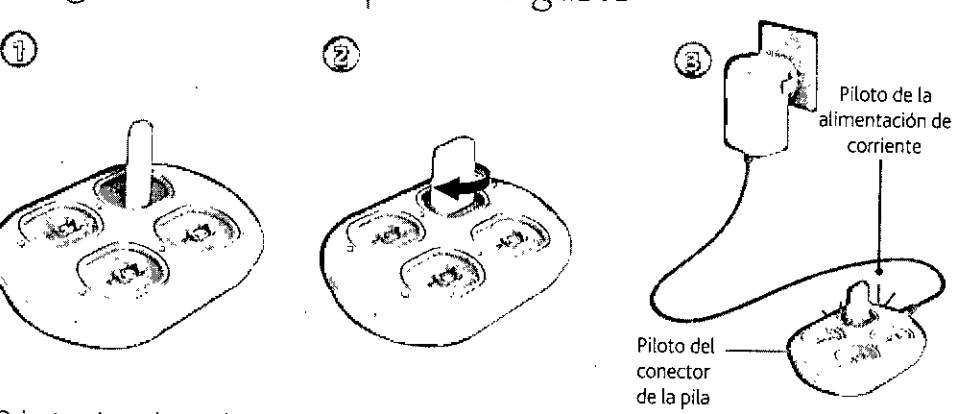

 $01$ 

Conecte el cargador de pilas al adaptador de alimentación y enchúfelo al suministro eléctrico.

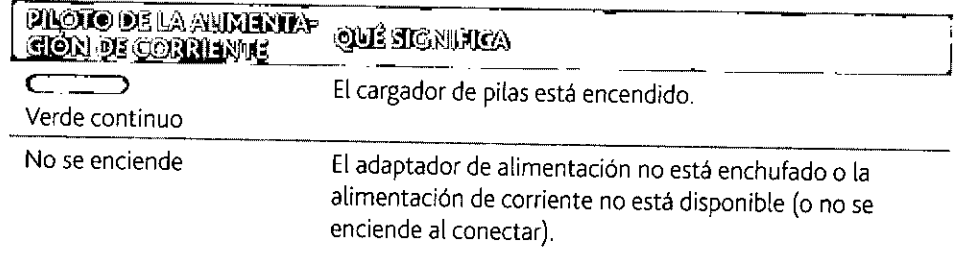

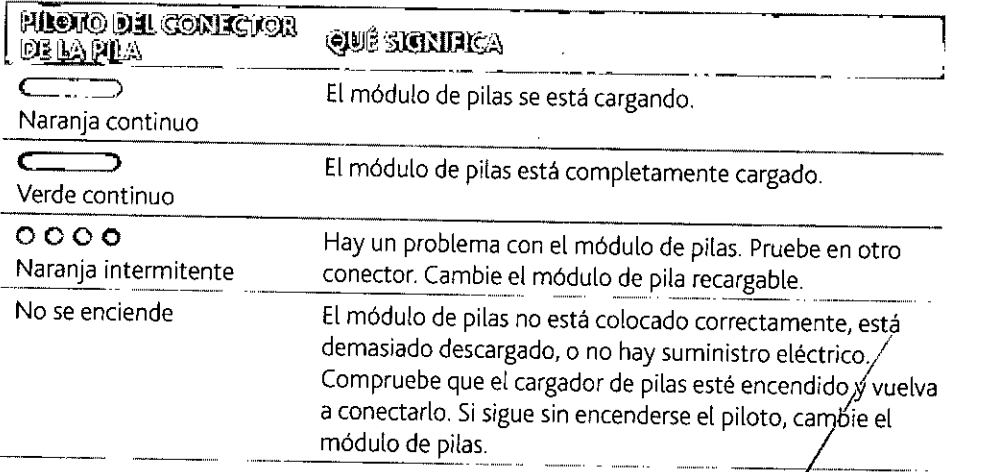

12

D S.A. **TECNIOS** odriguez Gracie ente

SIAN KNOLI. **.N.12497 DIRECTORA TECNICA** 

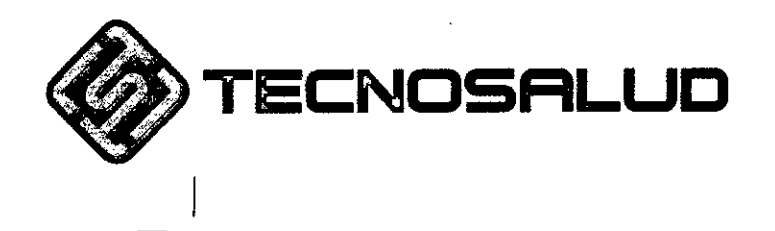

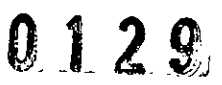

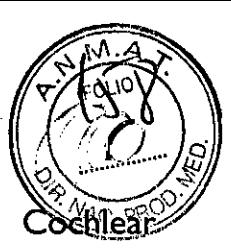

# Cambiar las pilas desechables

El módulo de pila estándar con fijación de seguridad de la serie Cochlear™ Nucleus@ CP900 funciona con dos pilas desechables de cinc-aire de alta potencia. Cochlear recomienda pilas de cinc-aire power one IMPLANT plus p675. No utilice pilas de óxido de plata ni pilas alcalinas.

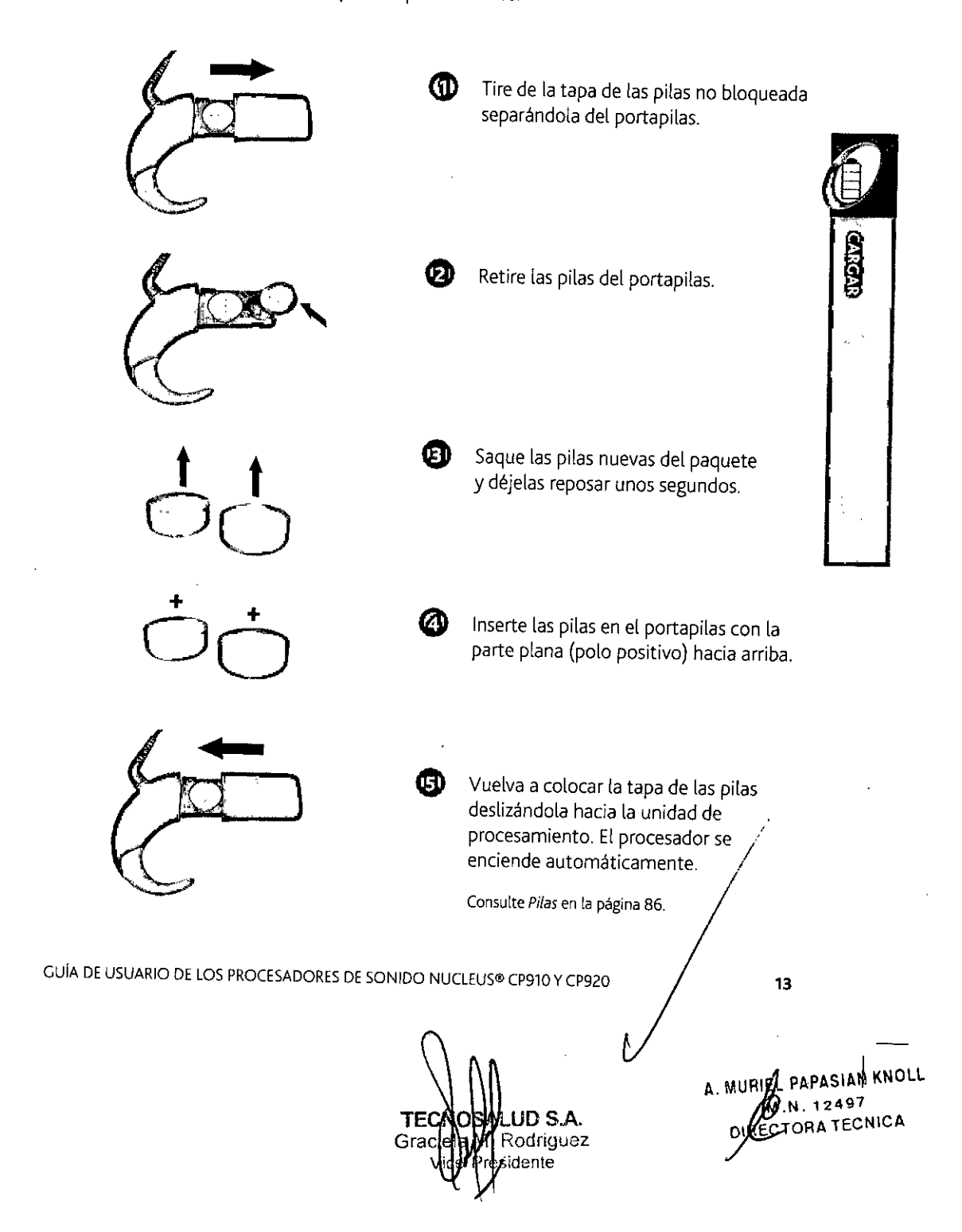

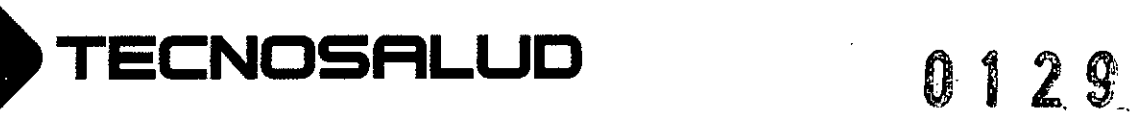

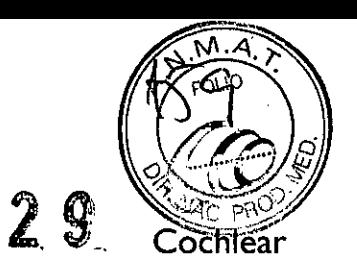

Encender Encender y apagar 16 Cambiar de programa  $17$ Bloquear y desbloquear los botones 18  $15<sub>15</sub>$ 

TECNOSALUD S.A.<br>Graciela Micodriguez<br>Vicepresitente

A. MURIEL RAPASIAN KNOLL M.M. 12497<br>DIRECAORA TECN õra tecnical

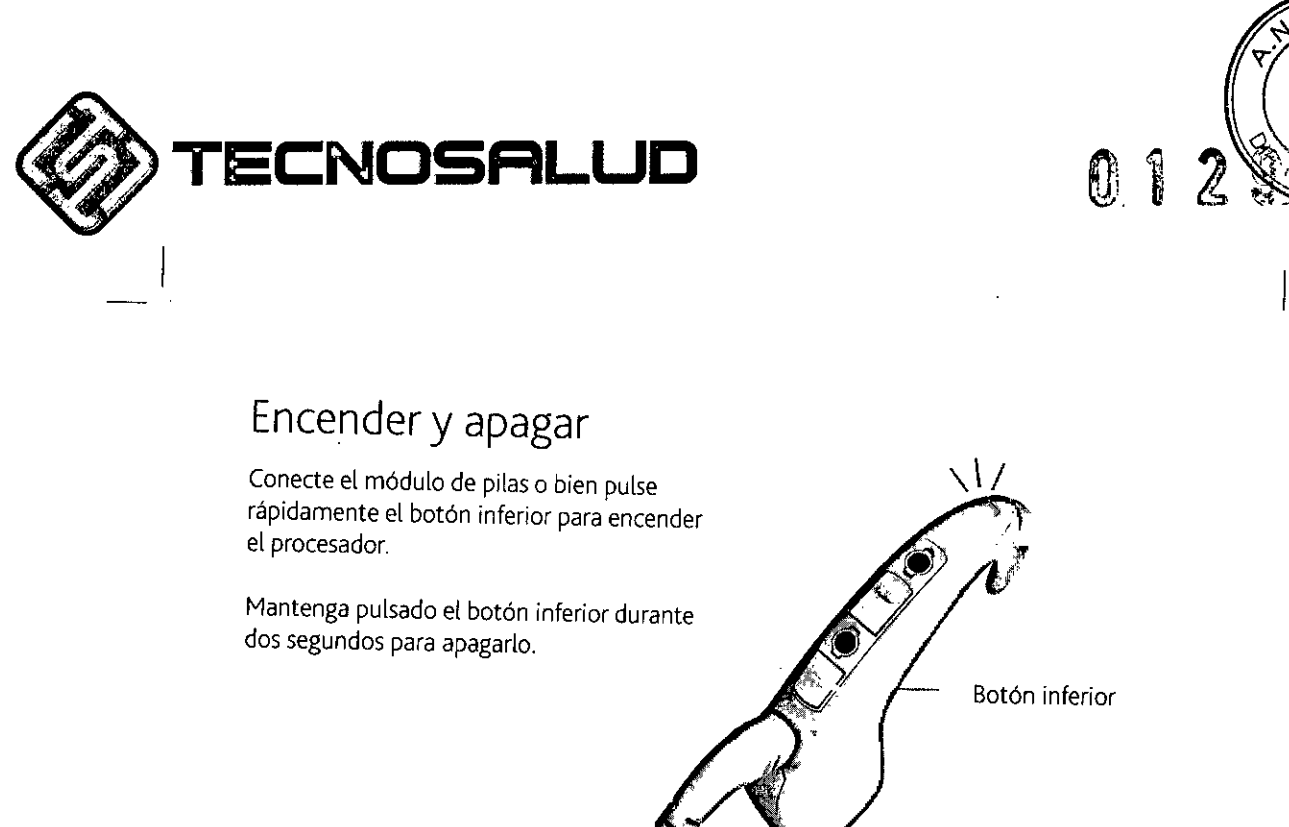

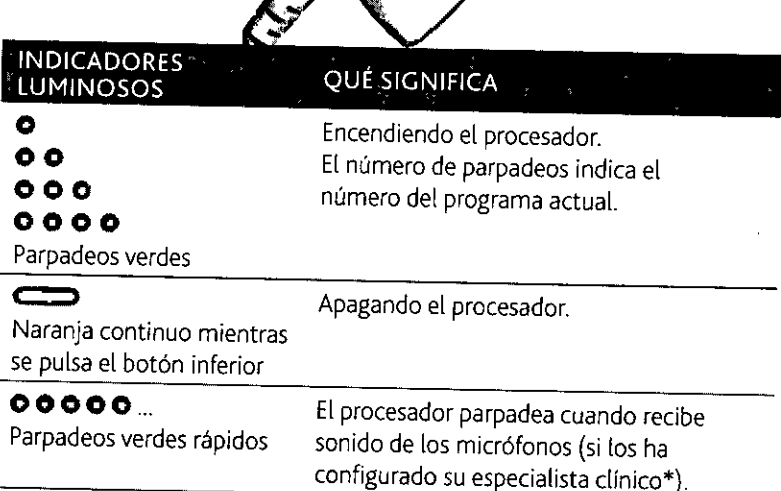

öchlear

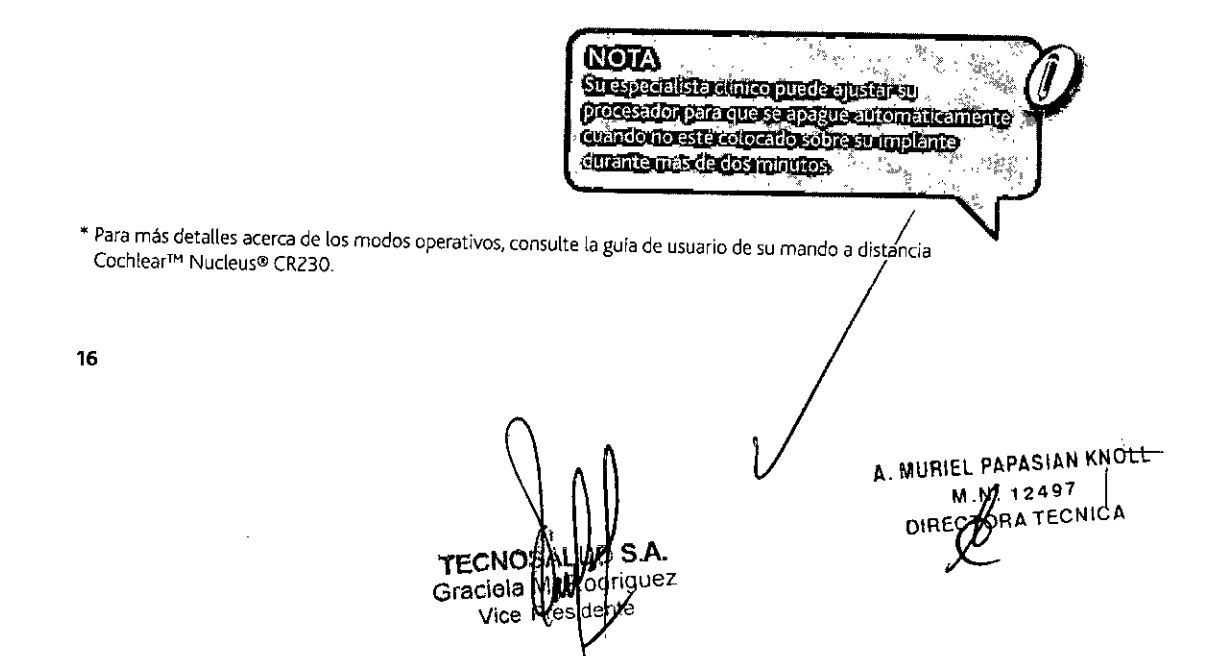

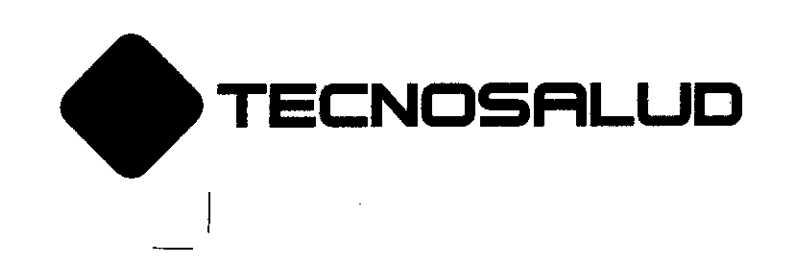

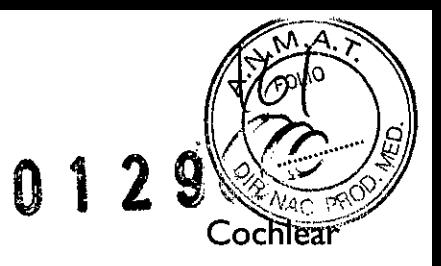

# Cambiar de programa

Puede elegir entre varios programas para cambiar la forma en que su procesador de sonido gestiona el sonido, p. ej., en lugares ruidosos o silenciosos. Normalmente usted necesitará dos programas, aunque su especialista clíníco puede proporcionarle hasta cuatro programas.

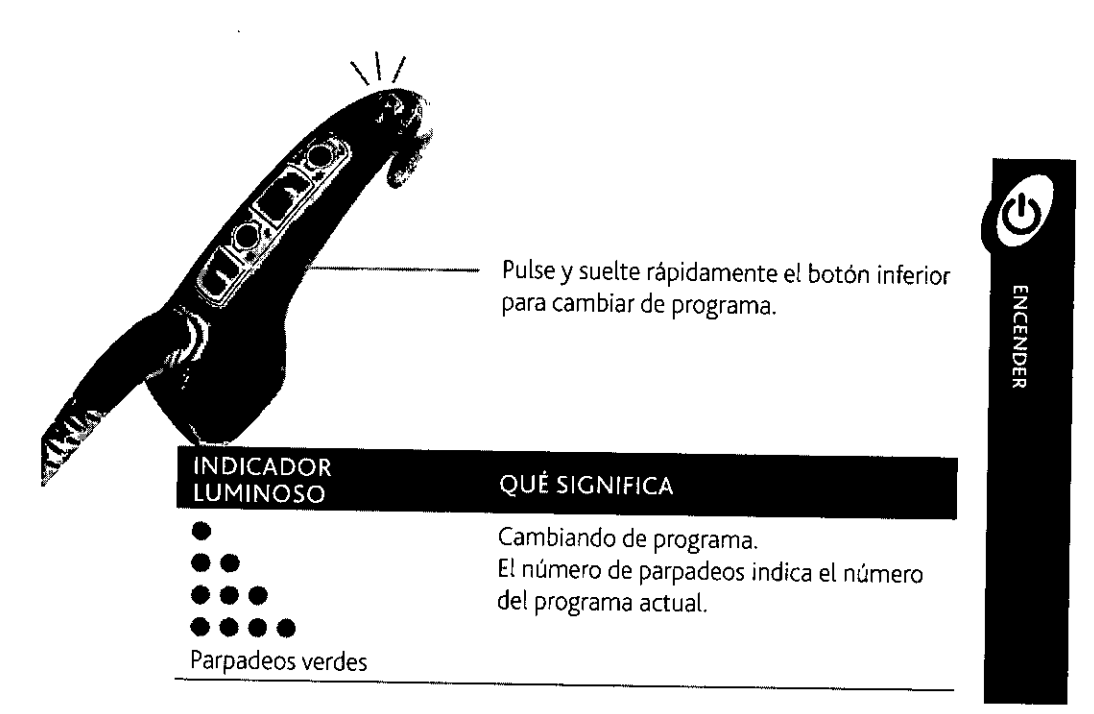

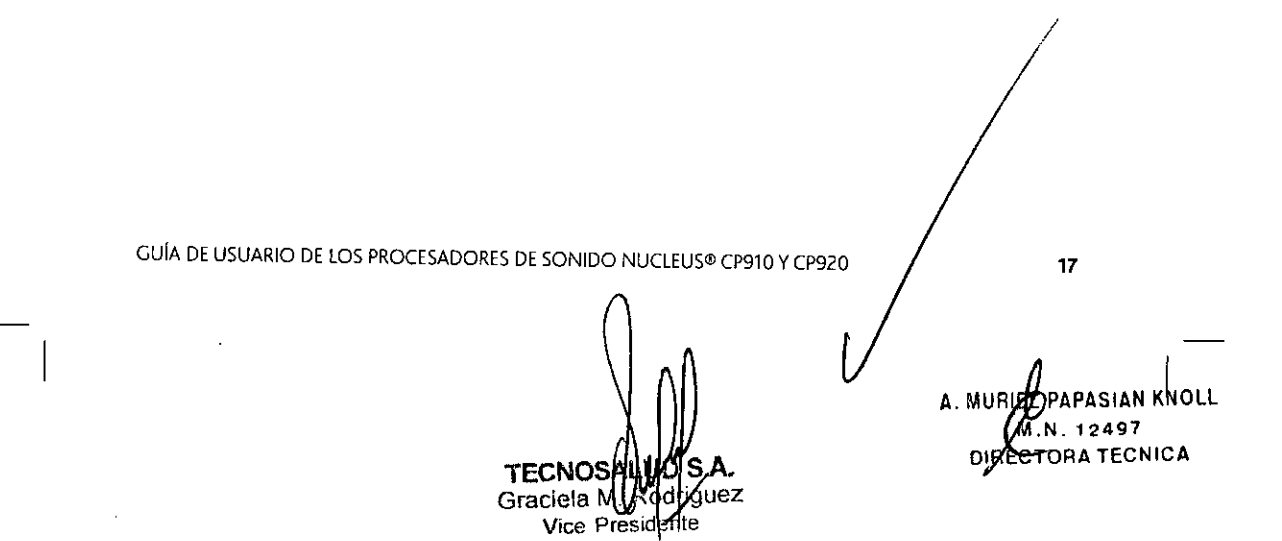

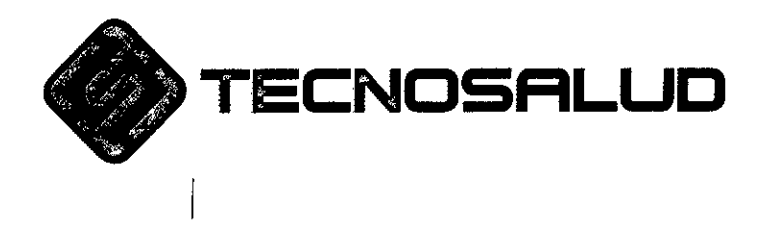

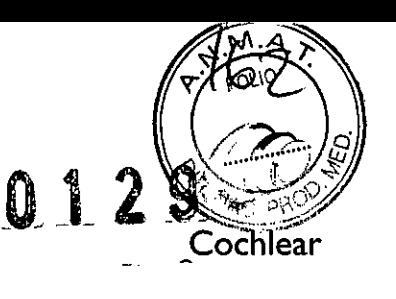

Bloquear y desbloquear los botones

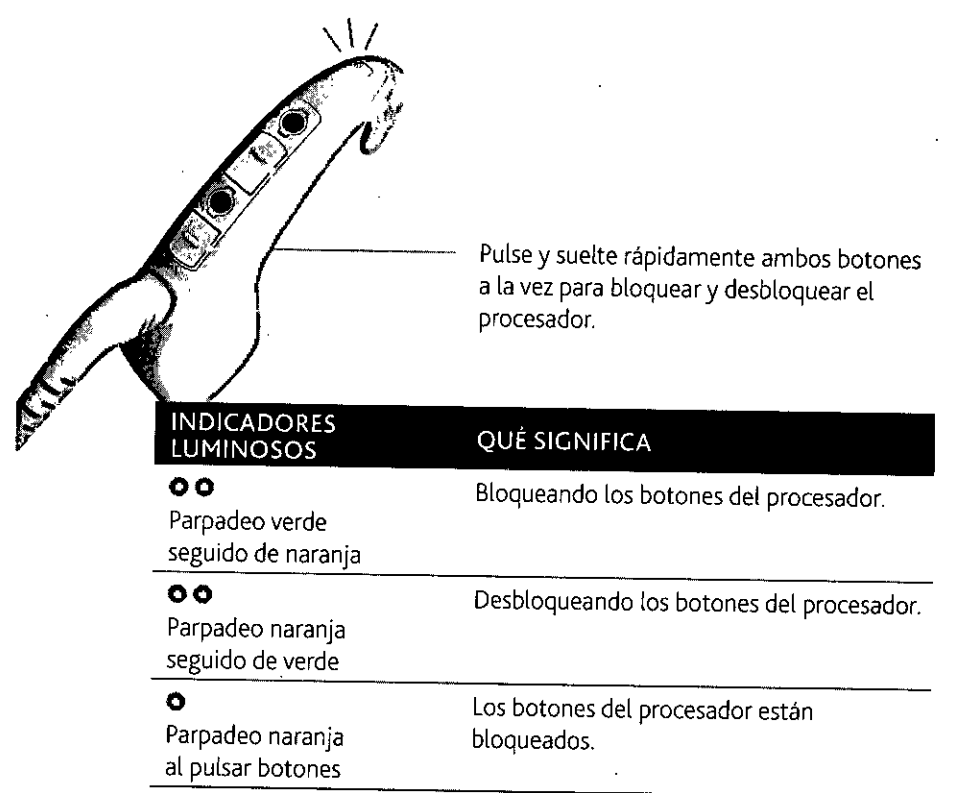

*I* A. MURISCIPAPASIAN KNOLL **.N.12497** OIR CTORA TECNICA **TECNOS** UD S.A. Graciela<sup>[</sup>M रेα ariguez Vice idente ŕe.

18

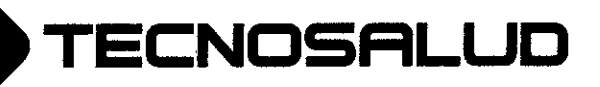

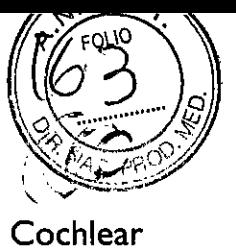

Usar

 $0.129$ 

- Llevar su procesador 22
- Hablar por teléfono 24
- Agua, arena y suciedad 26
	- Deporte y ejercicio 28
		- Usar un Snugfit  $30$
		- Usar un Mic Lock  $33$ 
			- Usar LiteWear 34
				- Viajar 35

A. MURIEL PAPASIAN KNOLL M **.12497** DIRE BRA TECNICA

 $21$ 

- Accesorios de audio 36
- Personalizar su procesador 39
	- El componente acústico 40

U TECNOSANDO S.A.<br>Graciela Montopiguez<br>Vice Designie

**Av. General paz 640. CI429ELT.** Buenos Aires •Argentina •**Tel.: 54.11 4702.1210. Fax: 54.11 4702.1182**

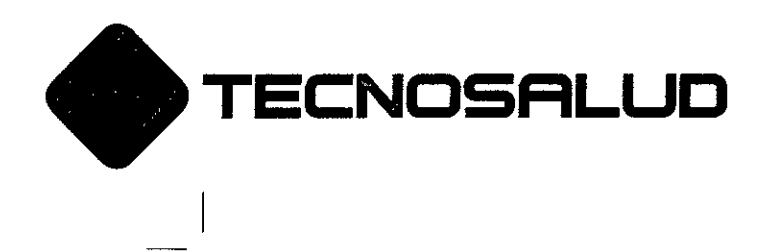

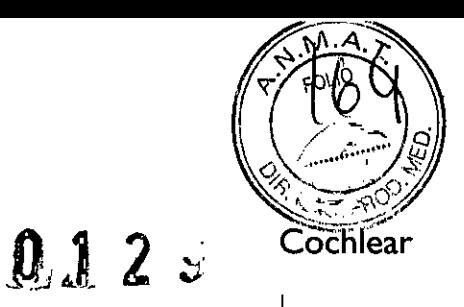

Llevar su procesador

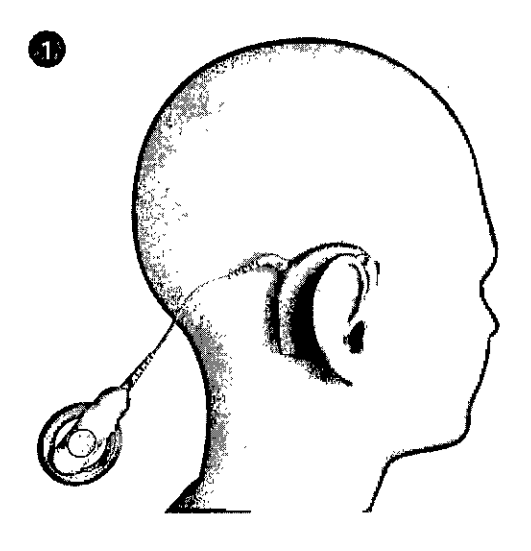

Coloque el procesador en su oreja y deje la bobina colgando.

Mueva la bobina lateralmente y sitúela sobre su implante.

22

2

**TECNO: UD SA Gracie avec De Codriguez Vi -:** ¡: re : **ente**

A. MURIZIPAPASIAN KNOLL **.N. 12497** OIRECTORA TECNIC

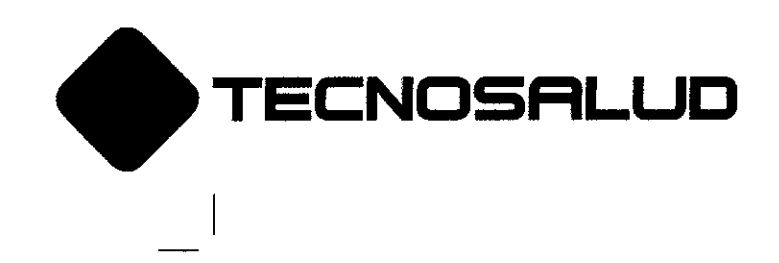

0129

**EDLIO** Cochlear

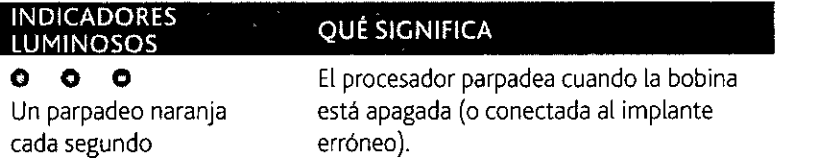

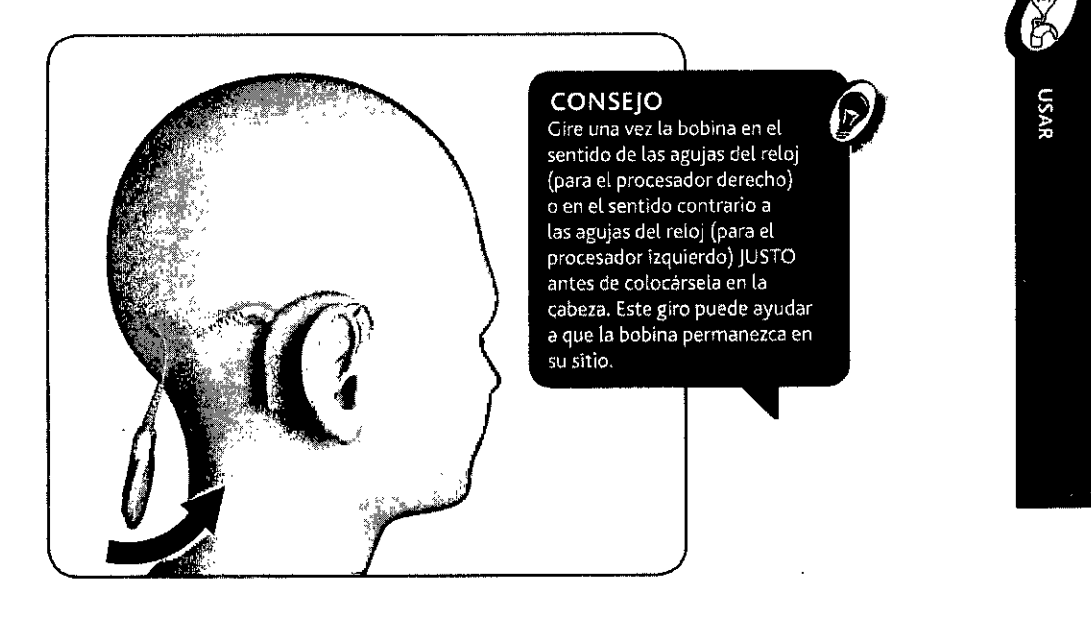

GUÍA DE USUARIO DE LOS PROCESADORES DE SONIDO NUCLEUS® CP910 Y CP920

**TECNQ** D S.A. Graciski ddriguez Vice ite

A. MURIEL PARASIAN KNOLL **M. 12497 01REC u** *1>.* **TECN1CA**

/

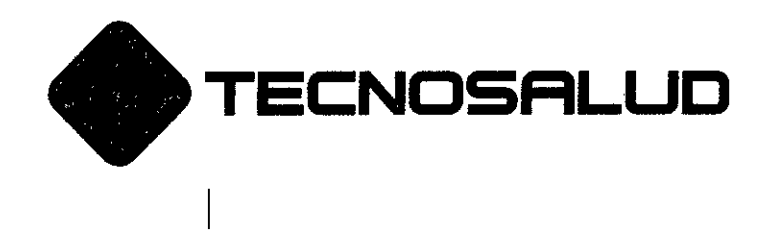

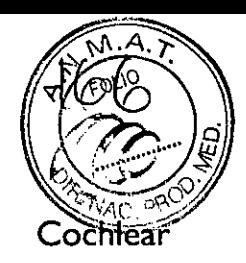

### **Hablar por teléfono**

Escuche con bucles de inducción y oiga las voces en el teléfono con la telebobina. Su especialista clinico puede configurar su procesador con telebobina manual y también con autotelebobina. **La** autotelebobina detecta automáticamente la señal de la telebobina.

Cuando usted habla por un teléfono compatible con telebobina o entra en una zona con bucle de inducción, la autotelebobina conmuta a 'recibiendo'. Cuando no hay señal, p. ej., si está fuera de alcance de cualquier bucle de inducción, la autotelebobina conmuta a 'stand-by' (no recibe sonido).

Ya use telebobina manual o automática, usted puede controlar la telebobina con su mando a distancia. Puede encender y apagar la telebobina manual a través de su procesador.

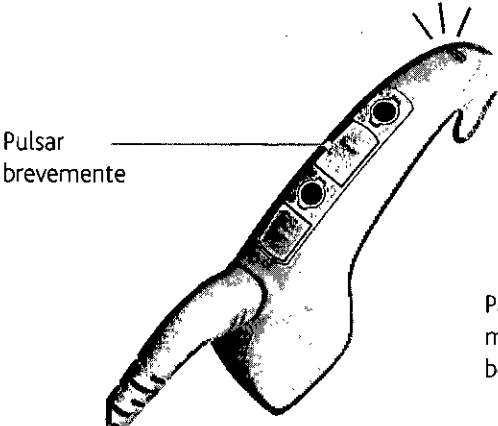

Para encender y apagar la telebobina manualmente, pulse brevemente el botón superior.

**24**

**TECN** *'SA.* **Grac¡ela M. drjguez Vice Presidente**

**A. MURIEL BAPASIAN KNOLL 12497 DIR- ...•TO.:.:.•• -:-::':C::-..::Cl',**

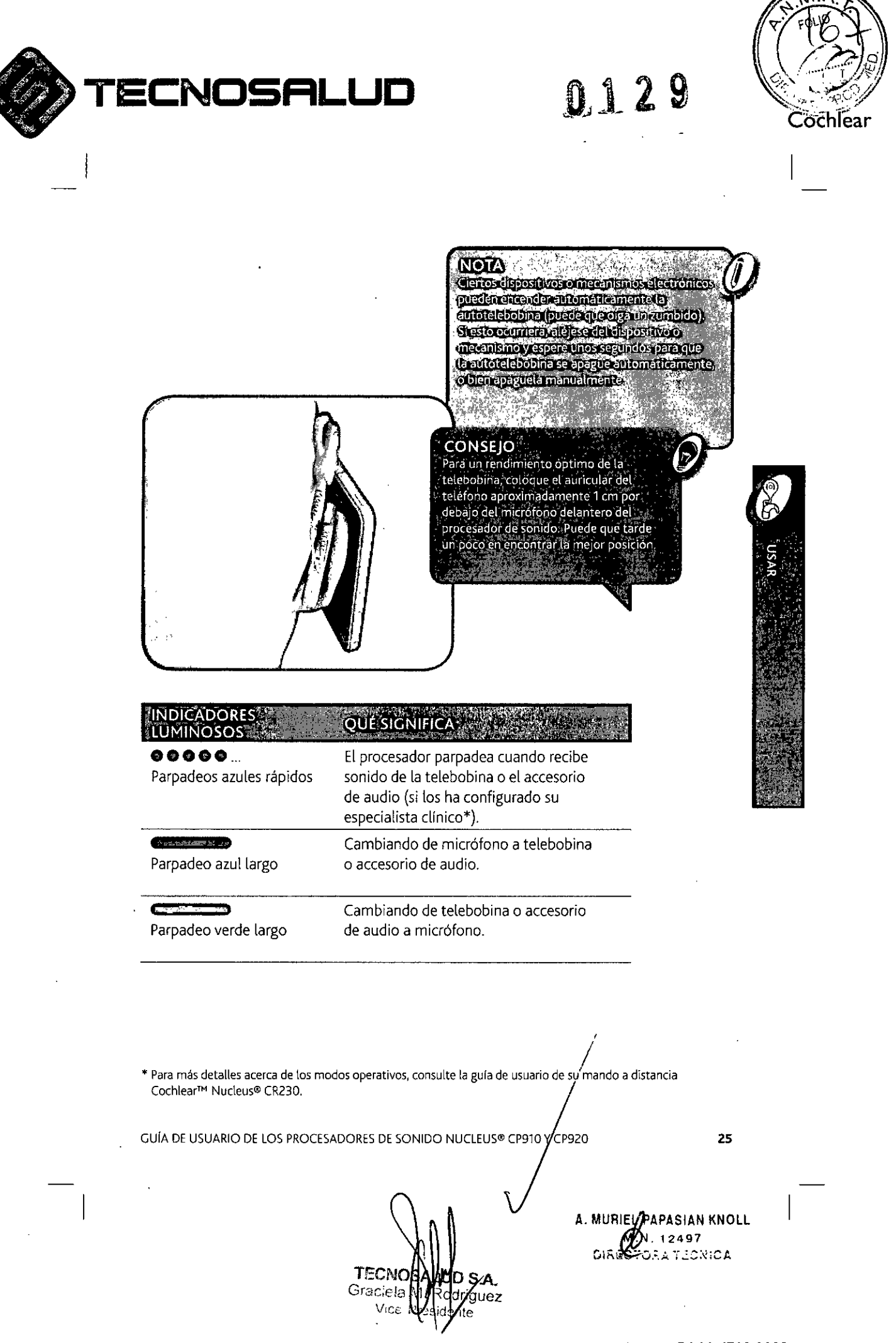

**Av. General paz 640. CI429ELT.** Buenos Aires •Argentina •**Tel.:54.11 4702.1210. Fax: 54.11 4702.1182**

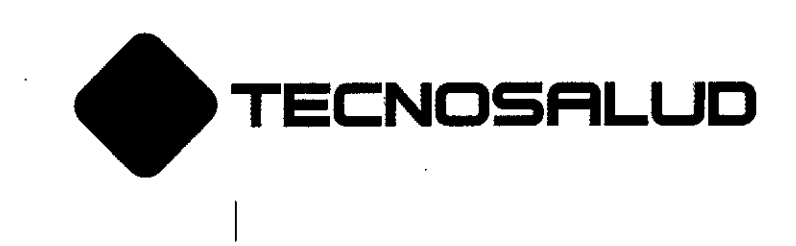

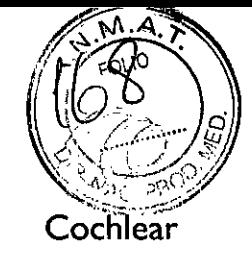

### Agua, arena y suciedad

Su procesador de sonido es resistente al agua, a la arena y al polvo. Sin embargo, sigue siendo un dispositivo electrónico de precisión, de manera que hay que tomar las siguientes precauciones.

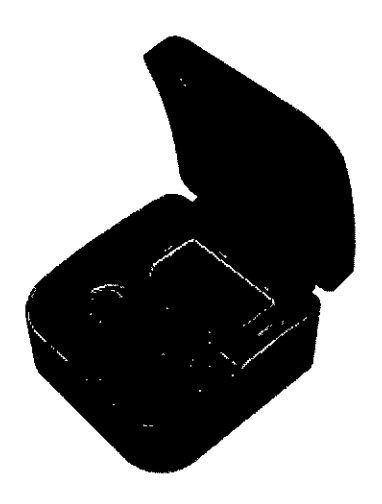

En caso de que se moje su procesador, séquelo con un paño suave, cambie los protectores de micrófono y coloque el procesador durante 8 horas en el kit deshumidificador suministrado por Cochlear.

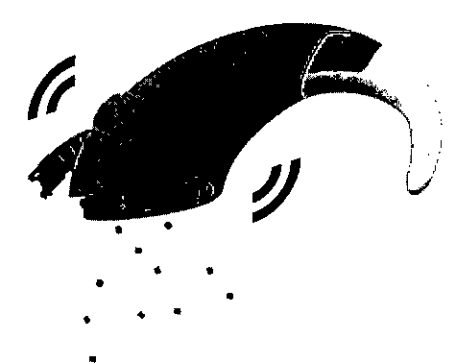

 $0 \text{ } 2 \text{ } 2 \text{ } 2$ 

En caso de que entrara arena o suciedad en el procesador, sacuda con cuidado los componentes para expulsarla y cambie los protectores de micrófono.

**TECN** ID S.A. Graciel odriguez Vic ente

A. MURIEL **A**APASIAN KNOLL **. 12497 Col,;:::' .:- .=;:" -; ':'':::\:(';/,**

Z6

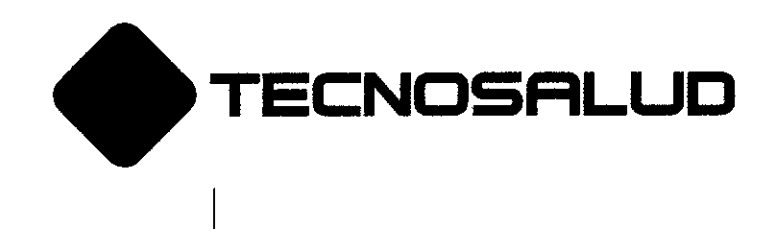

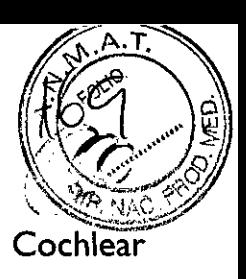

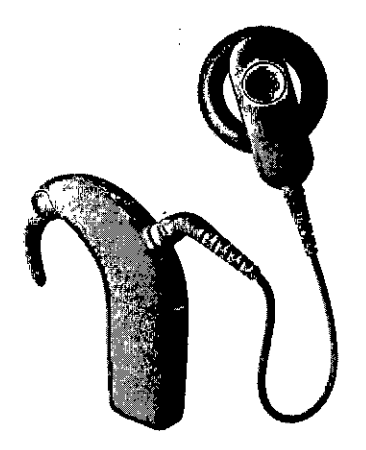

Su procesador está protegido frente a fallos causados por polvo y frente a una inmersión temporal en agua (IP57) cuando usted lo **usa con:**

- un módulo de pila recargable
- una bobina y el cable de la bobina  $\bullet$
- **una entrada de accesorios cerrada**  $\bullet$
- **sin componente acústico.**

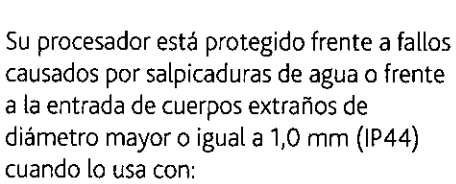

- un módulo de pila con fijación de seguridad
- una bobina y el cable de la bobina
- **una entrada de accesorios cerrada**
- **un componente acústico auricular.**  $\bullet$

GUÍA DE USUARIO DE LOS PROCESADORES DE SONIDO NUCLEUS<sup>®</sup> CP910 Y CP920 **1** 

**TECN0** DSA. Gracieth bdriguez Vic gnte

A. MURIPAPASIAN KNOLL **.N.12497 OJP.' RA TECNICA**

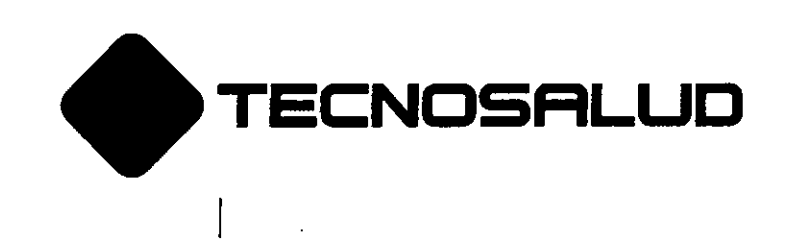

0129

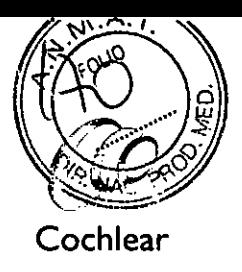

I

Deporte y ejercicio o<br>a Ø Utilice los accesorios de la serie Cochlear Después de hacer ejercicio, limpie su CP900, como el Snugfit<sup>™</sup> o el Mic Lock,  $\mathcal{A}$ procesador con un paño *suave* para eliminar para ayudar a mantener el procesador en su el sudor o la mugre. sitio mientras practica algún deporte o hace ejercicio.

28

TECNOS.<br>Graciela M avez Vice Pr

A. MURIEL PAPASIAN KNOL **N.12497** DIRSATORA TECNICA

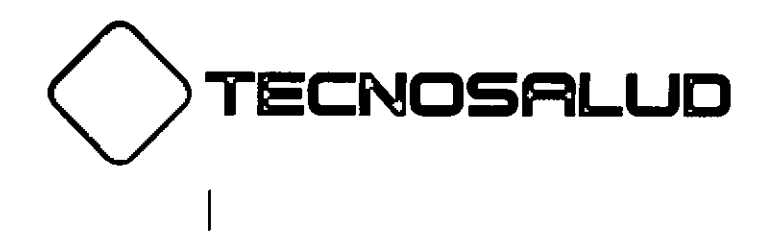

 $0.129$ 

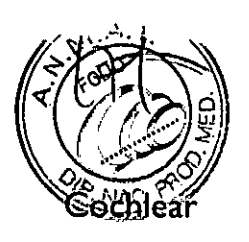

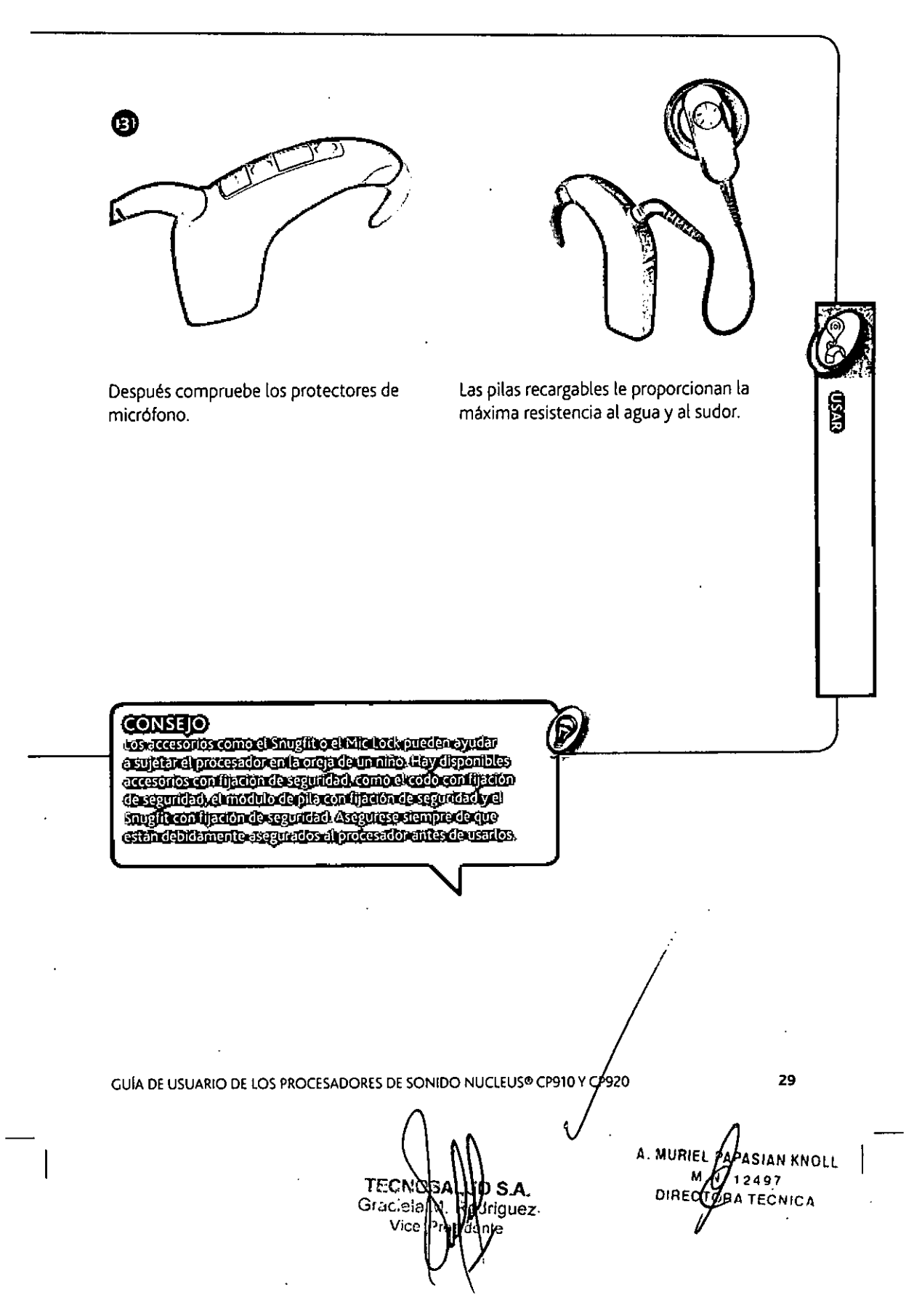

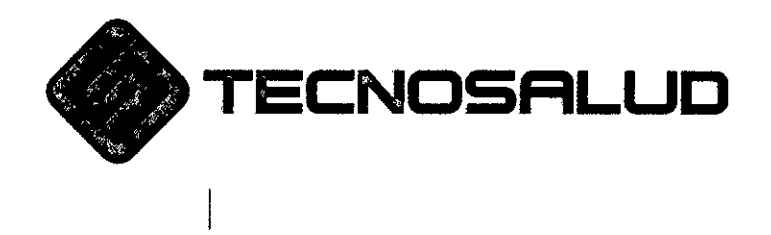

0129

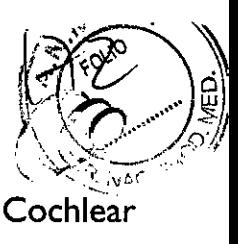

### Usar un Snugfit

ElSnugfit'M de la serie Cochlear™ Nucleus@ CP900 sujeta su procesador de sonido en su sitio de forma más segura que un codo solo. Proporciona a los responsables del paciente acceso a los controles y los accesorios, y está disponible en modelo grande, mediano y con fijación de seguridad (pequeño).

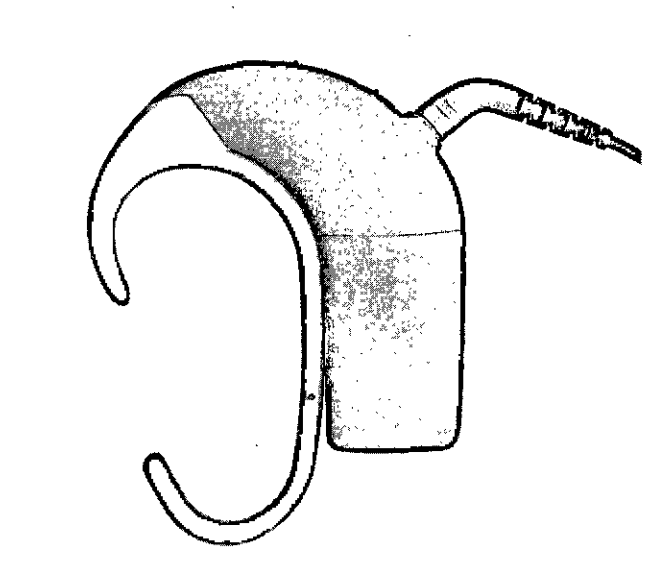

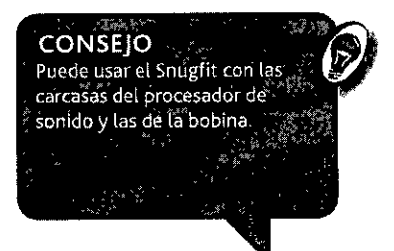

30

TECNOS S.A Graciala N iguez Vice 1

A. MURICL PAPASIAN KNOLI **M.N.12497 I eroRA TECNICA**

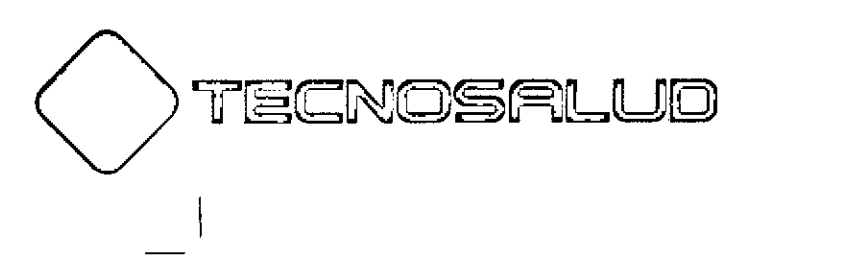

0129

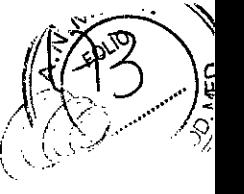

**Cochlear**

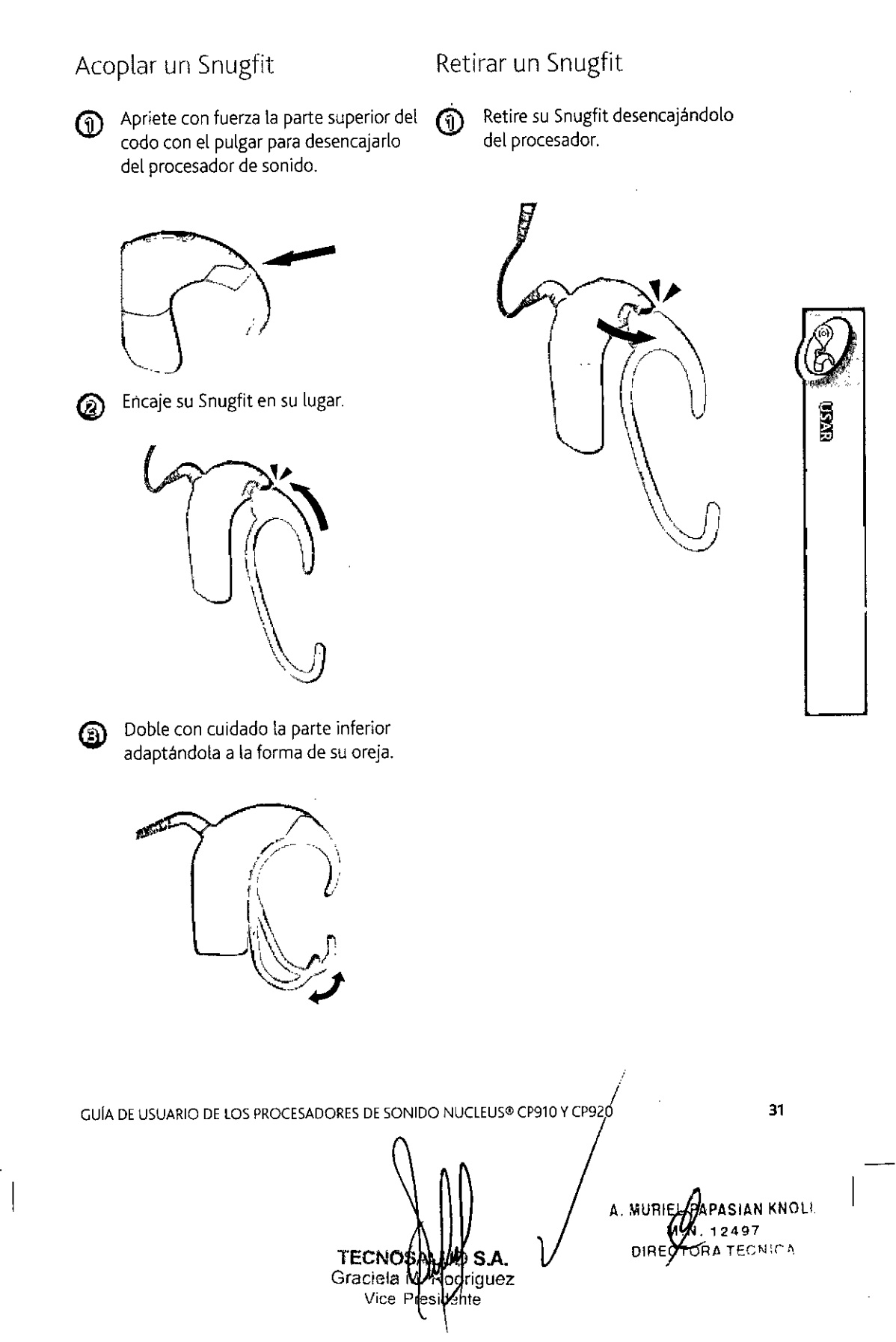

Av. General **Paz 640. CI429ELT.** Buenos Aires •Argentina •**Tel.: 54.11 4702.1210. Fax: 54.11 4702.1182**
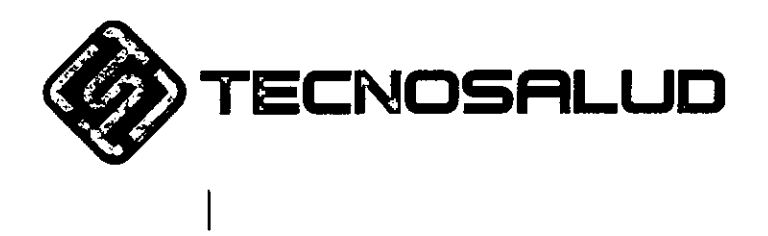

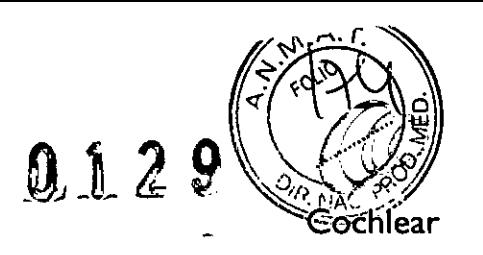

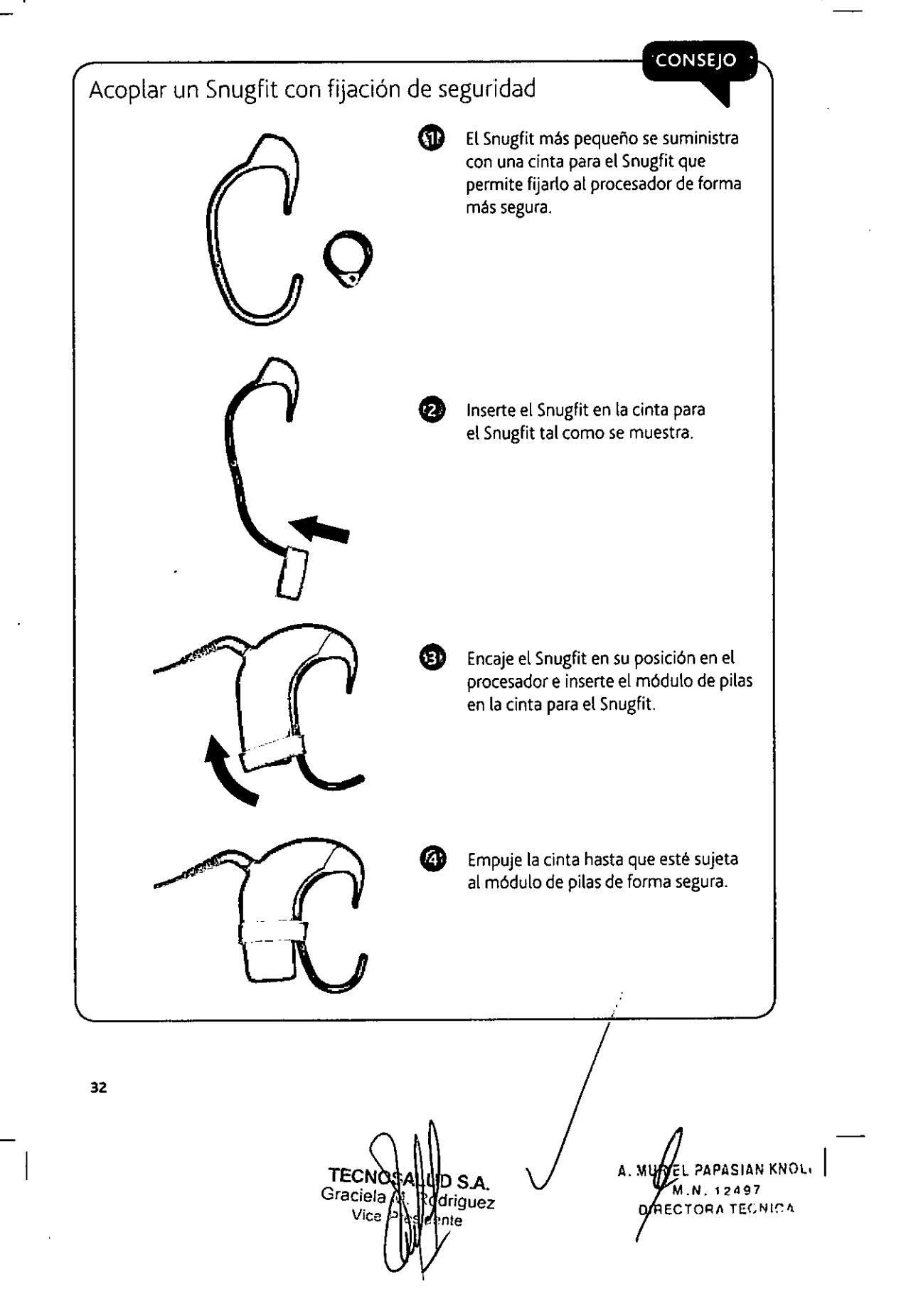

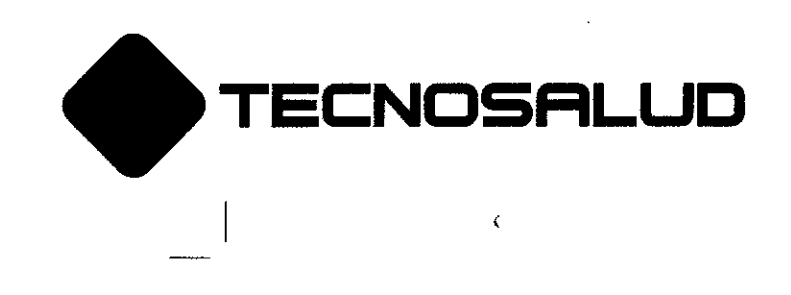

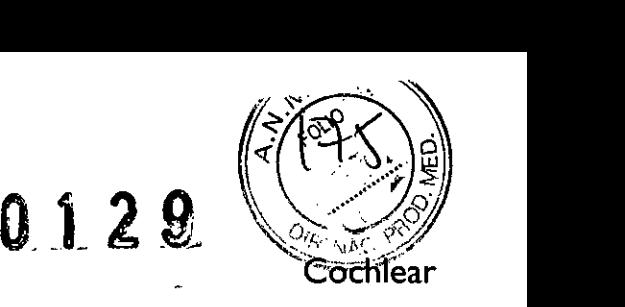

I

, *i*

**USAR** 

Usar un Míe Loek

ElCochlear™ Nucleus@ Mic Lock le ayuda a sujetar el procesador de forma segura **en su oreja.**

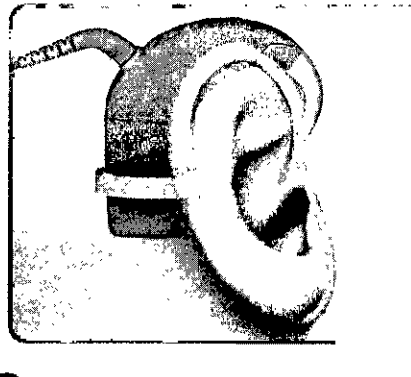

Para acoplar el Mic Lock por primera *vez:*

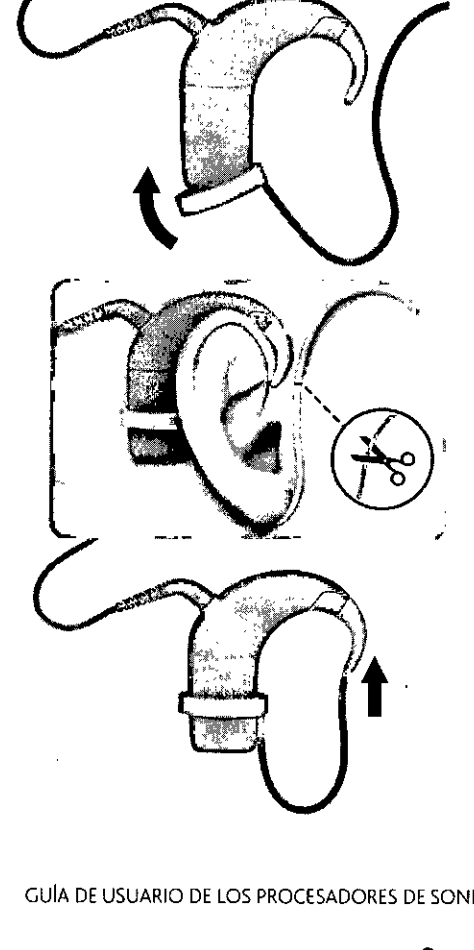

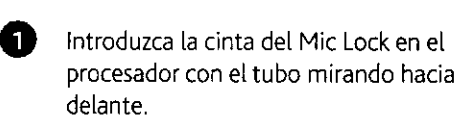

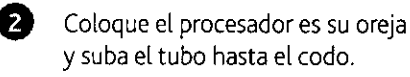

**Corte el tubo a una longitud con la que** el procesador esté firmemente sujeto en su sitio pero sin que le moleste. No lo corte demasiado corto.

> Ablande el extremo del tubo introduciéndolo en agua caliente e inserte en éste la punta del codo.

Deje que se enfrie el tubo antes de ponerse de nuevo el procesador.

GUÍA DE USUARIO DE LOS PROCESADORES DE SONIDO NUCLEUS® CP910 Y CP920

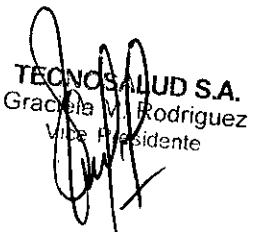

A. MURIEL **HAPASIAN KNOLL 2497 DIRESTORA.TECNICA** 

33

```
Av. General paz 640. CI429ELT. Buenos Aires •Argentina •Tel.:54.11 4702.1210. Fax: 54.11 4702.1182
```
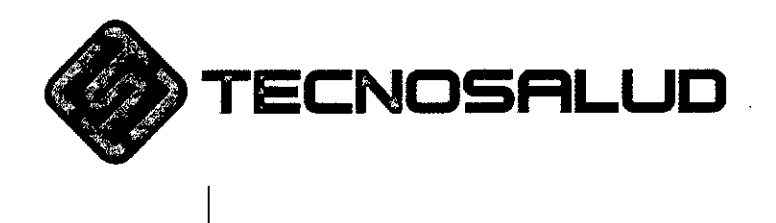

0122

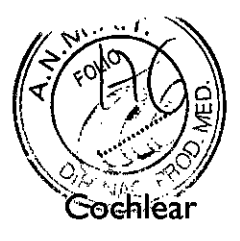

# Usar LiteWear

El cable LiteWear de la serie Cochlear™ Nucleus® CP900 permite llevar en el cuerpo cualquier módulo de pilas estándar (no compacto), de forma que en la oreja 5010 llevará la unidad de procesamiento. Puede encargar LiteWear en Cochlear o hablar con su especialista dinico.

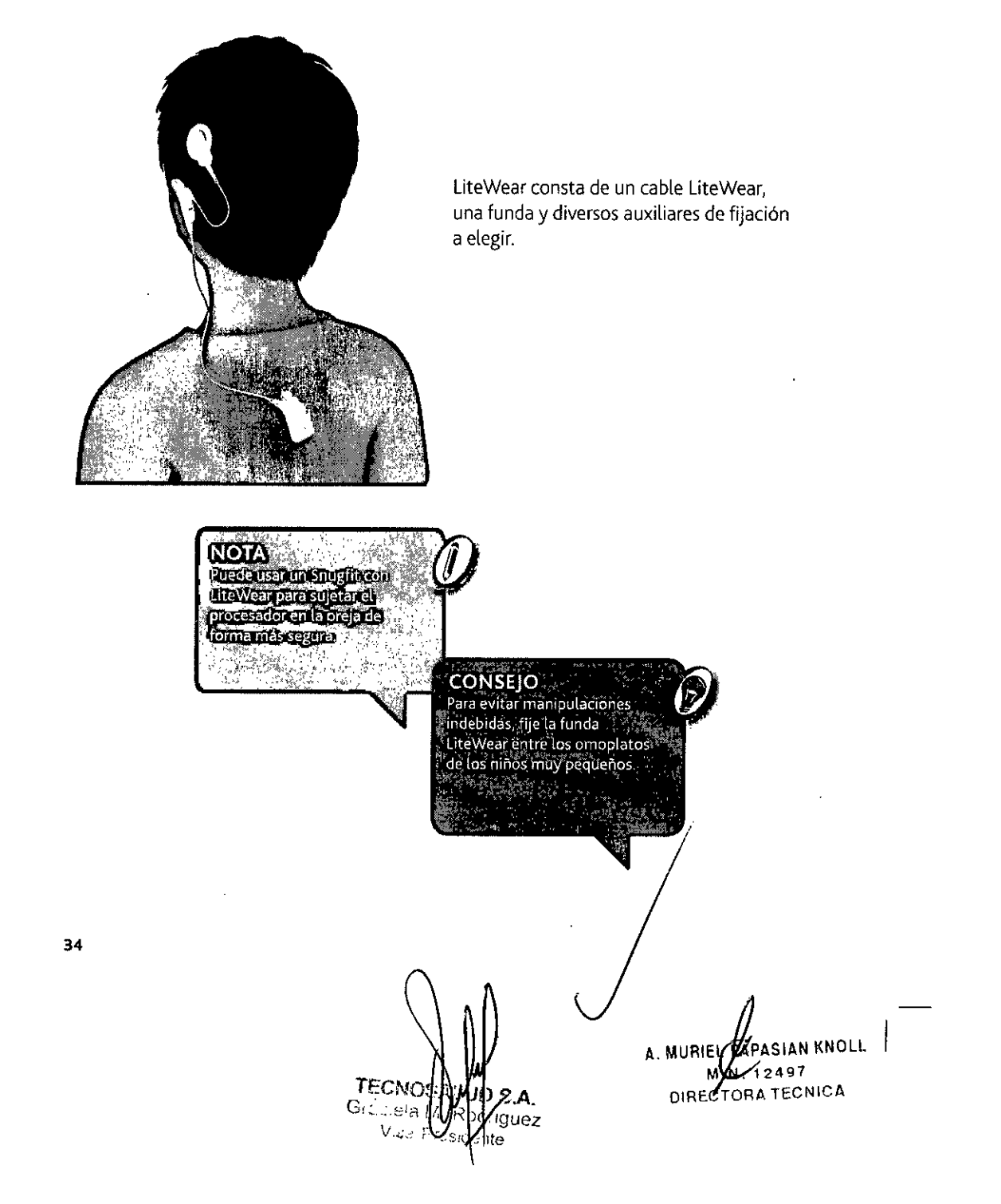

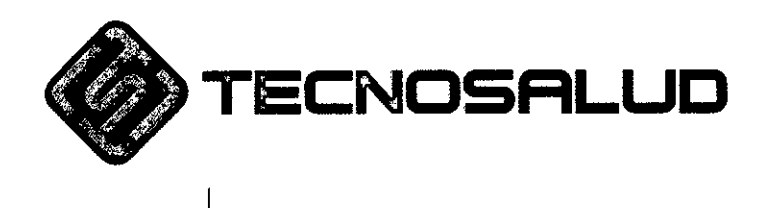

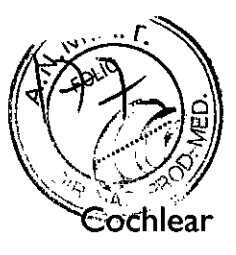

# Viajar

Llévese una copia de su programa más reciente por si necesitara ayuda con su procesador.

•

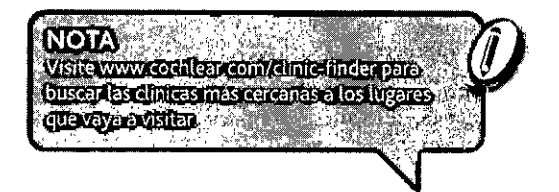

- Sitiene usted un procesador de sonido de repuesto, compruebe que esté programado correctamente y lléveselo.
- Puede pasar por detectores de metales y escáneres de cuerpo entero llevando puesto su procesador de sonido. Para evitar posibles zumbidos en el oido, apague la telebobina.
- Pldale a su especialista dinico una tarjeta de identificación de paciente Nudeus 6. En el improbable caso de que su implante dispare un detector de metales, la tarjeta de identificación le ayudará a explicar que tiene un dispositivo médico implantado.
- No deposite los procesadores de sonido directamente sobre cintas transportadoras cuando se desplace por los aeropuertos. Colóquelos en una bolsa o una bandeja de plástico.
- Su procesador de sonido no interfiere con el sistema de navegación de los aviones y por tanto no tendrá que apagarlo durante el despegue o el aterrizaje. Para informarse sobre el uso de su mando a distancia en un avión, consulte el Folleto de información importante.

*I* / GUÍA DE USUARIO DE LOS PROCESADORES DE SONIDO NUCLEUS® CP910 Y CP920 35 A. MURIEL PER ASIAN KNOL **TECNO** JD S.A. **M.N. 42497** Gracie **a**riguez DIRECTORA TECNICA ente

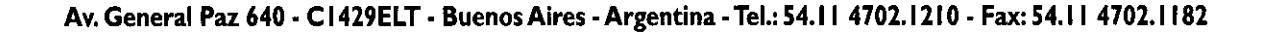

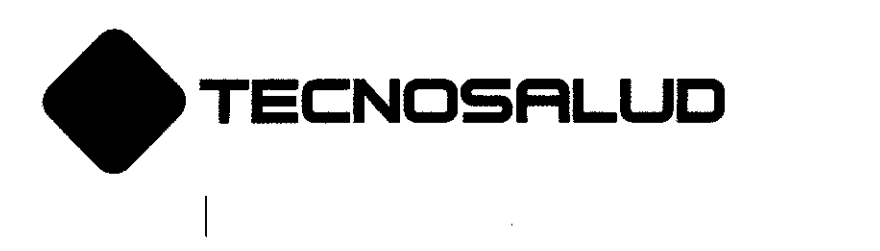

Accesorios de audio

**NOTA** El procesador de sonido CP910 es compatible con la gama de accesorios de audio CP800. Puede Solicitàr adaptadores para que su procesador de<br>Solicitàr adaptadores para que su procesador de<br>Sonido CP910 sea compatible con los accesorios NO es compatible con la gama de accesorios de audio Bahas,

 $0129$ 

Cochlear

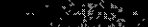

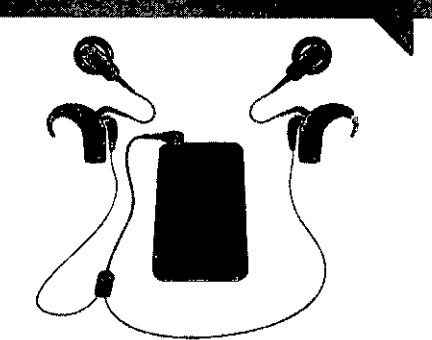

Por ejemplo, puede escoger accesorios de audio que le ayuden a escuchar reproductores de música portátiles, smartphones, ordenadores, televisores, etc. Los pacientes

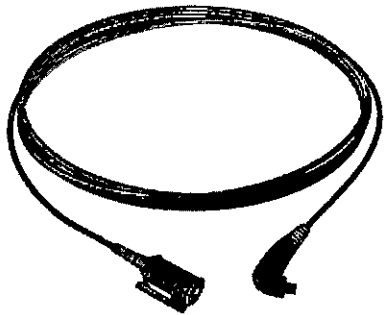

La entrada de accesorios de la unidad de procesamiento CP910 le permite conectar una amplia gama de accesorios de audio.

Puede elegir accesorios de audio que **faciliten mantener conversaciones en entornos ruidosos.**

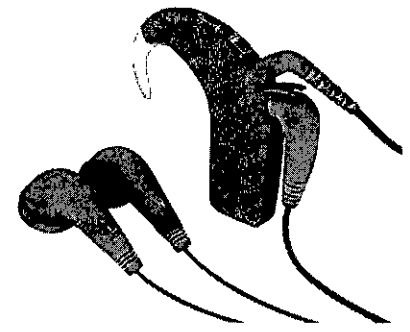

Las personas a cargo de los pacientes **pueden usar auriculares de monitorización** para comprobar si el procesador y los **accesorios de audio reciben sonido.**

Puede solicitar accesorios y obtener más información sobre ellos en la página web de Cochlear.

36

TECI ID S.A. Graciei ddriguez ite

A. MURIEL PAPASIAN KNOLL M.**M**/1249 **D1F:EC-;' .A TECN!CA**

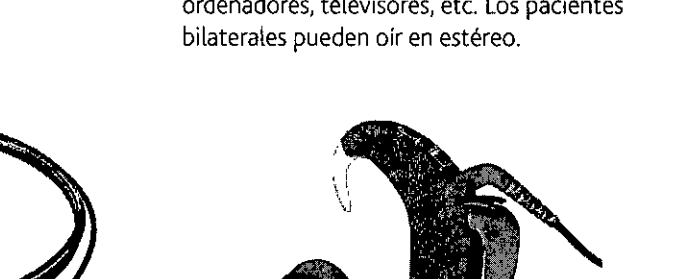

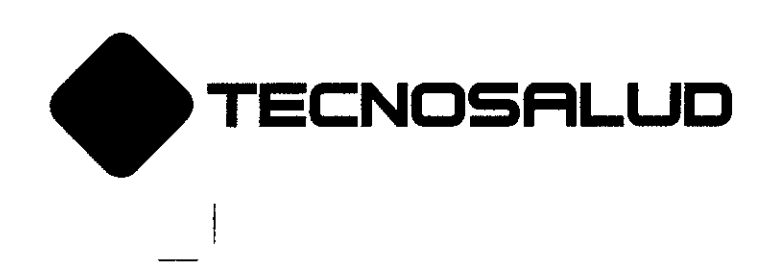

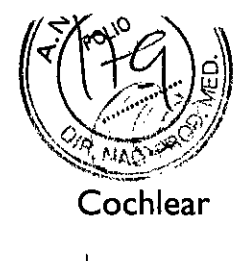

**IlJ29**

Conectar accesorios de audio

Para conectar un accesorio de audio al procesador CP910:

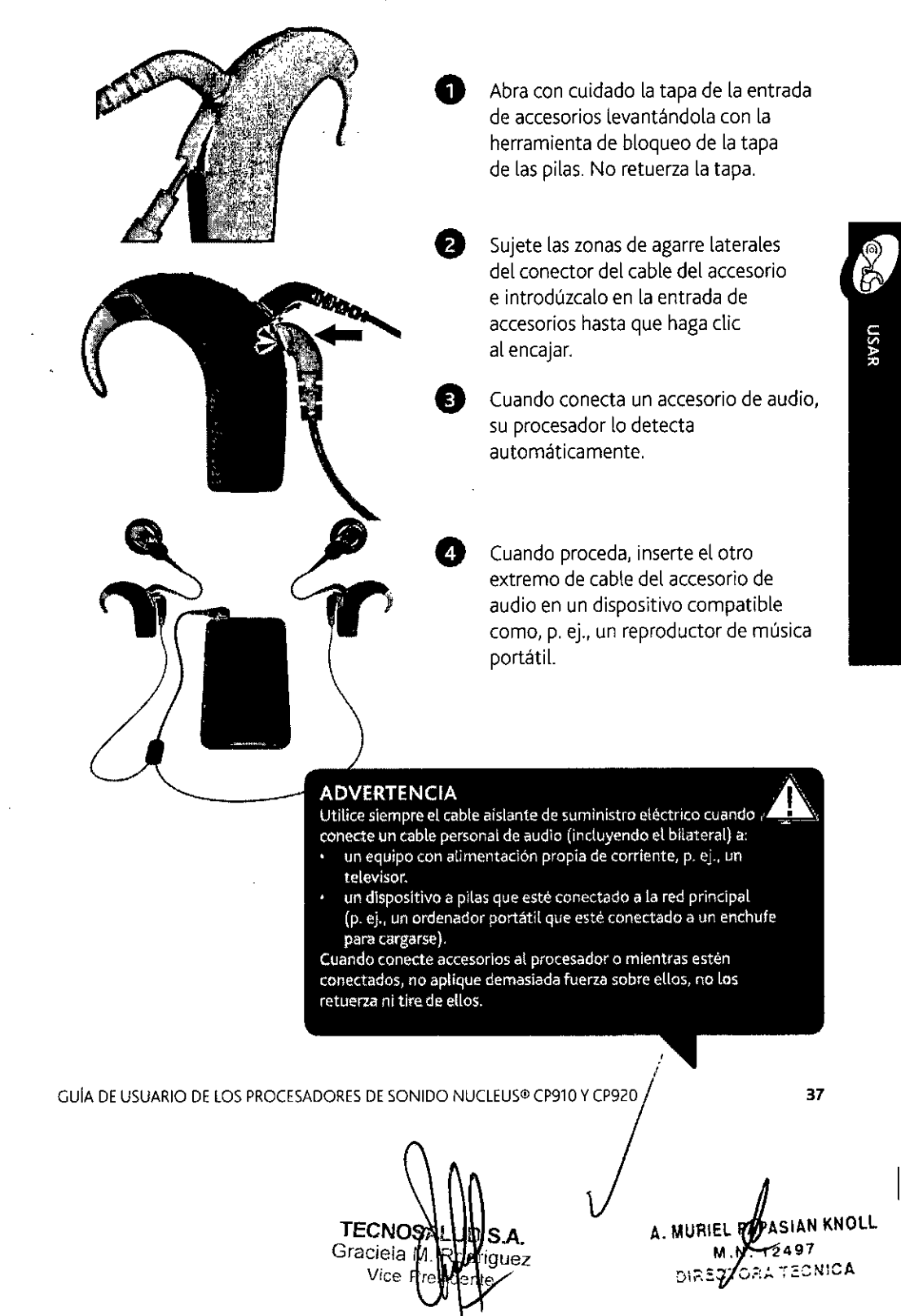

**Av. General paz 640. CI429ELT.** Buenos Aires •Argentina •**Tel.: 54.11 4702.1210. Fax: 54.11 4702.1182**

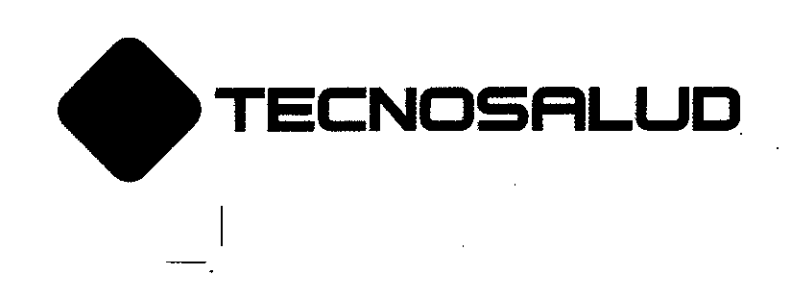

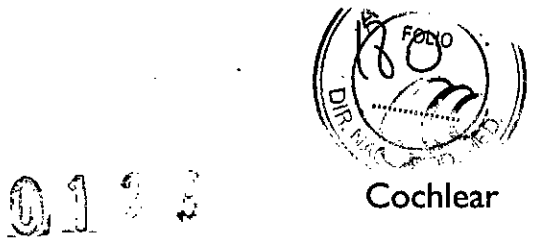

# Encender y apagar accesorios de audio

Los accesorios de audio se encienden automáticamente cuando los conecta a su procesador.

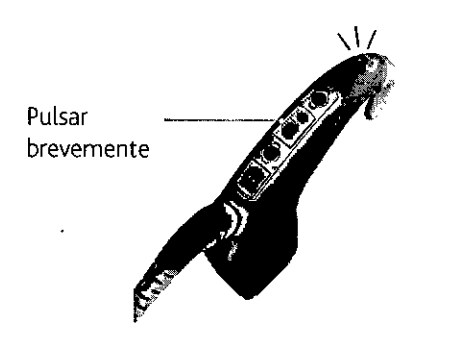

38

Pulse brevemente el botón superior para conmutar entre los micrófonos y el accesorio de audio.

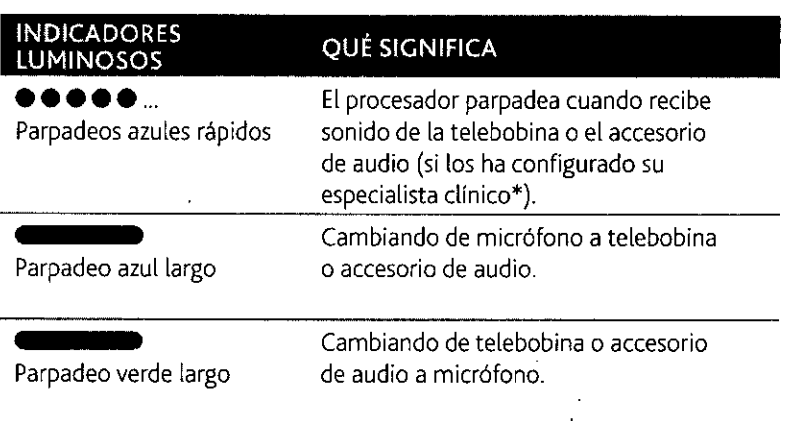

\* Para más detalles acerca de los modos operativos, consulte la guía de usuario de su mándo a distancia **Cochlear™ Nucleusoo CR230.**

**ΤΕCN**<sub>0</sub> UD S.A. Graciela odriguez Vice .<br>ente

A. MURIEL **AV**PASIAN KNOLL I M **M** 32497 DIRECTORA TECNICA

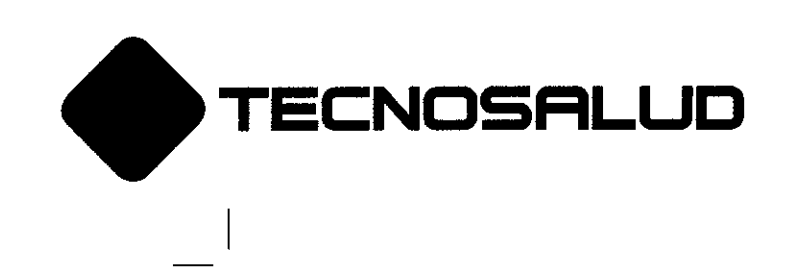

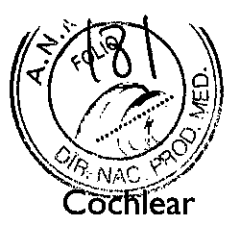

**USAR** 

# Personalizar su procesador

Puede solicitar carcasas Cochlear™ Nucleus® para el procesador de sonido y carcasas para la bobina para personalizar su procesador y evitar que sufra **arañazos.**

# Acoplar y retirar las carcasas de procesador

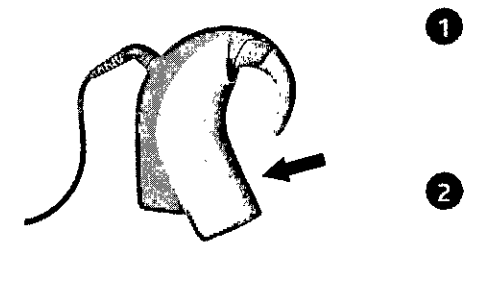

Para acoplar la carcasa, deslícela sobre el procesador.

• Para retirar la carcasa, despréndala del procesador.

# Acoplar y retirar las carcasas de la bobina

O Para acoplarla, deseche el protector de plástico transparente de la carcasa y encaje ésta en la bobina.

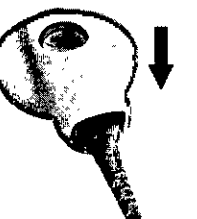

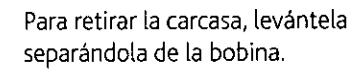

# Adhesivos bilaterales

Si usted tiene dos implantes codeares, debe enlazar correctamente cada procesador con su implante correspondiente. Solicite a su especialísta dinico adhesivos bilaterales (rojo para la derecha, azul para la izquierda) para poder identificar más fácilmente los procesadores izquierdo y derecho.

GUÍA DE USUARIO DE LOS PROCESADORES DE SONIDO NUCLEUS® CP910 Y CP920

**TECNO Graciela Vice** . I **SAo juez** idienke .

**39**

A. MURIEL PAPASIAN KNOLL **. . 12497 DlA/ TORA TECNICA**

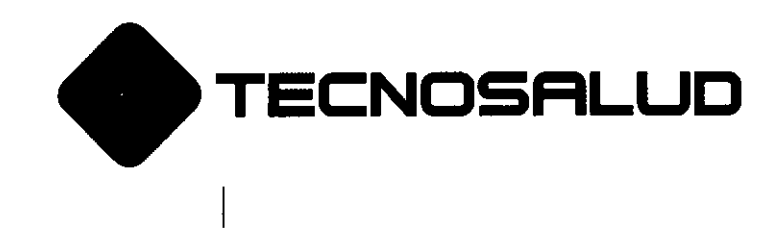

**0.12 9~**

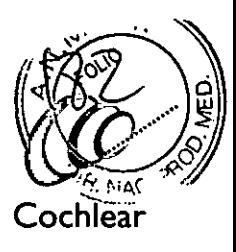

# El componente acústico

Si su procesador de sonido está programado para usarlo en modo hlbrido, puede usarlo con un componente acústico.

# Usar su componente acústico

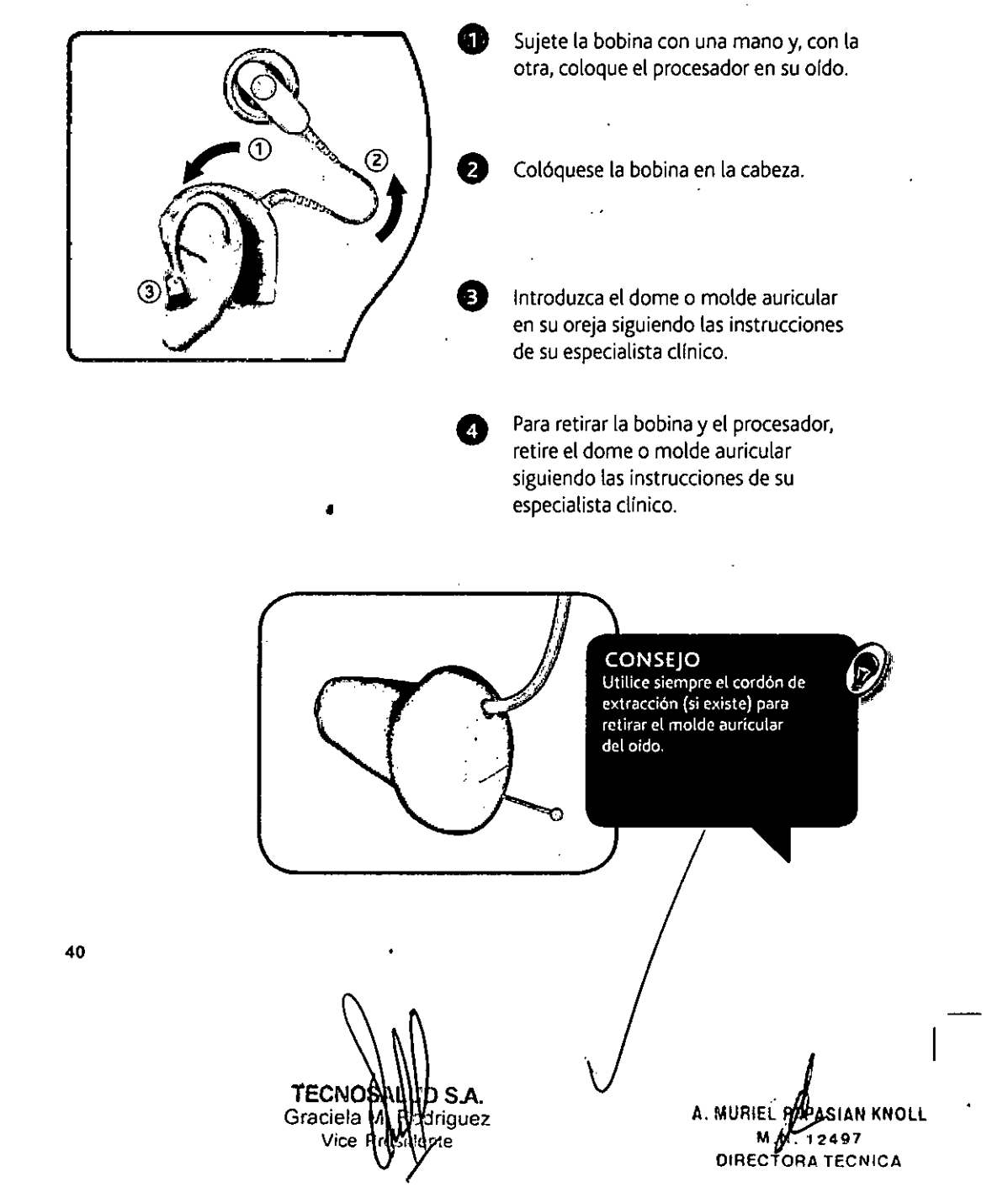

**Av. General Paz 640 CI429ELT <sup>o</sup>** Buenos Aires <sup>o</sup> Argentina **<sup>o</sup>** Tel.: (54-1 1) **4704.4900** *I* **0810.444.2625 Fax:4704-4904**

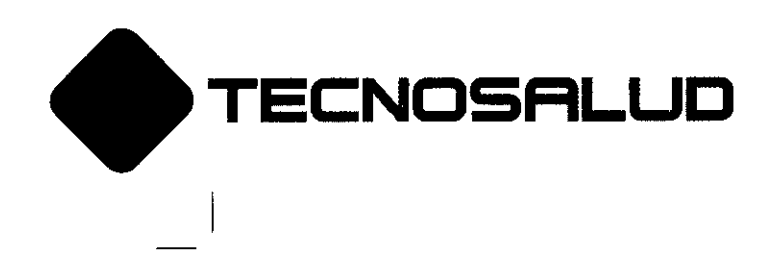

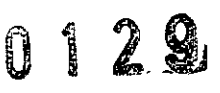

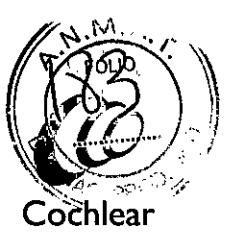

# Retirar su componente acústico

Puede usar su procesador sin el componente acústico sustituyendo éste por un codo estándar. Antes de sustituirlo, hable con su especialista clinico:

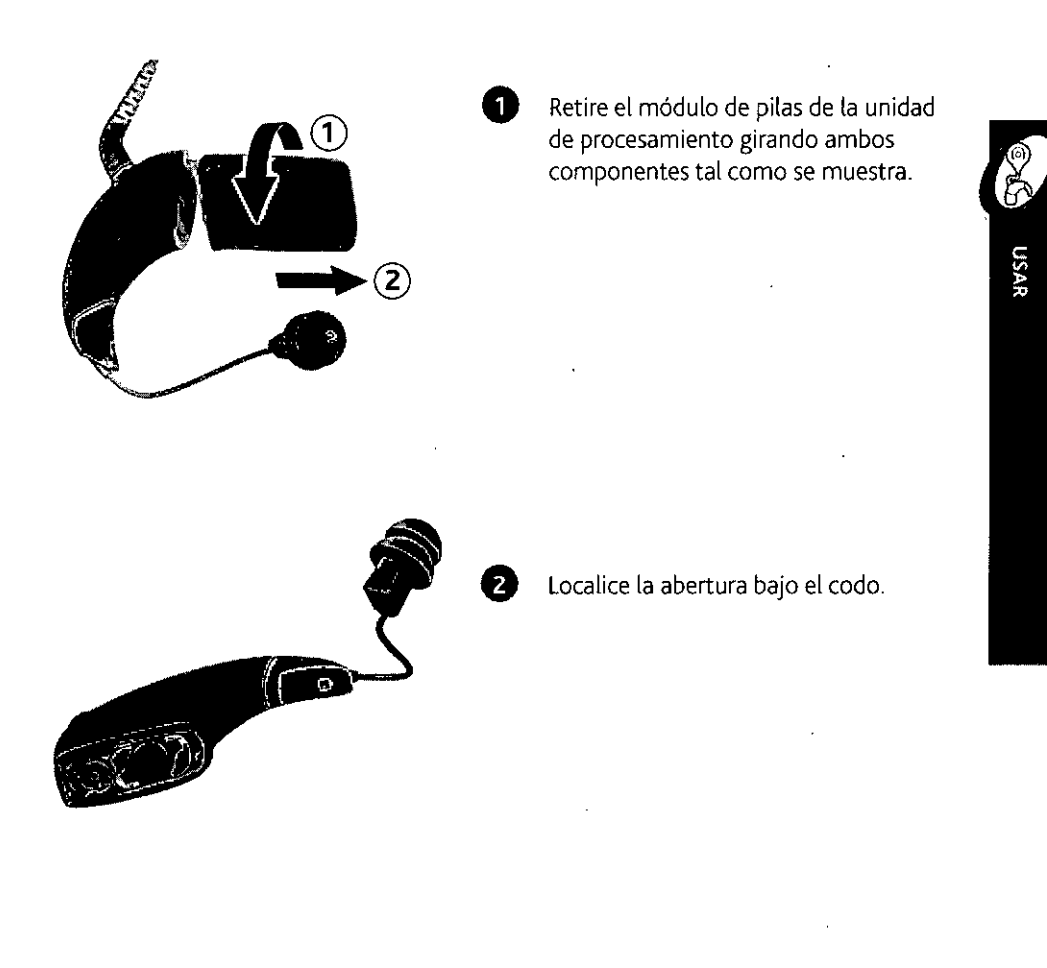

**Consulte** *Componente acustico* **en 'la página 87.**

GUiA DE USUARIO DE LOS PROCESADORES DE SONIDO NUCLEUS@CP91DYCP92D

**TECNOS** Graciela I vice

A. MURIEL PASIAN KNOLL **M. 2497 DIREe RA TECN!CA**

**41**

/

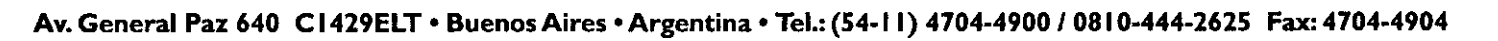

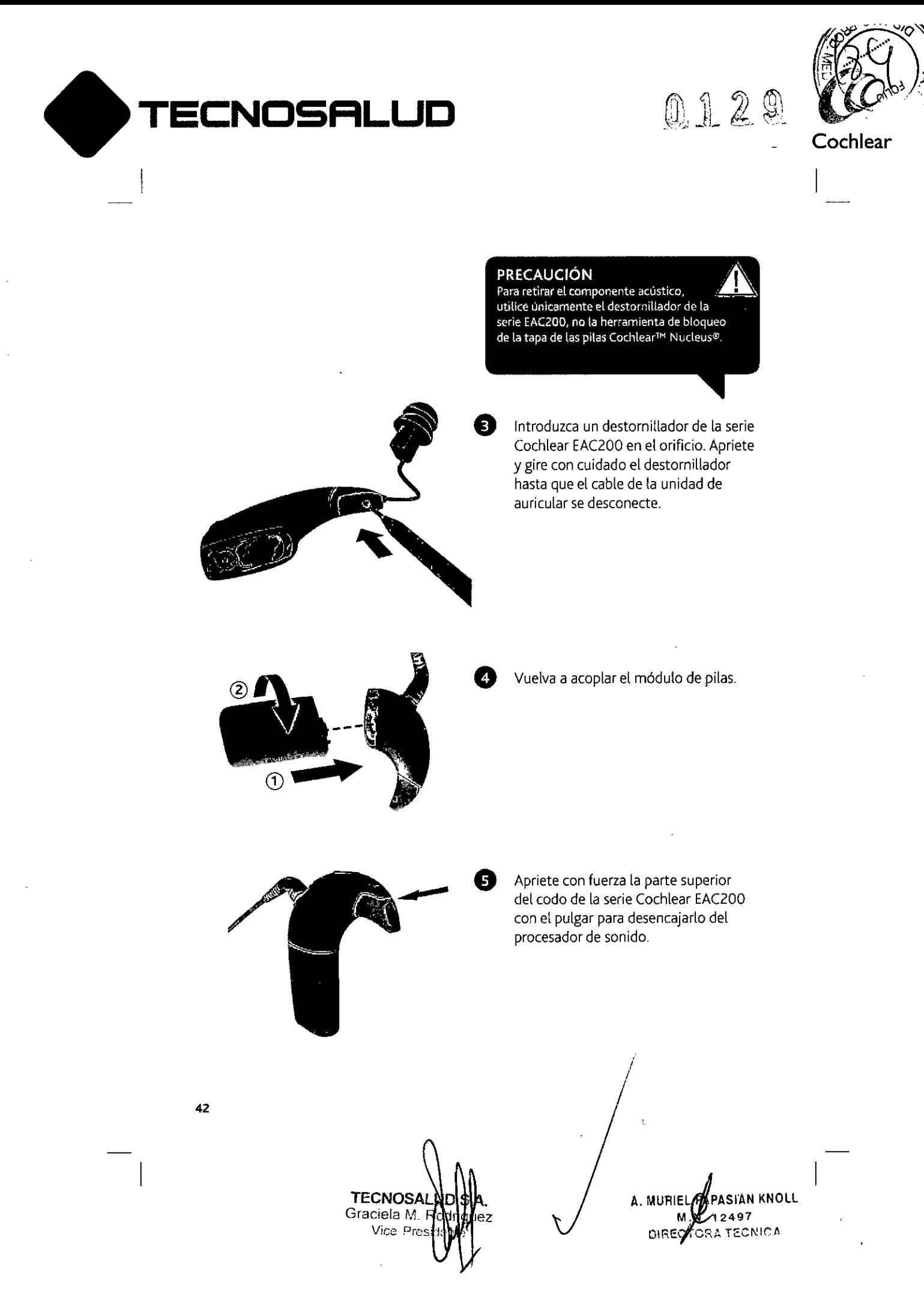

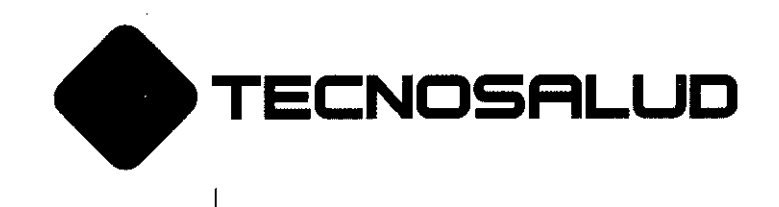

I

**012i**

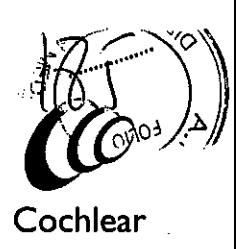

**SUTTLE o** Introduzca un conector nuevo de la unidad de procesamiento en la entrada del cable de la unidad de auricular. Asegúrese de que el conecto se introduce por completo. **USAR Co** Encaje el codo estándar en su sitio. / /. GUÍA DE USUARIO DE LOS PROCESADORES DE SONIDO NUCLEUS<sup>®</sup> CP910 Y CP920 **43** 

**TECNO A** S.A. Graciela<sup>1</sup> iriguez  $Vice$ 

A. MUR~E **APASIAN KNOLL 12497 OIRO:: TOE;" TéCNICA**

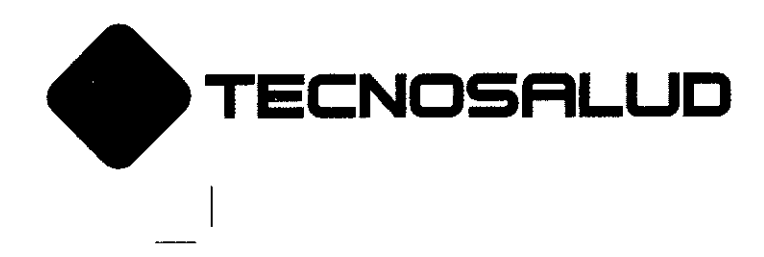

0129

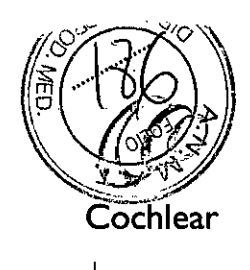

Acoplar su componente acústico

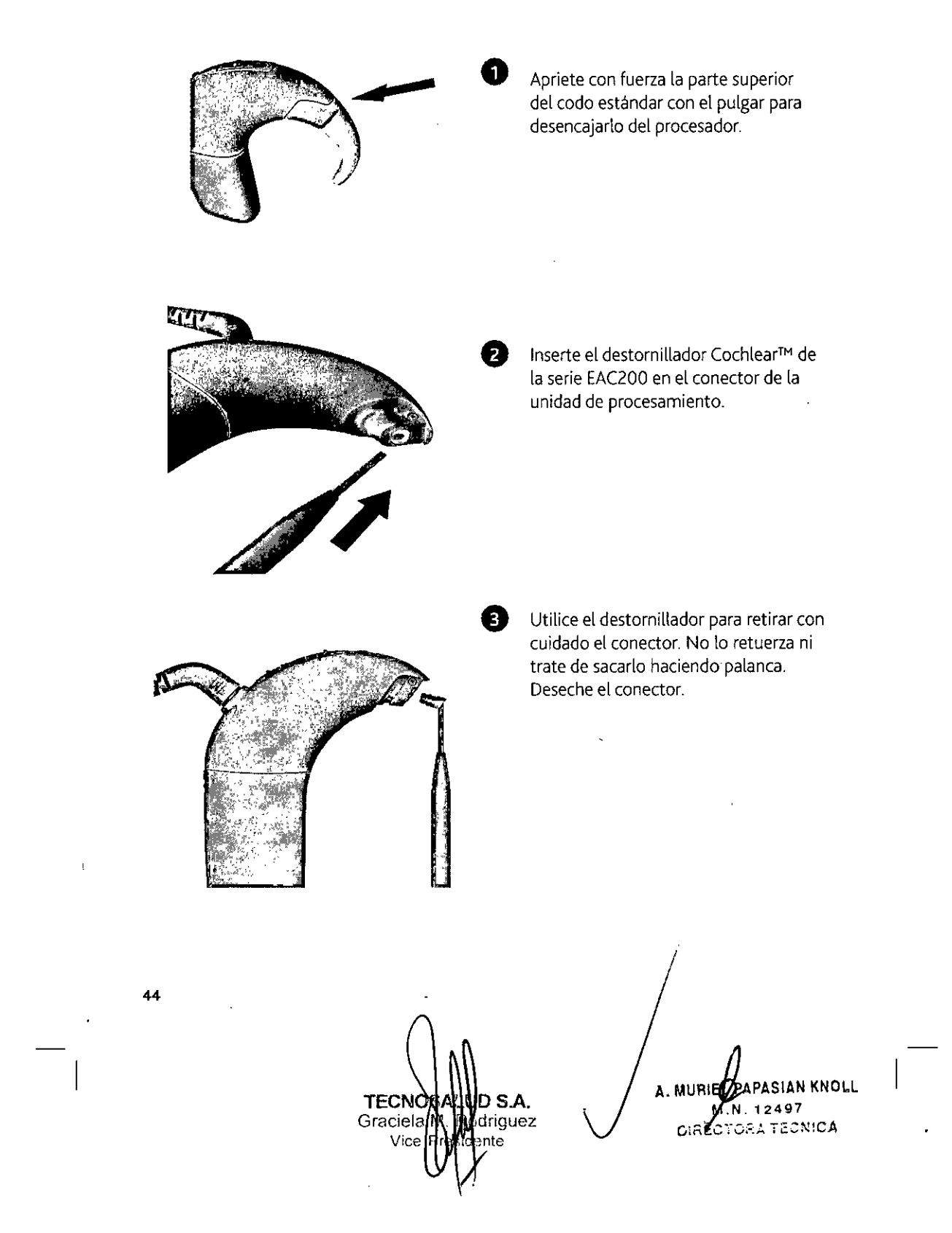

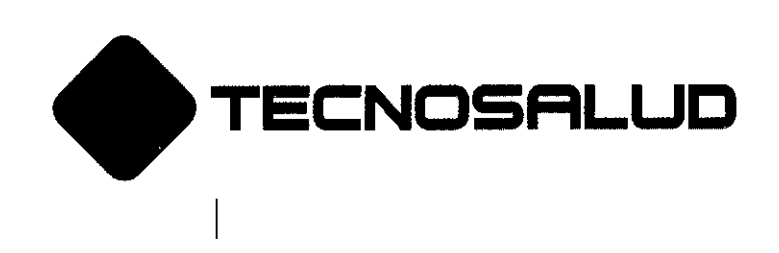

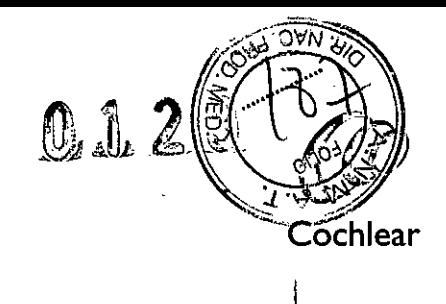

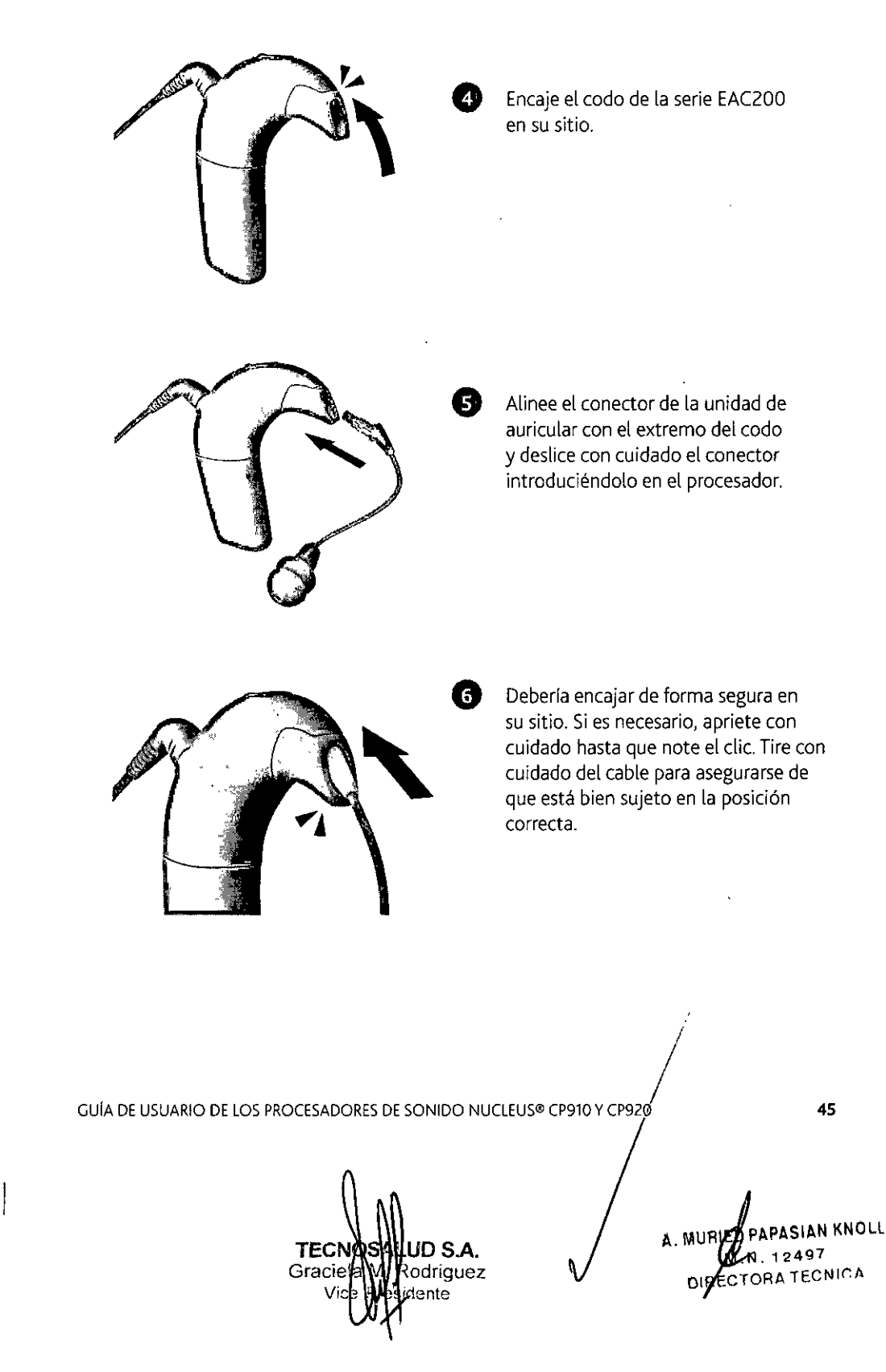

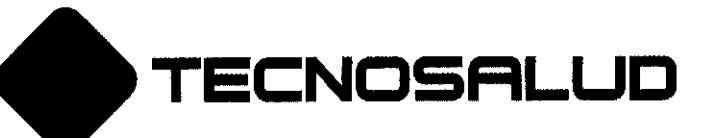

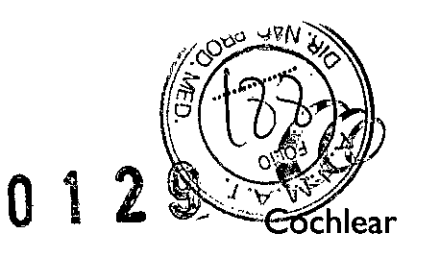

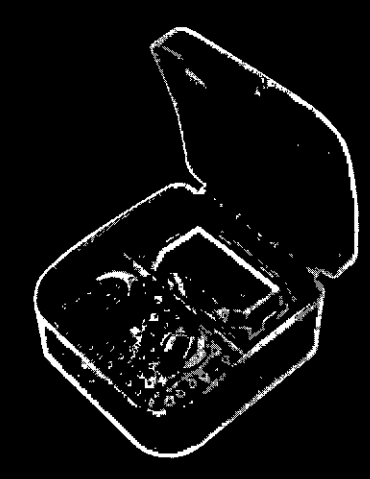

# Kit deshumidificador

Por la noche, guarde su procesador en el kit deshumidificador suministrado por Cochlear. Guarde el procesador completamente montado durante 8 horas para garantizar un secado óptimo.

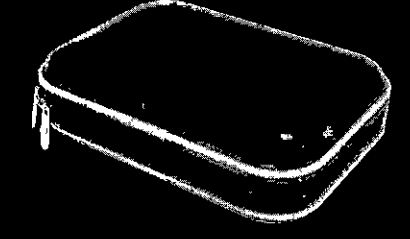

46

# Estuche de almacenamiento

Para almacenarlo durante un periodo prolongado, retire las pilas y guárdelas de forma que no entren en contacto. Hay estuches de almacenamiento disponibles en Cochlear.

TECNOSAL JID S.A.<br>Graciela M. Hodriguez Graciel# znte

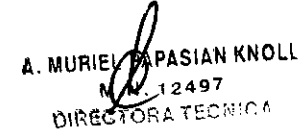

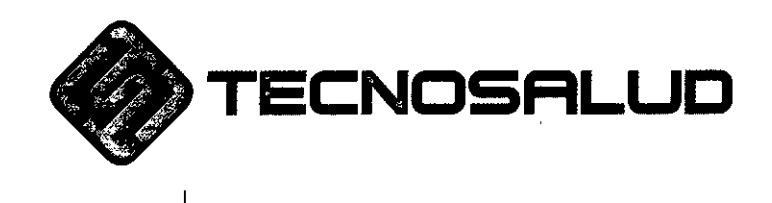

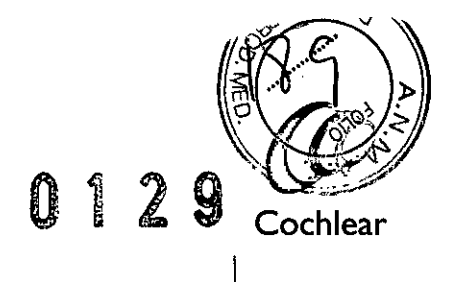

# Cómo cuidar su procesador de sonido

# Cada día

I

- Compruebe que ningún componente esté sucio o húmedo. Limpie el procesador, el cable de la bobina, el codo, las carcasas y los cables de Snugfit y de Mic Lockcon un paño suave y seco. (Mientras los limpia, puede dejar puestos los codos, Snugfits, Mic Locks o cables de la bobina en el procesador)
- Evite que su procesador esté expuesto a humedad secándolo cada noche en su kit deshumidificador
- Retire el módulo de pilas y asegúrese de que todos los contactos estén limpios. Golpee suavemente o sople sobre ellos para eliminar la suciedad.
- Asegúrese de que la entrada de accesorios y los accesorios de audio estén limpios. Sople sobre la entrada de accesorios para eliminar el polvo que pudiera haberse depositado, y limpie los accesorios con un paño suave y seco.
- Compruebe que los protectores de micrófono no presentan suciedad ni mugre y sustitúyalos en caso necesario.

#### Cada mes

Compruebe si los codos o Snugfits se están aflojando o desgastando. **Si es necesario¡ sustitúyalos.**

#### Cada dos meses

• Sustituya la pastilla desecante de su kit deshumidificador

#### Cada tres meses

. Sustituya los protectores de micrófono.

**NOTA** ia pre Si su procesador de sonido está a condiciones más húmedas o polvorienta Jantéese limpiar los componentes y realizar su mantenimiento con mayor frecuencia para re sigan funcionando de forma optima / **TECNO** A. MURIEL **D**PASIAN KNOLL Graciela M ~**2497** Vice **CIRE.e, ORA TéCNICA**

50

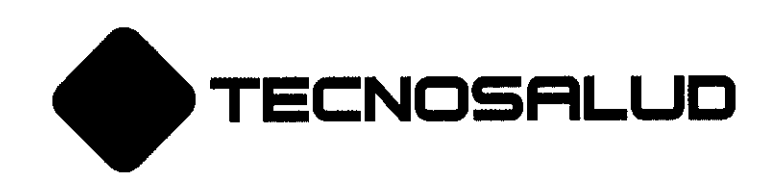

I

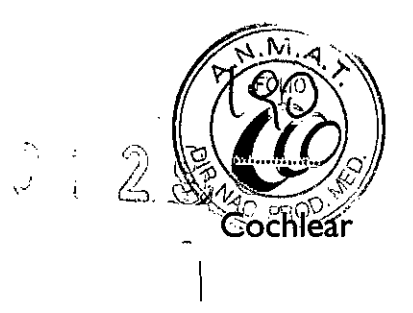

# Sustituir los protectores de micrófono

Sustituya sus protectores de micrófono **cada tres meses, cuando parezcan sucios o** siempre que note una pérdida de calidad del sonido. Sustituya siempre ambos protectores al mismo tiempo.

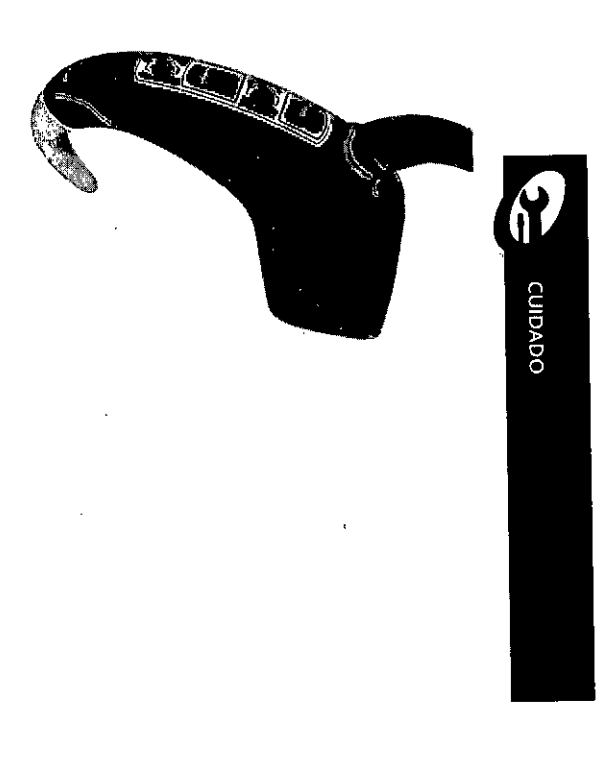

/ GUiA DE USUARIO DE lOS PROCESADORES DE SONIDO NUClEUSo CP91D y CP920

D S.A. **TECNO** *f*iguez Graciela nte Vice

A. MUR PAPASIAN KNOLI ~N. **12497 DIRECTORA TECNICA** 

I

51

**Av. General Paz <sup>640</sup> e** I429ELT • Buenos Aires • Argentina • **Tel.:(54-11) 4704-4900** *<sup>J</sup>* **0810.444.2625 Fax:4704-4904**

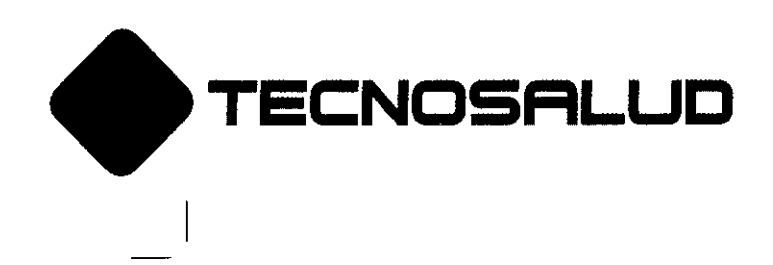

0129

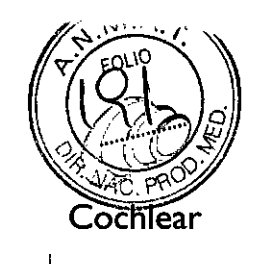

Retirar los protectores de micrófono

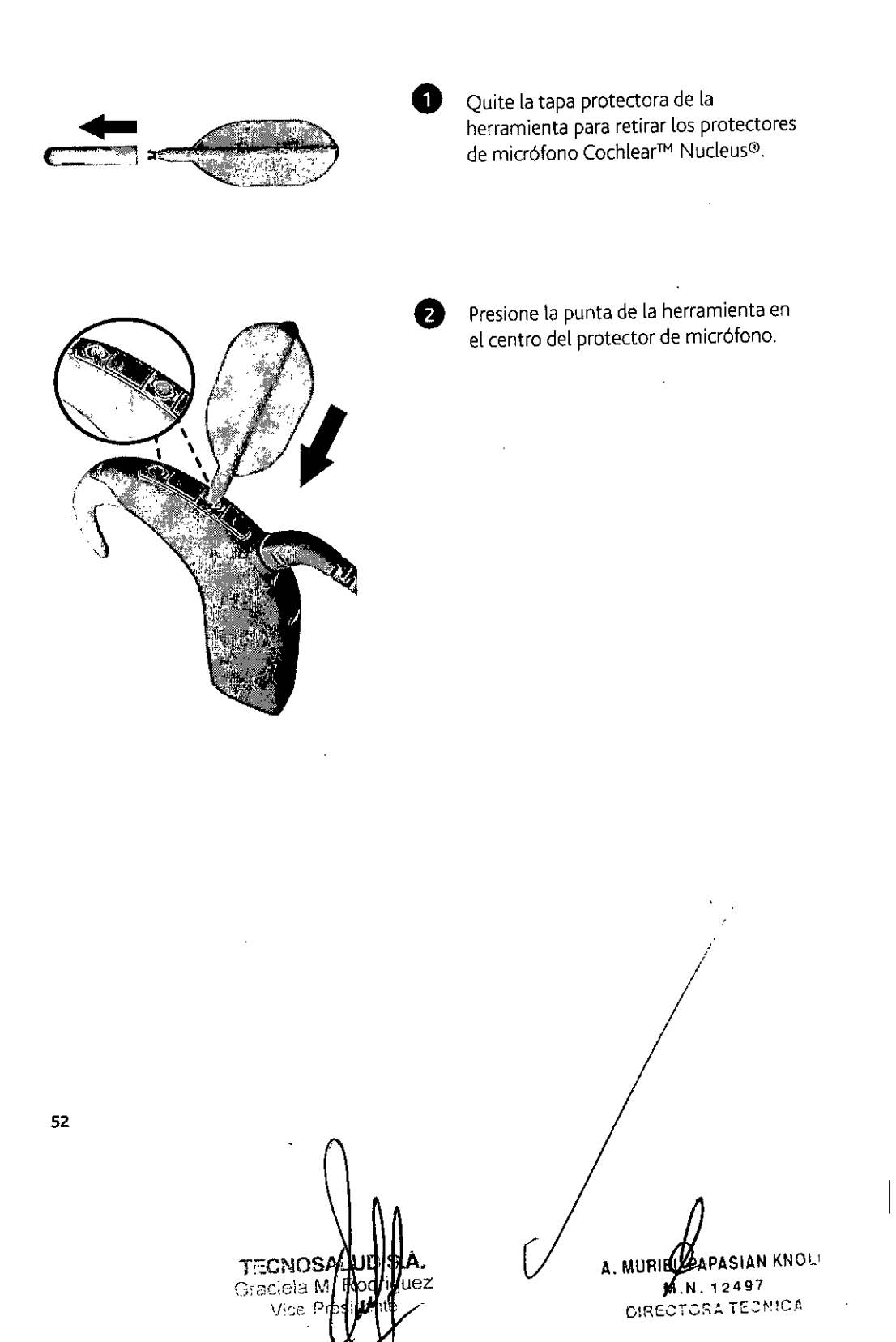

Av.General **Paz 640 CI429ELT.** Buenos Aires •**Argentina. Tel.:(54-11) 4704-4900** *<sup>I</sup>* **0810.444.2625 Fax: 4704-4904**

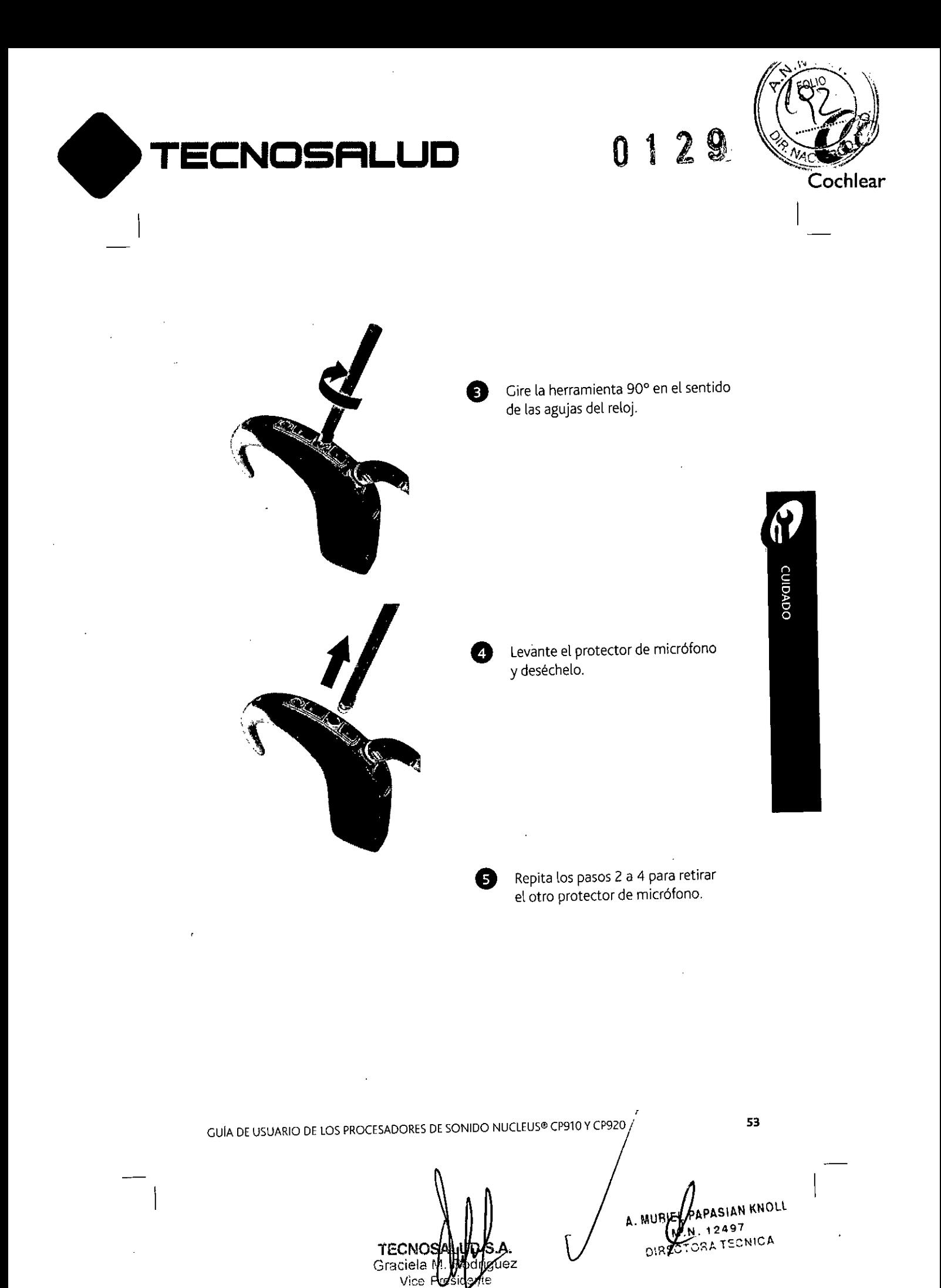

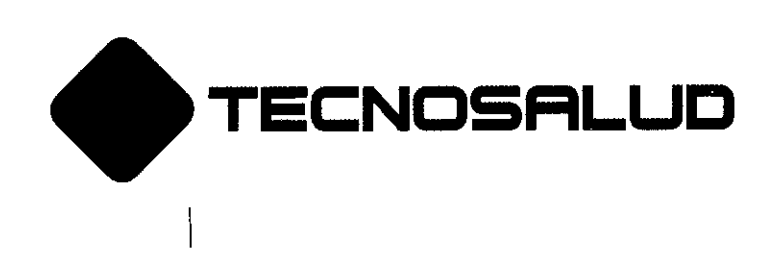

0125

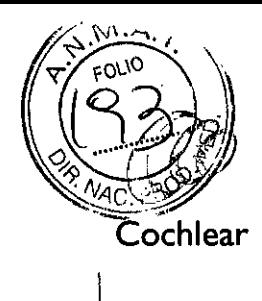

# Insertar protectores de micrófono nuevos

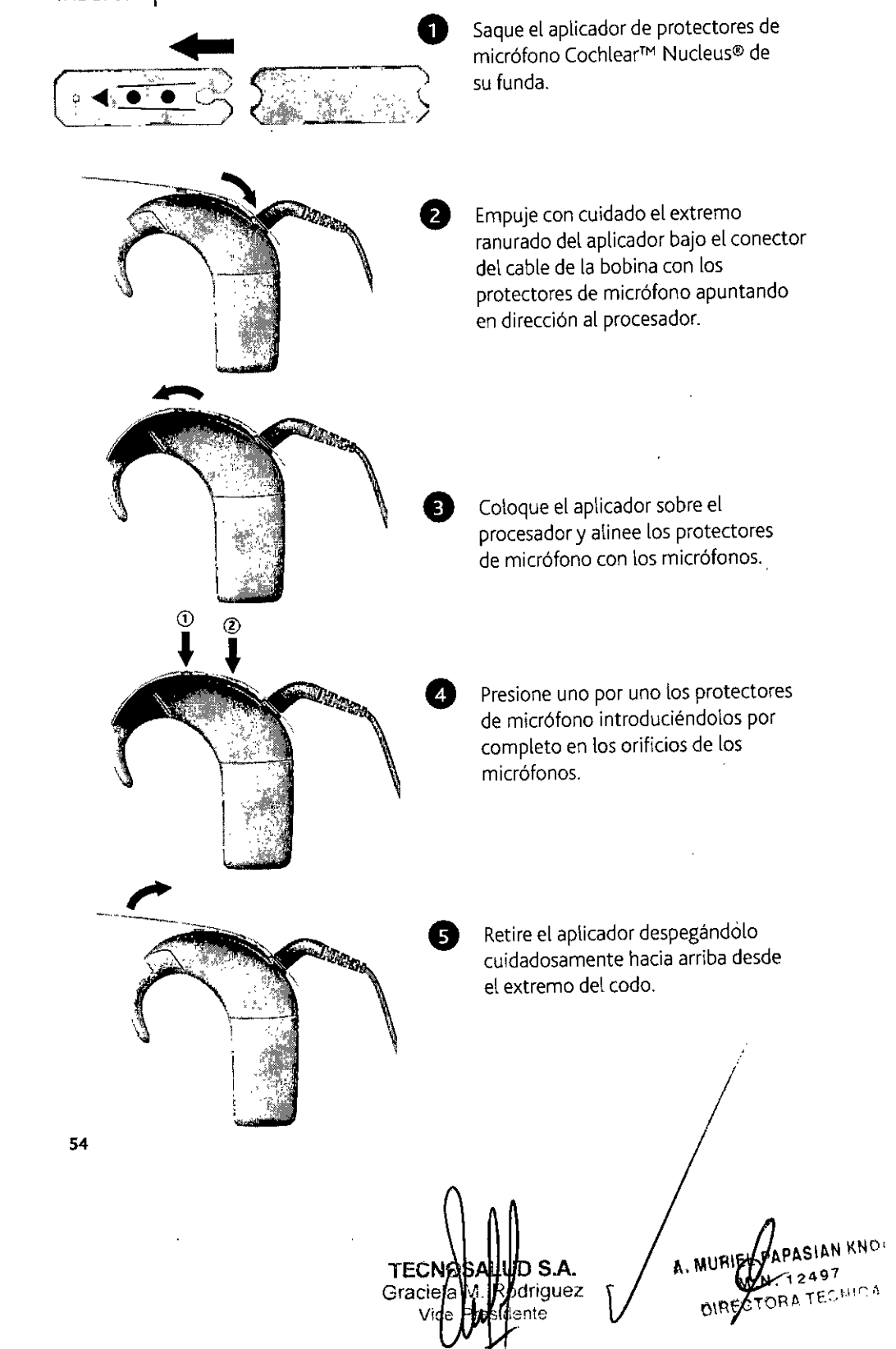

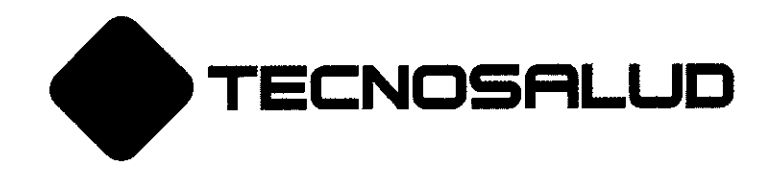

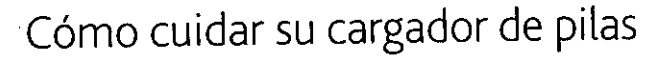

#### Cada día

I

- Compruebe que el cargador de pilas esté limpio. Si percibe polvo o suciedad:
	- 1 Desconecte el adaptador de alimentación y retire los módulos de pilas que haya en el cargador.
	- 2 Sujete el cargador de pilas boca abajo y dele unos golpecitos para eliminar la suciedad que se pueda haber acumulado en los conectores. También puede intentar eliminar la suciedad soplando sobre los conectores del cargador.
	- 3 Limpie los conectores del cargador con un paño suave y seco.
- Cuando cargue las pilas, vaya cambiando de conector cada vez para que  $\bullet$ éstos se desgasten por iguaL

#### Si se moja

Si algún liquido salpica al cargador de pilas, sacúdalo con cuidado y séquelo durante 24 horas. No utilice el cargador hasta que esté seco.

**CUIDADO** 

IAN KNOLL

ECNICA

 $0.129$ 

GUÍA DE USUARIO DE LOS PROCESADORES DE SONIDO NUCLEUS® CP910 Y CP920 /

A. MURIE **TECNO** Graciela iauez <sub>וס</sub>אוס

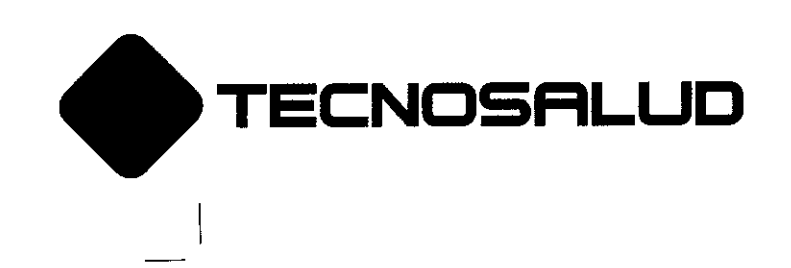

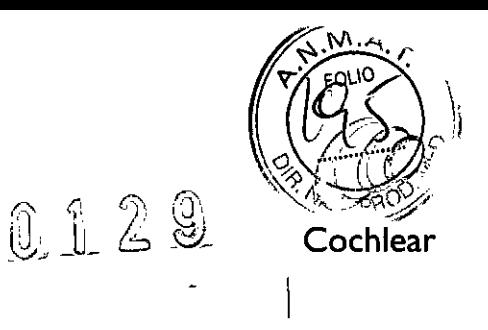

# Cambiar los codos

Los codos de la serie Cochlear™ Nucleus@ CP900 están disponibles en los tamaños grande, mediano y pequeño. Elcodo más pequeño puede asegurarse con una fijación.

# Cambiar un codo

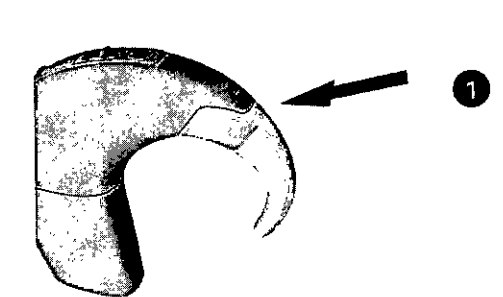

Apriete con fuerza la parte superior del codo con el pulgar y desencájelo del procesador de sonido.

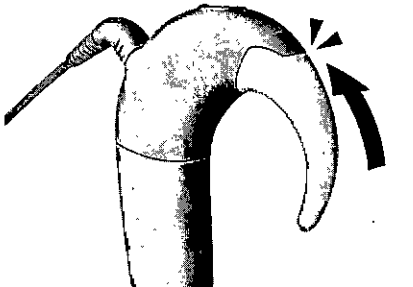

8 Encaje el codo en su sitio.

**NOTA** Retire el codo únicamente cuando sea necesario; si lo hace demasiado à menudo podría aflojarse. RIEGO 56 A. MURIEZPAPASIAN KNOL **TECN** D S.A. DIRECTORA TECNICA **Gracie** odriguez  $\bar{m}$ e

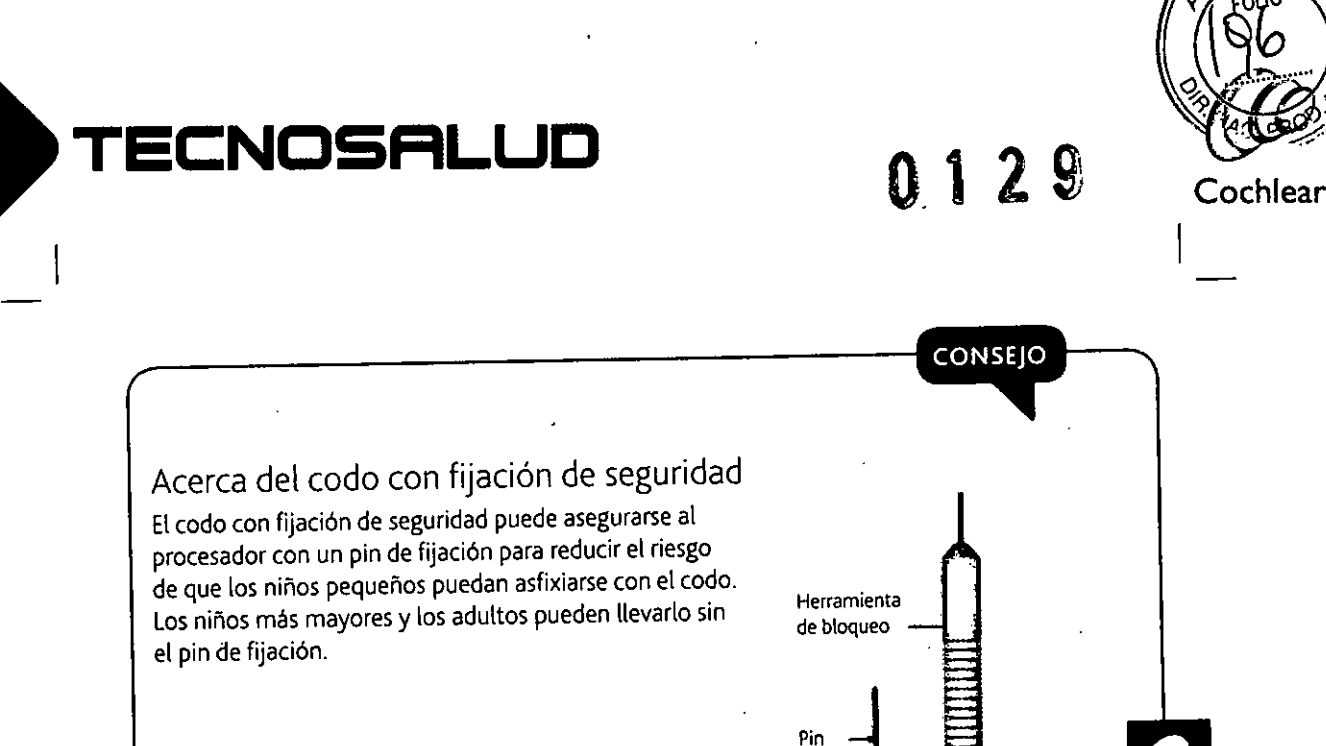

El codo con fijación de seguridad se suministra con la herramienta de bloqueo y pines de fijación. Utilice únicamente pines de fijación negros.

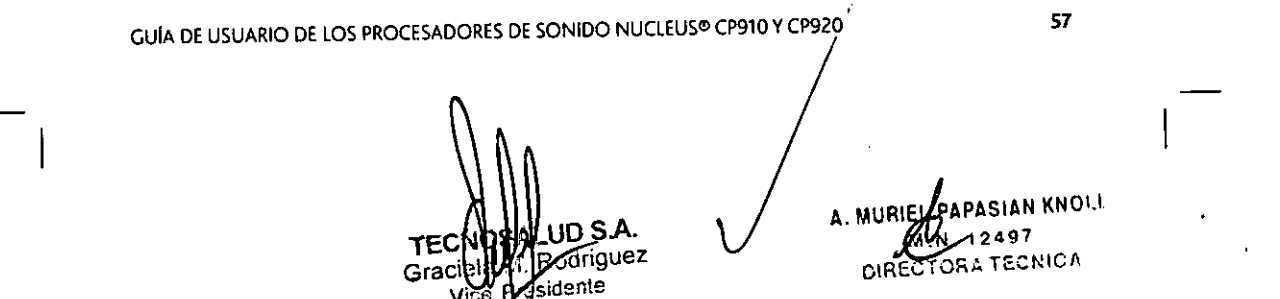

curbado

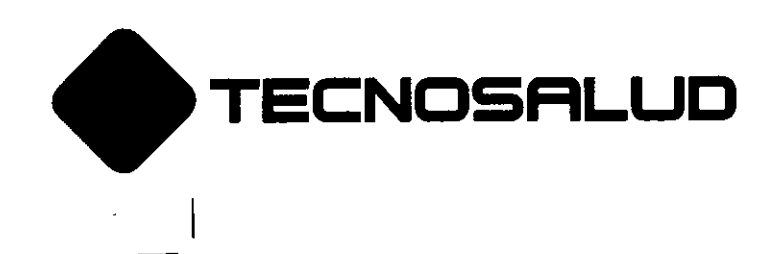

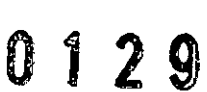

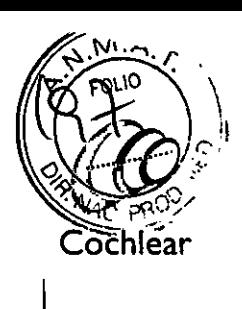

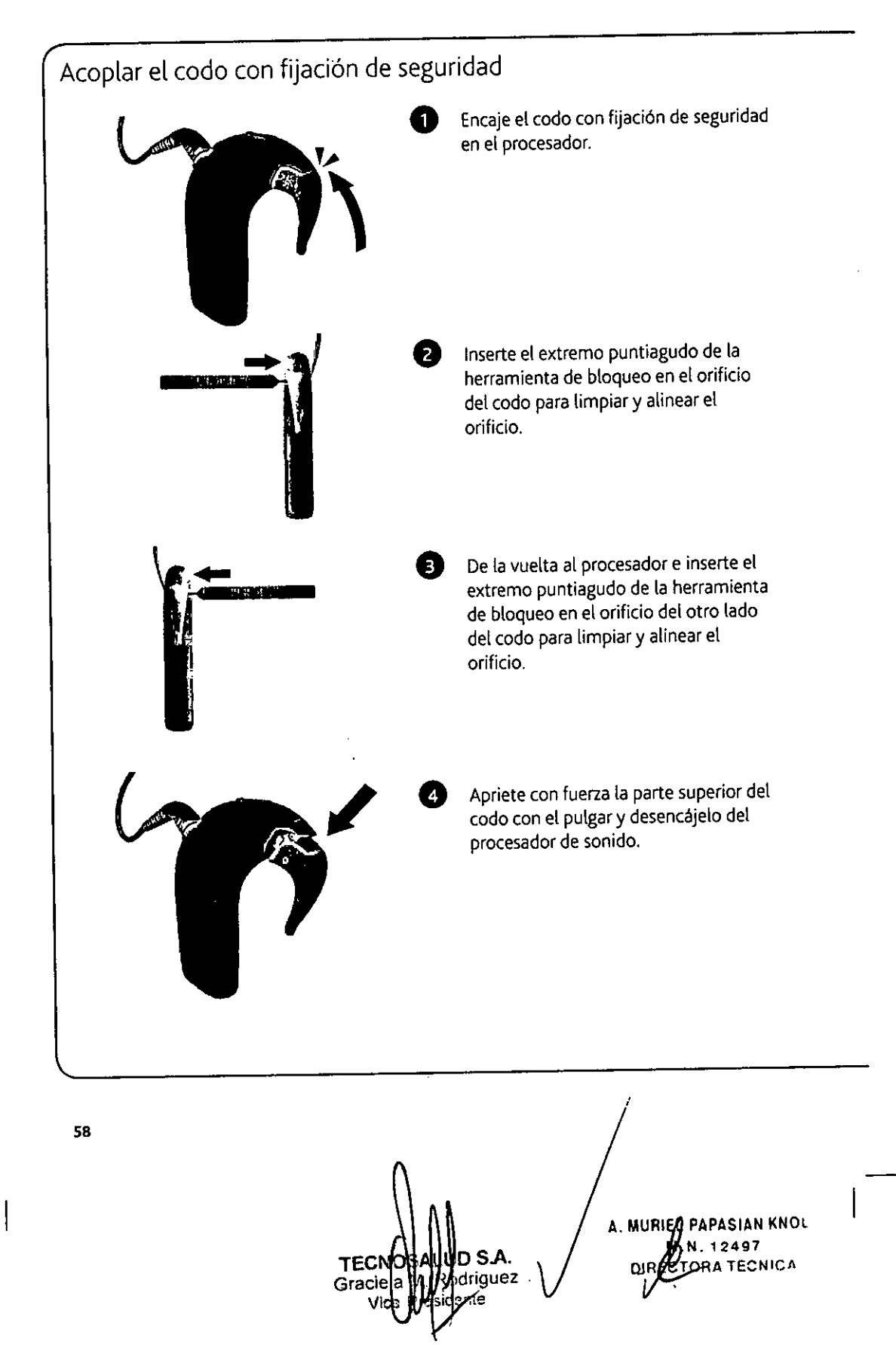

**Av. General Paz <sup>640</sup> e** I429ELT - Buenos Aires **-Argentina - Tel.:(54-11) 4704-4900** *<sup>I</sup>* **0810-444-2625 Fax:4704-4904**

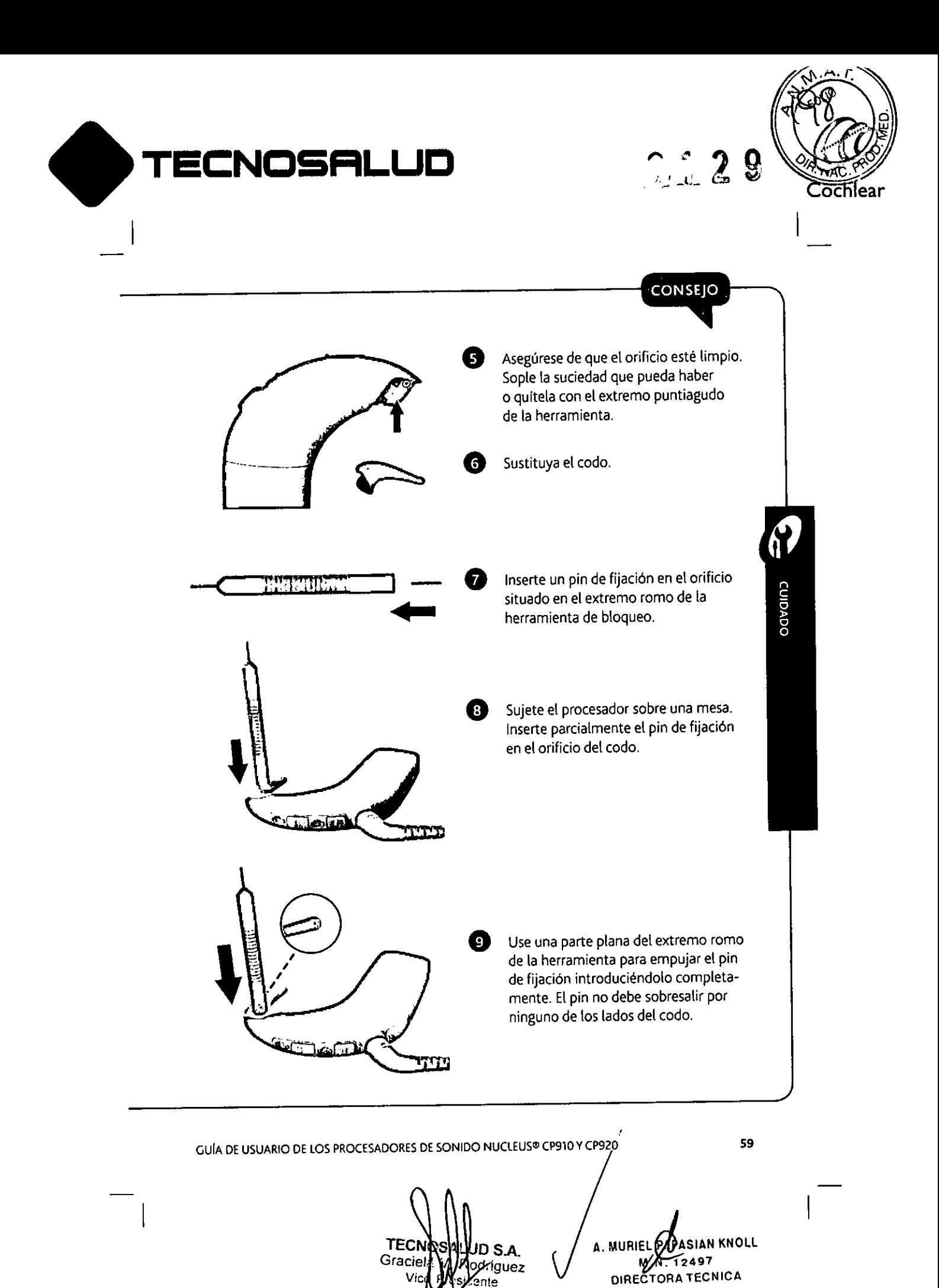

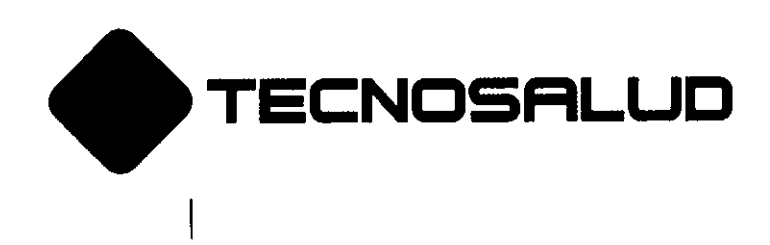

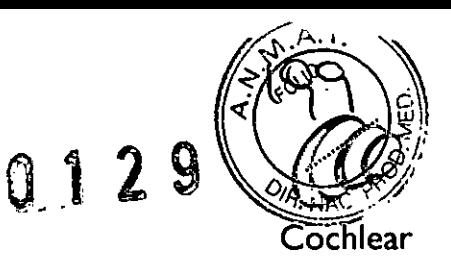

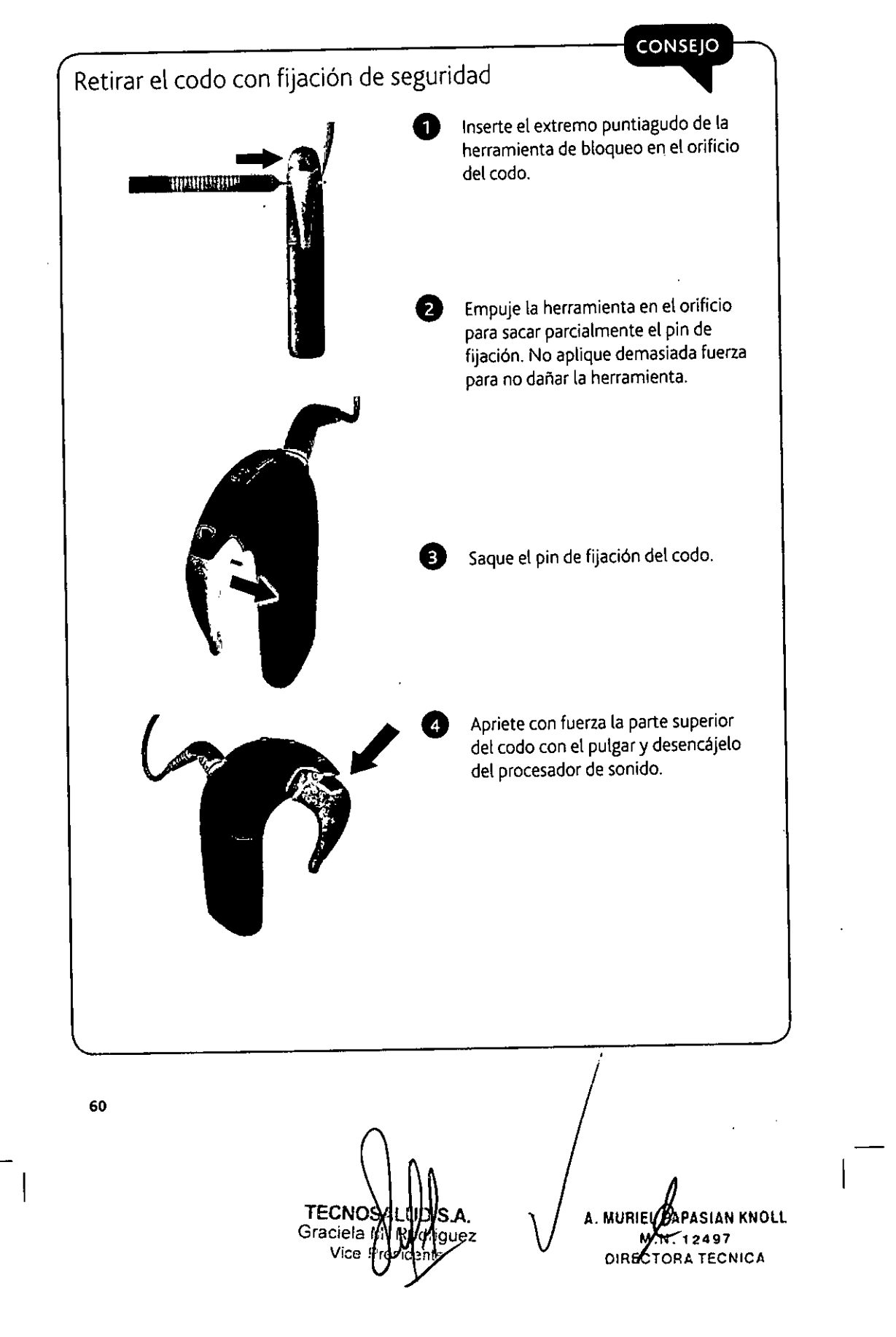

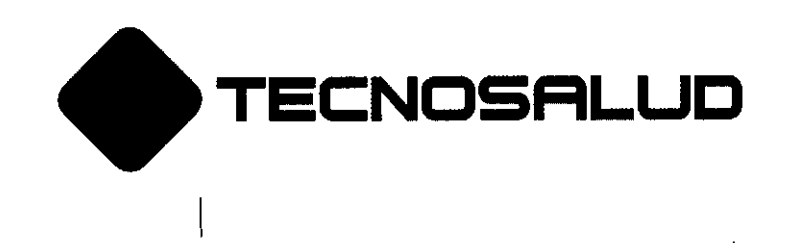

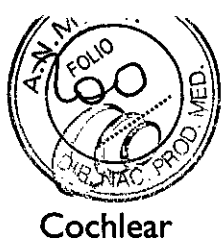

# Cambiar el cable de la bobina

El cable de la bobina de la serie Cochlear™ Nucleus® CP900 está disponible en cuatro longitudes para que usted pueda elegir el que le resulte más cómodo. Cuando cambie el cable de la bobina, 5010 tendrá que cambiar **este comoonente.**

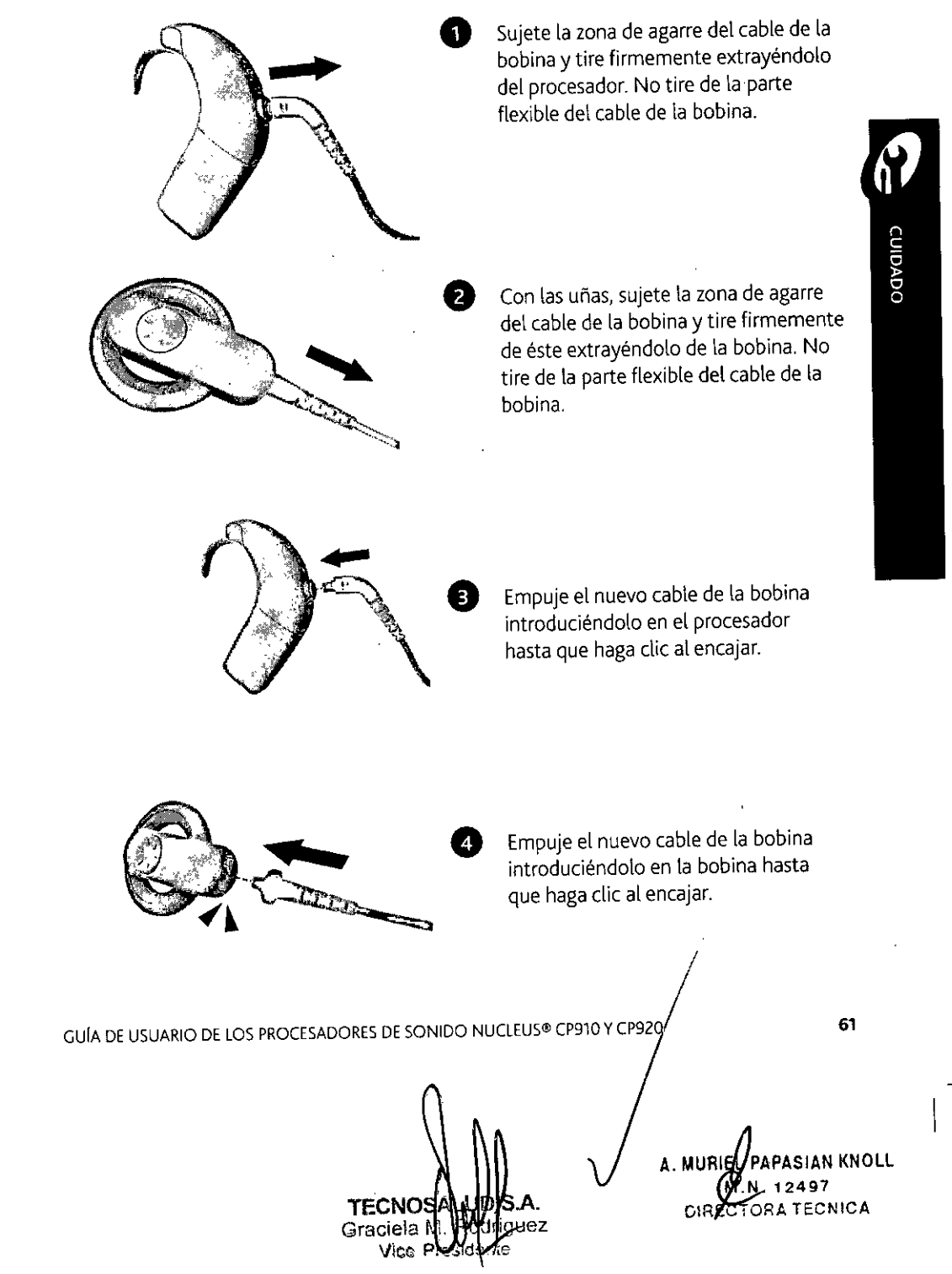

**~ TEC:NOSFlL.UC**

I

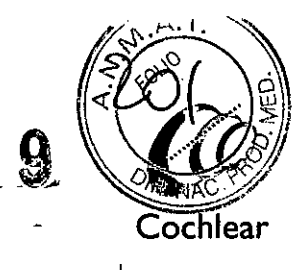

# Cambiar el imán de la bobina

La potencia del imán de la bobina de la serie Cochlear™ Nucleus@ CP900 puede ajustarse cambiando la profundidad del mismo o cambiándolo por un imán de bobina de diferente potencia. Si el imán de la bobina es demasiado débil o demasiado fuerte, la bobina podria caerse o provocar molestias.

# Cambiar la potencia del imán de la bobina

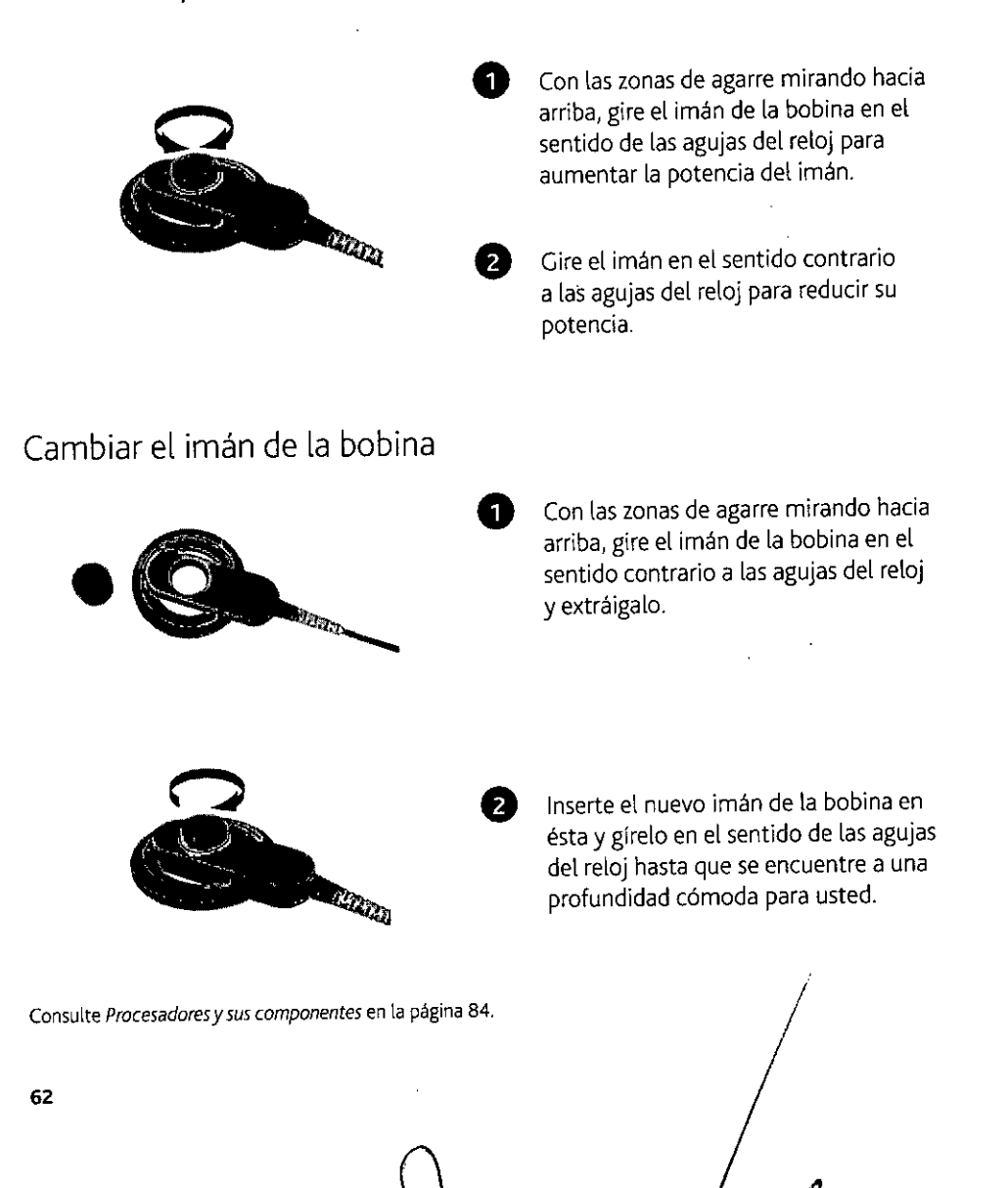

ID S A odriguez

nte

**TECNO** 

Vict

Graciele

A. MURIZL PAPASIAN KNOLL **. . 12497 01 ECTORA T:::CNfCA**

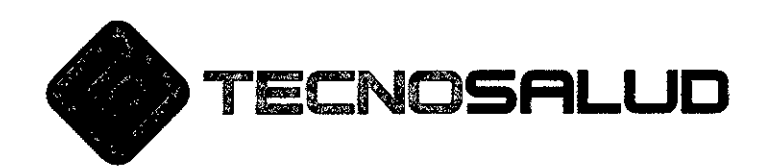

 $\bigotimes \Bigg|$  $0, 1, 2$ 

I

:1 I

I I :1 i

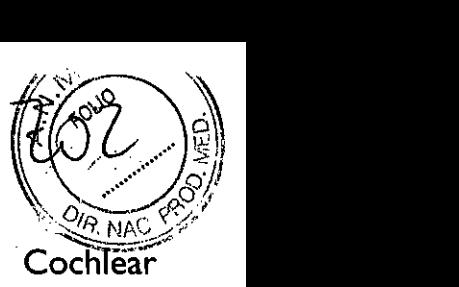

# Instrucciones de Uso del Asistente Remoto CR210:

# Asistente Remoto CR210:

# $\mathbf{p}$ atería.  $\mathbf{p}$

Cambie la batería cada vez que vea el indicador de batería baja, o si la pantalla queda en blanco cuando intenta encender el Asistente Remoto a distancia. Una batería debe durar hasta tres meses (utilizando el Asistente Remoto cerca de lSveces al día). ,

Para encender al Asistente Remoto debe deslizarse el interruptor lateral hacia arriba. Cuando el interruptor se encuentre en la posición superior, el Asistente Remoto activará la función "dormir" cuando no esté en uso. Para activar la función "despertar" puede pulsarse cualquier botón. Para '1 apagar por completo al Asistente Remoto debe deslizarse el interruptor lateral hacia abajo.

# Apareamiento (reconocimiento):

I El proceso de poner en contacto al Asistente Remoto con el Procesador de Sonido ¡se denomina "apareamiento". Permite al Asistente Remoto la comunicación en tiempo real con él Procesador I de Sonido. El Asistente Remoto debe ser apareado la primera vez que lo utilice.

I Cuando un Asistente Remoto no se encuentre enlazado a ningún procesador de Sonido la pantalla mostrará guiones (- - - -) y realizará un parpadeo al pulsar los botones.

I I Para hacer efectivo el apareamiento encienda el Procesador de Sonido y el Asistente Remoto. Ambos deben encontrarse bajo la modalidad "despierto" durante todo el proceso. Coloque la bobina del Procesador de Sonido en la parte posterior (de la carcasa) del Asistente Remoto; este mostrará que el acoplamiento ha sido adecuado y si corresponde al Procesador de Sonido de la derecha o de la izquierda (deben cumplirse los mismos pasos para cada procesador de Sonido cuando deba hacerse un apareamiento bilateral).

Cuando su Procesador de Sonido se encuentre fuera de rango o experimentando alguna interferencia, el Asistente Remoto mostrará guiones (- - - -).

#### Programas:

Su médico puede programar el Procesador de Sonido con hasta un máximo de cuatro programas que puede elegir desde el Asistente Remoto. ¡

El Asistente Remoto puede ajustarse a ambos Procesadores de Sonido al mismo tièmpo. Si los procesadores tienen diferente ajuste, el Asistente Remoto mostrará el programa y el I volumen/sensibilidad

configuración del procesador. Cuando cualquiera de los Procesadores de Sonido tenga por

IID S.A. **TECNIDS** Gracie AM odriguez ente

A. MURIEN PAPASIAN KNOLL -. .NI'2497 DIR**ACTORATECNICA** 

I

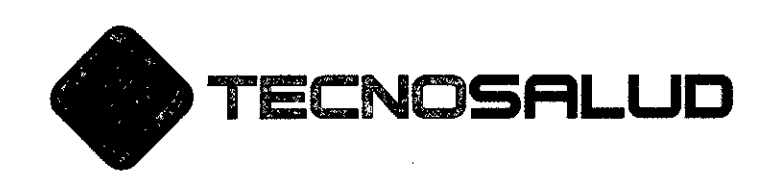

0 1 2 9

I i "

 $\ddot{\phantom{a}}$ 

. <u>. .</u> '1'1 I :1  $\parallel$ 

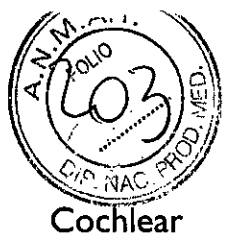

ejemplo una telebobina o un accesorio encendido, el Asistente Remoto mostrará los indicadores pertinentes. '1

# Ajuste el volumen o la sensibilidad: :I

Su médico configurará por lo general el ajuste del volumen del sonido en el Asistente Remoto. Sin embargo, su médico también puede configurarlo para ajustar la sensibilidad al lugar donde usted se encuentre. El volumen es el nivel de sonido que se escucha. La sensibilidad es lagama de sonidos que se escuchan, por ejemplo, suave, sonido de fondo, cercano o lejano. Usted puede seleccionar hasta10niveles de volumen o 21niveles de sensibilidad. į

'Imágenes ilustrativas.

#### Configuración actual:

Al encender el Asistente Remoto, se muestran siempre los ajustes actuales (por ejemplo volumen), incluso si se han pulsado las teclas del Procesador de (o del Asistente Remoto), mientras se encontraba apagado. Sonido

Al utilizar la bobina:

Su médico puede configurar su Procesador de Sonido con la bobina manual y la bobina telefónica automática. La telebobina detecta la señal de la bobina telefónica automática cada vez que utilice un teléfono compatible con bobina telefónica o se encuentre en el tango de un bucle de : audición. A la constructión de seu audición. A la constructión de seu audición. A la constructión d La bobina no se puedeutilizarse al mismo tiempo que un accesorio de audio se encuentre conectado al Procesador de Sonido. "'I

Pulse el botón de bobina una vez. Aparecerá el icono de telebobina. Presione dos veces el botón de bobina. Aparecerá el icono de telebobina y el de AUTO. Pulse el botón de bobina otra vez. Y el icono de telebobina desaparecerá.

NOTA: Ciertos dispositivos electrónicos o maquinaria pueden hacer que automáticamente encienda la telebobina (en ese momento puede escuchar un zumbido). Cuando esto suceda, aléjese del dispositivo o maquinaria involucrado y espere unos segundos para que se apague automáticamente el ícono de telebobina o apáguelo manualmente.

Mientras un accesorio de audio se encuentre conectado, debe utilizarse el Asistente Remoto para encenderlo. Pulse el botón de bobina una vez y el ícono desaparecerá. El mismo procedimiento muestra nuevamente al ícono dei accesorio de audio en pantalla. .1

TEC. UD S.A. Grac Rodriguez

ELON<br>MOR<br>ATOR i. A. MURIEL**/P**APASIAN KNOLL M . **12197** DIBEATORA TECNICA

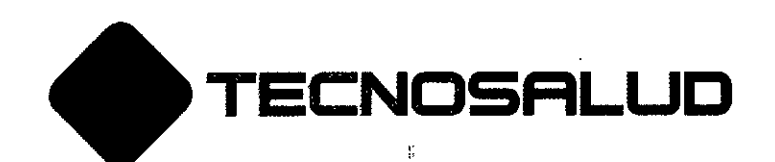

, the contract of the contract of the contract of the contract of the contract of the contract of the contract of the contract of the contract of the contract of the contract of the contract of the contract of the contrac

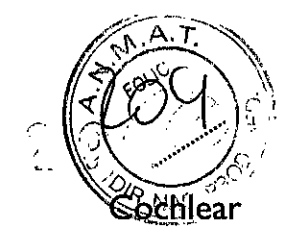

# **Cuidados:** Internacional de la componentación de la componentación de la componentación de la componentación de<br>En el componentación de la componentación de la componentación de la componentación de la componentación de l

Mantenga el Asistente remoto seco. Limpie la pantalla y botones con un paño limpio y seco.

Si su Asistente Remoto se moja, retire la batería, seque los componentes con un paño limpio y seco. Déjelo en un ambiente cálido y bien ventilado (fuera del alcance de niños yi de la luz solar directa)para que se seque durante aproximadamente 12 horas. Luego inserte una batería nueva. No utilice un secador de pelo para secar al Asistente Remoto húmedo.

'Imágenes ilustrativas.

Problemas de pantalla y resolucione: ,

'Imágenesilustra~ivas.

#### Advertencias:

No utilice el Asistente Remoto:

1

- Cuando inusualmente levante temperatura. Notifique a su médico de inmediato.

- Iener presente que algunas piezas pequeñas, como ser la pila de botón podría suponer un peligro de astixia. Mantenga la tapa de la batería cerrada en todo momento. Cambie la batería<br>. fuera de la visibilidad de los niños.

- No se permite realizar ninguna modificación en este equipo.

- Utilice un paño limpio y seco para limpiar la superficie de su Asistente Remoto.

- No utilice alcohol, ni productos de limpieza o materiales abrasivos para limpiar al Asistente Remoto. Manténgalo siempre seco.

- No desmonte, modifique o deforme, o sumerja alAsistente Remoto en agua. Si no funciona, devuélvalo a su médico. La garantia se anulará si se encuentra abierto.

, the contract of the contract of the contract of the contract of the contract of the contract of the contract of the contract of the contract of the contract of the contract of the contract of the contract of the contrac - Proteja suAsistente Remoto en entornos en los quela humedady suciedad sean excesivas y puedan dañarlo. Proteja la pantalla de los objetos que la puedan rayar.

- Mantenga los objetos metálicos alejados de la pantalla del Asistente Remoto mientras éste se encuentre encendido, pueden producir interferencias.

- No coloque al Asistente Remoto en el interior de cualquier parte de su cuerpo (por ejemplo la boca).

- Mantenga al Asistente Remoto fuera del alcance de los niños.

TECNOSA DSA GracielaM. Vice

SIAN KNOLL **. 12497** DIRECTORA TECNICA

,

*I*

'1

I

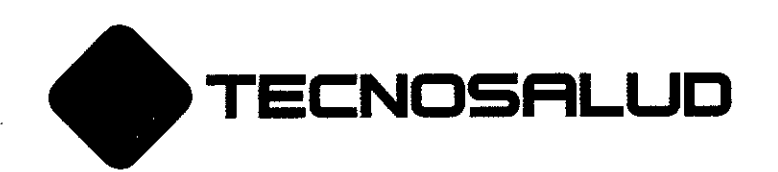

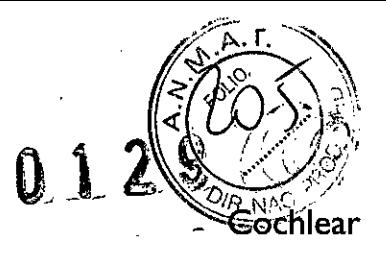

## Instrucciones de Uso del Asistente Remoto CR230:

## Asistente Remoto CR230:

## Bateria:

Carga: Coclear recomienda cargar completamente la batería:

- antes de utilizar el Asistente Remoto por primera vez

- cuando la pantalla "estado de la batería" de la Asístente Remoto muestra que la batería está baja

- una vez a la semana, incluso aunque la pantalla no indique que la batería está baja o vacía. Una carga completa puede tomar de dos a cuatro horas cuando la batería se encontraba vacía. A medida que la batería envejece, puede tardar más en cargarse por completo. Una batería completamente cargada debe proporcionar suficiente duración -una a dos semanas-. Sin embargo, la duración de la batería variará en función de: el uso, si se apaga el Asistente Remoto cuando no esté en uso, si el Asistente Remoto es el control de uno o dos Procesadores de Sonido.

La vida útil de la batería es de al menos400ciclos de carga.

"Imágenes ilustrativas de tres opciones de carga

## Encendido del Asistente Remoto:

Pulse y mantenga pulsado el botón OK para activar al Asistente Remoto, hasta que aparezca la pantalla de inicio. Se mostrará el estado de la batería en la pantalla de inicio "Imágenes ilustrativas.

## Selección de lenguaje:

"Imágenes ilustrativas.

## Apareamiento (reconocimiento)

El proceso de poner en contacto al Asistente Remoto con el Procesador de Sonido se denomina "apareamiento". Permite al Asistente Remoto la comunicación en tiempo real con el Procesador de Sonido. El Asistente Remoto debe ser apareado la primera vez que lo utilice.

Para hacer efectivo el apareamiento encienda el Procesador de Sonido y el Asistente Remoto. Coloque la bobina del Procesador de Sonido en la parte posterior (de la carcasa) del Asistente Remoto; este mostrará que el acoplamiento ha sido adecuado y si corresponde al Procesador de Sonido de la derecha o de la izquierda (deben cumplirse los mismos pasos para cada procesador de Sonido cuando deba hacerse un apareamiento bilateral).

"Imágenes ilustrativas.

DS.A. TECI odriguez dente

**N.KNOLL M.N.12497 IRECTORA TECNICA**

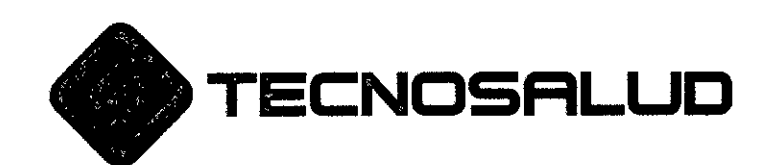

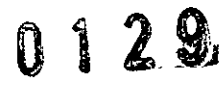

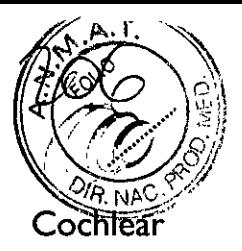

## Indicadores de estado:

Su Asistente Remoto le permite visualizarla información clave acerca de su Procesador de Sonido, incluyendo el estado de la batería.

Comprobar el estado del procesador:

Para comprobar el estado de su Procesador de Sonido, pulse el botón OK de su Pantalla de inicio. . Se mostrarán dos pantallas de estado animadas:

- el sonómetro muestra el sonido que se "escucha" por el procesador - sonido suave (20-50 dBA), audio moderado (SO-70dBA), sonido fuerte (70-100 dBA)

La primera pantalla de estado mostrará el indicador de estado del procesador. Verde significa que todo está funcionando.

La segunda pantalla de estado mostrará información sobre el procesador, la batería y los niveles de sonido.

## Programas en supantalla de inicio:

Aunque la mayoría de los beneficiarios dispondrán de dos programas en sus asistentes remotos, su médico puede proporcionar hasta cuatro programas basados en los requisitos de la audición. Estos programas se mostrarán en su pantalla de inicio.

Su médico puede configurar el icono que se muestra para cada uno de los programas. Estos iconos le permiten ver qué programa está activo.

Utilice la tecla "programas" para cambiar de programa. Puede utilizar el modo de "practica" para facilitar el aprendizaje para cambiar de programa.

Su Asistente Remoto se encuentra en forma predeterminada colocado en modo simple. Este modo proporciona acceso a las características que son más relevantes para sus requisitos de audición. Cuando fuera necesario, usted puede cambiar a modo avanzado para ajustar la configuración.

Para cambiar al modo avanzado:

- mantenga pulsado el botón OK para visualizar el menú.

- pulse el botón de flecha hacia abajo para resaltar el modo Avanzado.

## Al utilizar la bobina:

Su médico puede configurar su Procesador de Sonido con la bobina manual y la bobina telefónica automática. La telebobina detecta la señal de la bobina telefónica automática cada vez que utilice un teléfono compatible con bobina telefónica o se encuentre en el rango de un bucle de audición.

La bobina no se puede utilizarse al mismo tiempo que un accesorio de audio se encuentre conectado <sup>a</sup> Procesador de Sonido. /

Pulse el botón de bobina una vez. Aparecerá el icono de telebobina. Presione dos veces el botón de bobina. Aparecerá el icono de telebobina y el de AUTO. Pulse el botón de bobina otra vez. Y el icono de telebobina desaparecerá.

TECNOS, Graciela M Vice P

A. MIDRIEL PAPASIAN KNOLL M.N. 1249~  $ez$   $A$ IRECTORA TEC  $\cdots$ 

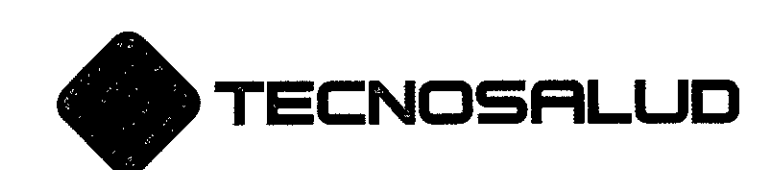

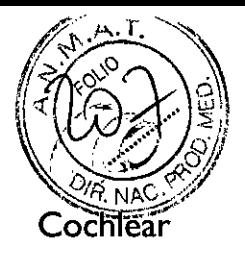

NOTA: Ciertos dispositivos electrónicos o maquinaria pueden hacer que automáticamente encienda la telebobina(en ese momento puede escuchar un zumbido). Cuando esto suceda; aléjese del dispositivo o maquinaria involucrado y espere unos segundos para que se apague automáticamente el ícono de telebobina o apáguelo manualmente.

Mientras un accesorio de audio se encuentre conectado, debe utilizarse el Asistente Remoto para encenderlo. Pulse el botón de bobina una vez y el ícono desaparecerá. El mismo procedimiento muestra nuevamente al ícono del accesorio de audio en pantalla.

## Accesorios de audio:

Al usted conectar un accesorio de audio al procesador, el Asistente Remoto mostrará un cartel avisando. En la pantalla de inicio aparecerá un pequeño icono superpuesto, que se mantendrá mientras el accesorio esté conectado, lo mismo sucederá al desconectarlo.

## Indicadores y controles bilaterales:

Para el caso en que usted sea un usuario bilateral, algunas de las pantallas del Asistente Remoto poseen símbolos de derecho e izquierdo para representar el Procesador de Sonido sobre el que se esté haciendo ajustes.

Si usted es un usuario bilateral, el modo "avanzado" le ofrecerá una opción que le permitirá controlar sus Procesadores de Sonido por separado. Al seleccionar el ítem 'separado' en la pantalla de ajuste izquierda / derecha (accesible a través de la pantalla de configuración), una pantalla en el Asistente Remoto le permitirá hacer el ajuste a cada procesador por separado.

## Volumen y sensibilidad

Su médico puede darle una capacitación para que usted pueda ajustar el volumen y la sensibilidad del Asistente Remoto. El volumen controla su percepción de sonoridad, mientras que la sensibilidad el rango de sonido (por ejemplo, sonido suave, sonido de fondo, cercano o lejano). Hay hasta 10 volúmenes disponibles y 21 ajustes de sensibilidad.

## Configuración:

Usted tiene, en el modo avanzado, acceso a la configuración que permite realizar cambios adicionales tanto al funcionamiento del Procesador de Sonido como del Asistente Remoto. Las opciones disponibles en la pantalla de ajustes le permitirán:

- ajustar bobina en relación al micrófono
- ajustar el mix de sonido que llega al micrófono
- ajustar por separado el procesador de la izquierda del de la derecha (cuando usted sea un

usuario bilateral)

- ajustar el bloqueo / desbloqueo del procesador

TECNOSA Graciela i Vice I

<sup>A. MU</sup>LUL PAPASIAN KNOLL ... **M.N.12497** ORA TECNICA

/

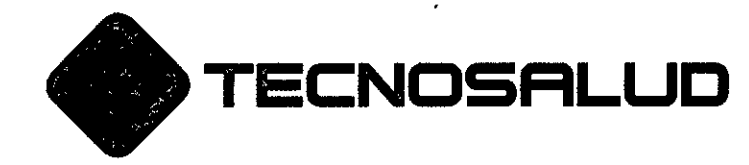

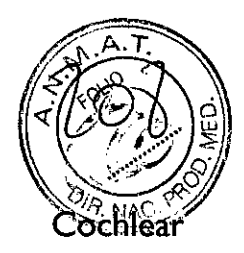

*I*

- activar / desactivar los pitidos de procesador
- encender / apagar las luces del procesador
- ajustar el volumen de los pitidos en el Asistente Remoto
- mostrar / ocultar los mensajes de alerta en el Asistente Remoto
- mostrar / ocultar los iconos en el Asistente Remoto
- "Imágenes ilustrativas.

#### Cuidados:

Mantenga el Asistente remoto seco. Limpie la pantalla y botones con un paño limpio y seco.

Si su Asistente Remoto se moja, retire la batería, seque los componentes con un paño limpio y seco. Déjelo en un ambiente cálido y bien ventilado(fuera del alcance de niños y de la luz solar directa)para que se seque durante aproximadamente 12 horas. Luego inserte una batería nueva. No utilice un secador de pelo para secar ai Asistente Remoto húmedo.

Para proteger su Asistente Remoto contra golpes y rayaduras, Cochlear recomienda que utilice la funda protectora de Cochlear<sup>™</sup> Nucleus<sup>®</sup> Serie CR200

#### Advertencias:

No utilice el Asistente Remoto:

- Cuando inusual mente levante temperatura. Notifique a su médico de inmediato.

- Tener presente que algunas piezas pequeñas, como ser la pila de botón podría suponer un peligro de asfixia. Mantenga la tapa de la batería cerrada en todo momento. Cambie la batería fuera de la visibilidad de ios niños.

- No se permite realizar ninguna modificación en este equipo.

- Utilice un paño limpio y seco para limpiar la superficie de su Asistente Remoto.

- No utilice alcohol, ni productos de limpieza o materiales abrasivos para limpiar al Asistente Remoto. Manténgalo siempre seco.

- No desmonte, modifique o deforme, o sumerja alAsistente Remoto en agua. Si no funciona, devuélvalo a su médico. La garantía se anulará si se encuentra abierto.

- Proteja su Asistente Remoto en entornos en los que la humedad y suciedad sean excesivas y puedan dañarlo. Proteja la pantalla de los objetos que la puedan rayar.

TECNO Graciela I

KNOLL.  $X$ M. N. 12497 DIRECTORA TECNIC

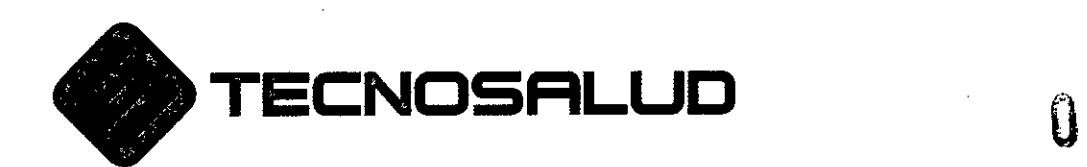

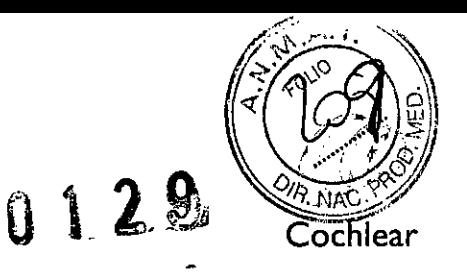

/

 $\bigg/$ 

- Mantenga los objetos metálicos alejados de la pantalla del Asistente Remoto mientras éste se encuentre encendido, pueden producir interferencias.

- No coloque a *<sup>1</sup>* Asisténte Remoto en el interior de cualquier parte de su cuerpo(por ejemplo la boca).

- Mantenga al Asistente Remoto fuera del alcance de los niños.

teci driquez Gracie nte

A. MURIEDPAPASIAN KNOLL **.N 12497** DIRECTORA TECNICA
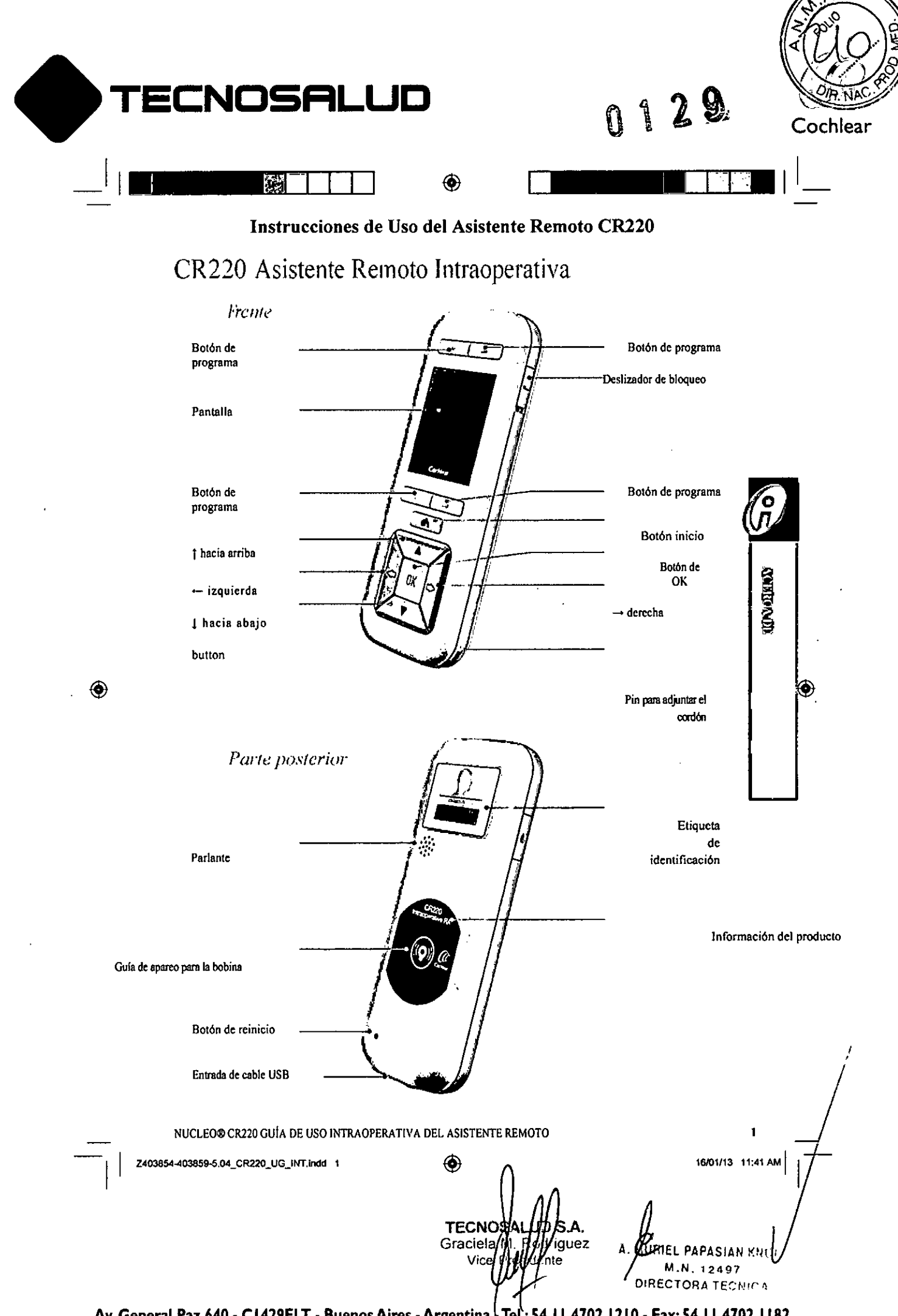

Av. General Paz 640 - C1429ELT - Buenos Aires - Argentina + Tel.: 54.11 4702.1210 - Fax: 54.11 4702.1182

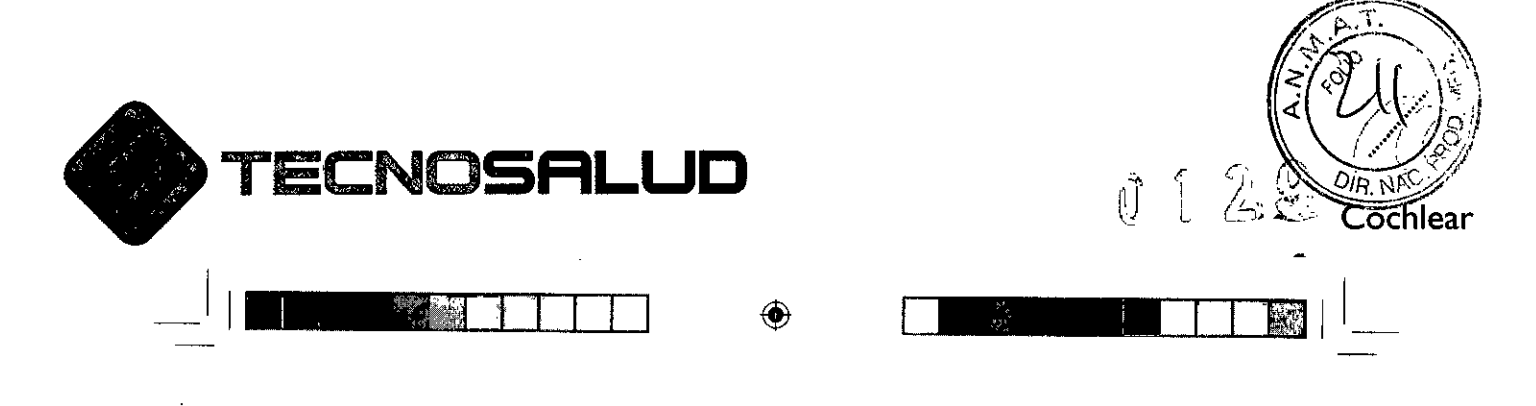

# Uso y sujeción

Mantenga el Asistente Remoto en la palma de su mano.

Mantenga a dos metros de este al Procesador de Sonido.

Si la distancia entre ambos es mayor a dos metros, usted

podría experimentar demoras en los tiempos de respuesta o

pérdida de comunicación.

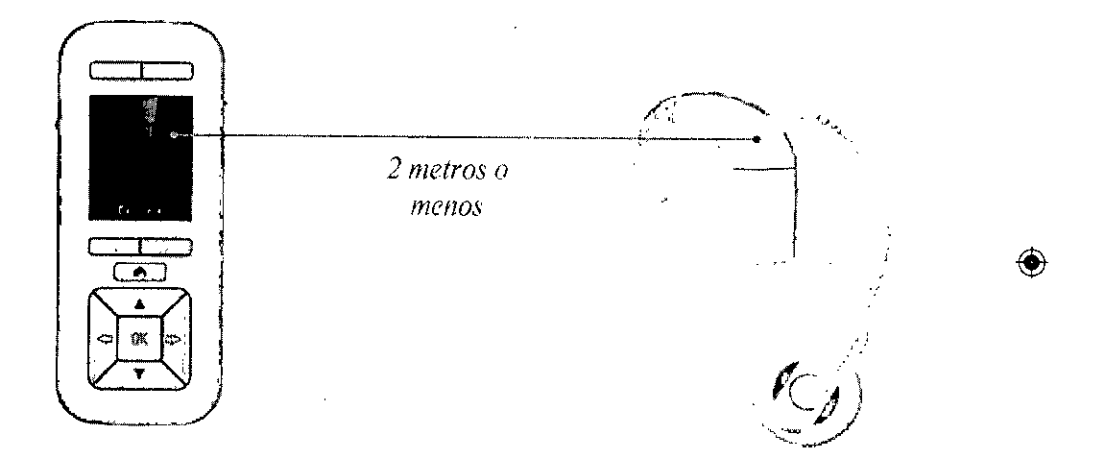

Z403854-403859-5.04\_CR220\_UG\_INT.indd 2

♠ S.A. TECNÇ ldriguez Graciel Vic sidente

16/01/13 11:41 AM

PAPASIAN KNOLL EL A M.N. 12497 **DIRECTORA TECNICA** 

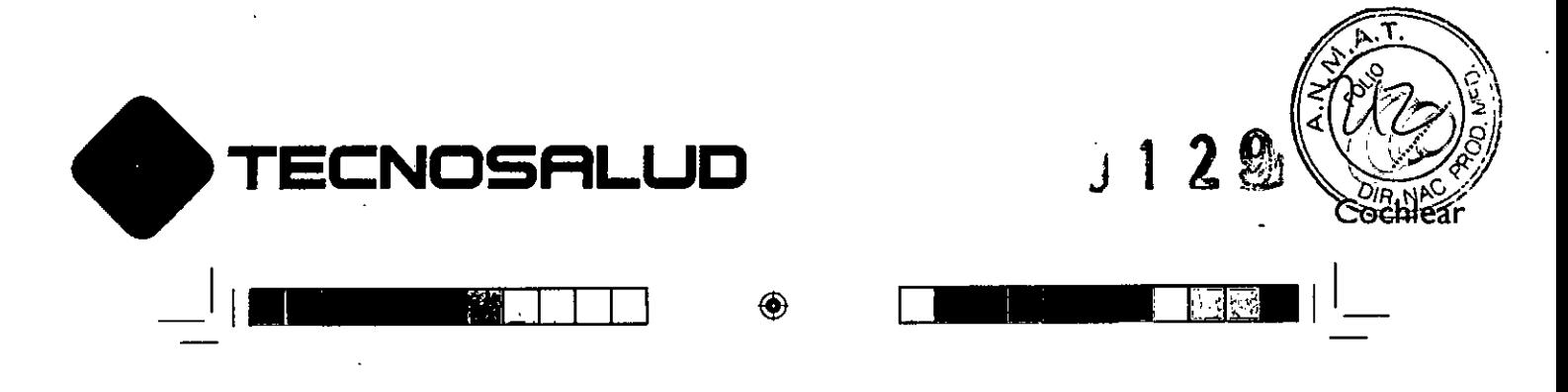

. ,

> •  $\overline{\phantom{0}}$

<u>ds - - - 11</u>  $\frac{1}{\sqrt{2}}$ 

▲

**OK** 

¢

Cochiear

Pulse el botón de OK para seleccionar una opción en una pantalla o para entmr al menú

Navegación

.Presione el botón de inicio para relomar al menú previo o a la pantalla de inicio

Pulse el botón de flecha izquierda paro navegar hacia atrás a través de las pantallas

Cuando se lo indique, pulse los botones de flechas para seleccionar opciones de menú o cambiar la configuración

Pulse el botón de flecha derecha para navegar hacia adelante a través de las pantallas

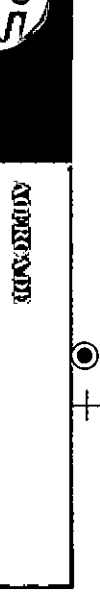

Z403854-403859-5.04\_CR220\_UG\_INT.indd 3

 $\overline{-1}$ 

⊕

◈ **TECNOSA** Graciela M guez Vice Pi

*16101/13* 11:41 AM I

 $\frac{f(x)}{f(x)}$ R1EL PAPASIAN KNOl.' M.N.1.2497 DIRECTORA TECNICA

Av. General paz 640 - CI429ELT - Buenos Aires -Argentina -Tel.: 54.11 4702.1210 - Fax: 54.11 4702.1182 .

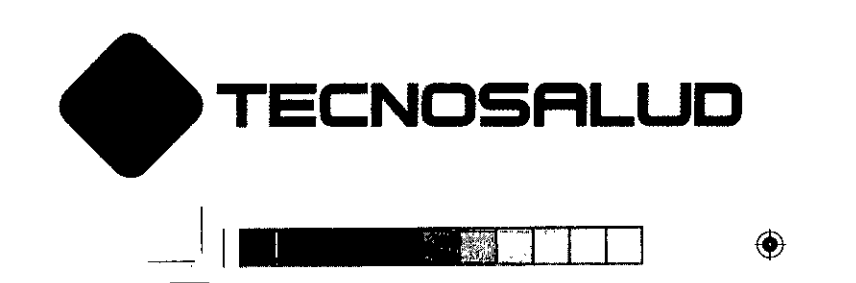

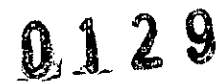

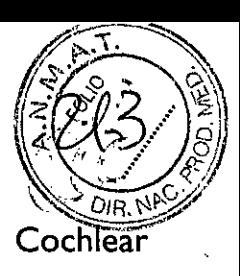

1

◈

# Bloqueo y desbloqueo

Puede bloquearse al Asistente Remoto para **evitar que se pulse un botón accidentalmente.**

Deslice el botón hacia abajo para bloquear **al Asistente Remoto y hacia arriba para** desbloquearlo.

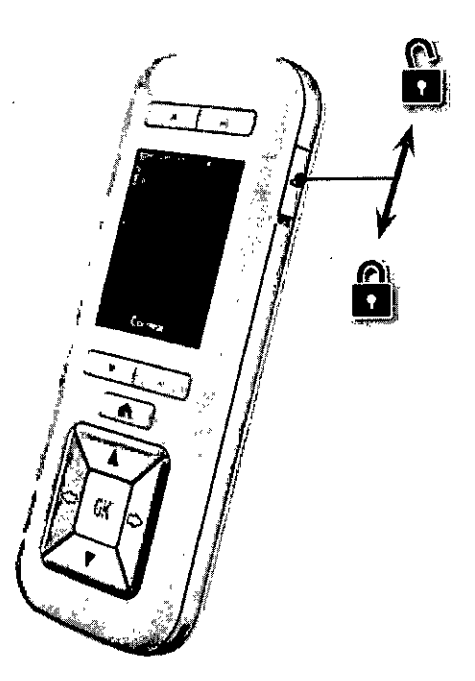

 $\bigcirc$ 

 $\frac{1}{1}$ 

Z403854-403859-5.04\_CR220\_UG\_INT.indd 4

4

◈

**tecNO** Δ s riguez Graciel**a***∥* nte  $\checkmark$ ice

**16/01113 11:42AM <sup>I</sup>** 1-

IEL PAPASIAN KNOLL<br>M.N. 19493 ~M.N. **12497** DIRECTORA *TECNICA*

Av. General **paz 640. CI429ELT.** Buenos Aires •Argentina •**Tel.: 54.11 4702.1210. Fax:54.11 4702.1182**

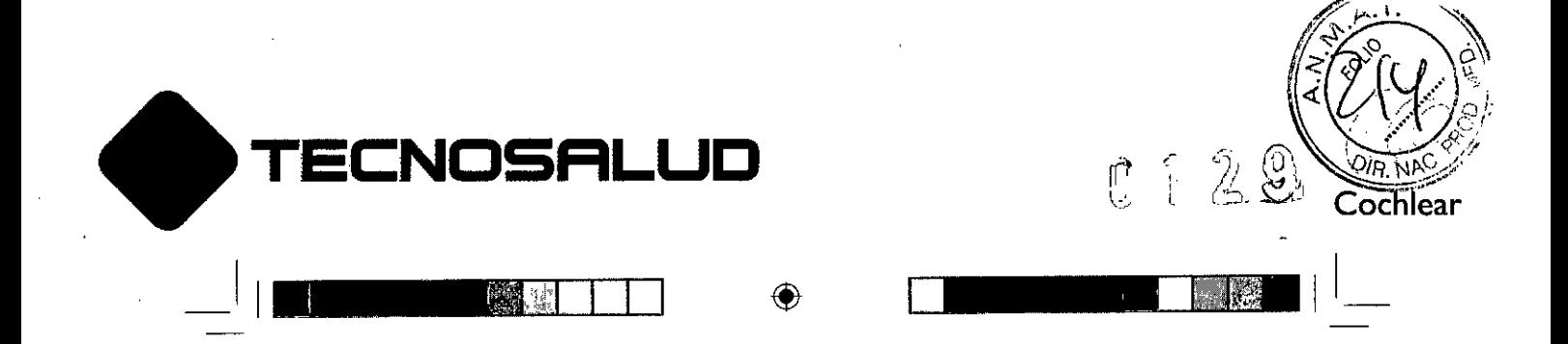

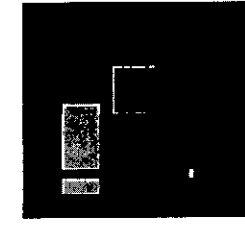

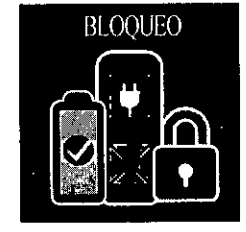

◈

La pantalla mostrará la posición bloqueada o desbloqueada elegida.

No se puede apagar el Asistente Remoto mientras se encuentre bloqueado.

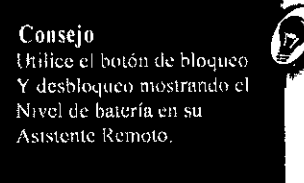

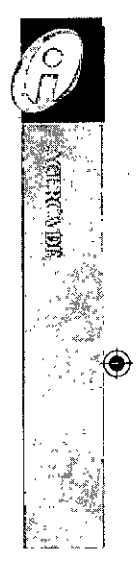

NUCLEO® CR220 GUÍA DE USO INTRAOPERATIVA DEL ASISTENTE REMOTO

Z403854-403859-5.04\_CR220\_UG\_INT.indd 5

◈ **TECNOSA A**rjguez Graciela M/ Vice Pre

16/01/13 11:42 AM A. MURIEL PAPASIAN KNOL. M.N. 12497 RECTORA TECNICA

 $\overline{\mathbf{5}}$ 

Av. General Paz 640 - C1429ELT - Buenos Aires - Argentina - Tel.: 54.11 4702.1210 - Fax: 54.11 4702.1182

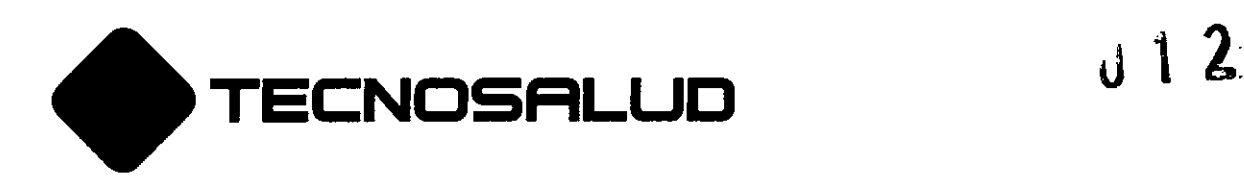

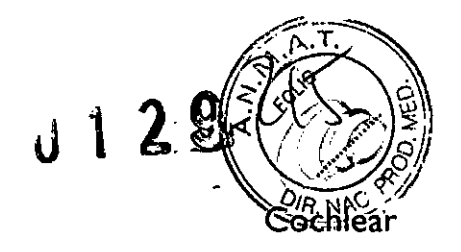

*i*

## Instrucciones de Uso del Custom Sound Suite 4.0

### Componentes de Programación y Software

A fin de garantizar que la estimulación que se brinda al paciente sea adecuada para su fisiología y tipo de pérdida auditiva, el procesador de sonidos externo debe programarse mediante un sistema de programación computarizado que consiste en un software específicamente desarrollado junto con un hardware de programación con conexión USB (denominado Unidad de Programación). En la figura 12 a continuación se presenta una imagen del sistema de programación completo.

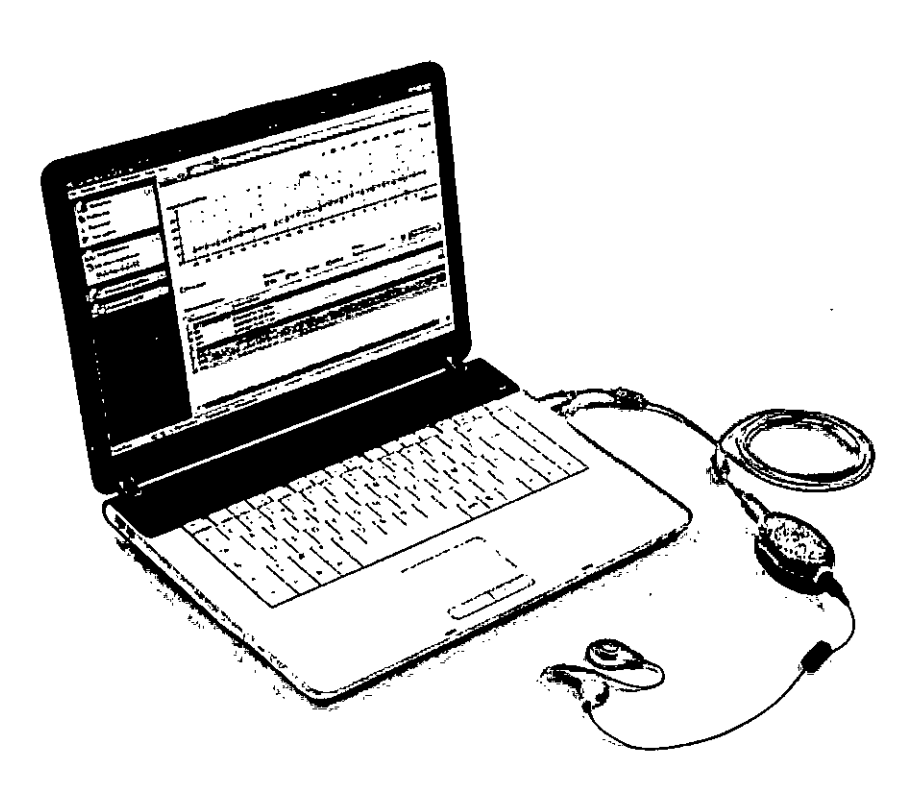

### Figural: Configuración de la Programación

No se han desarrollado componentes de programación nuevos para el Procesador de Sonidos CP910.

El Procesador de Sonidos CP910 fue diseñado para ser compatible y reutilizar los . componentes de programación diseñados para sistemas anteriores:

Pieza y Cable de Programación Serie CP900 A. MURIEL PAPASIAN AND --DISECTÓRA TECNIC TECNOAL UDS.A.<br>Graciela W Rhdnguez Vice P residente

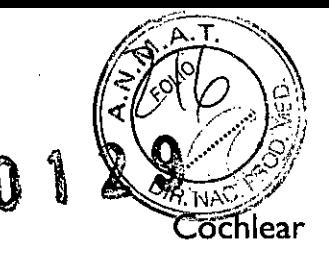

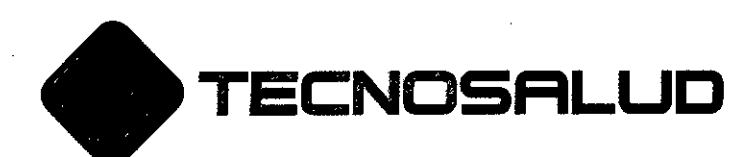

- Unidad de Programación Freedom
- Cable USB Estándar (tipo A a tipo B)

Los Procesadores de Sonidos Serie CP900 requieren que el software CustomSound sea actualizado para permitir la programación de las funciones de los procesadores de sonido y asistentes remotos. Las mejoras del CustomSound se concentran en (facilitar) la comodidad general del uso para los especialistas y no afectan la seguridad o la efectividad de los parámetros programados. En la Tabla 11 se resumen la versión aprobada y la versión propuesta del software, a fin de complementar / ilustrar los cambios principales de los Procesadores de Sonido Serie CP900 y los Asistentes Remotos Serie CR200 respecto de los<br>existentes.<br>Aspecto de CustomSound Modificación(es) existentes.

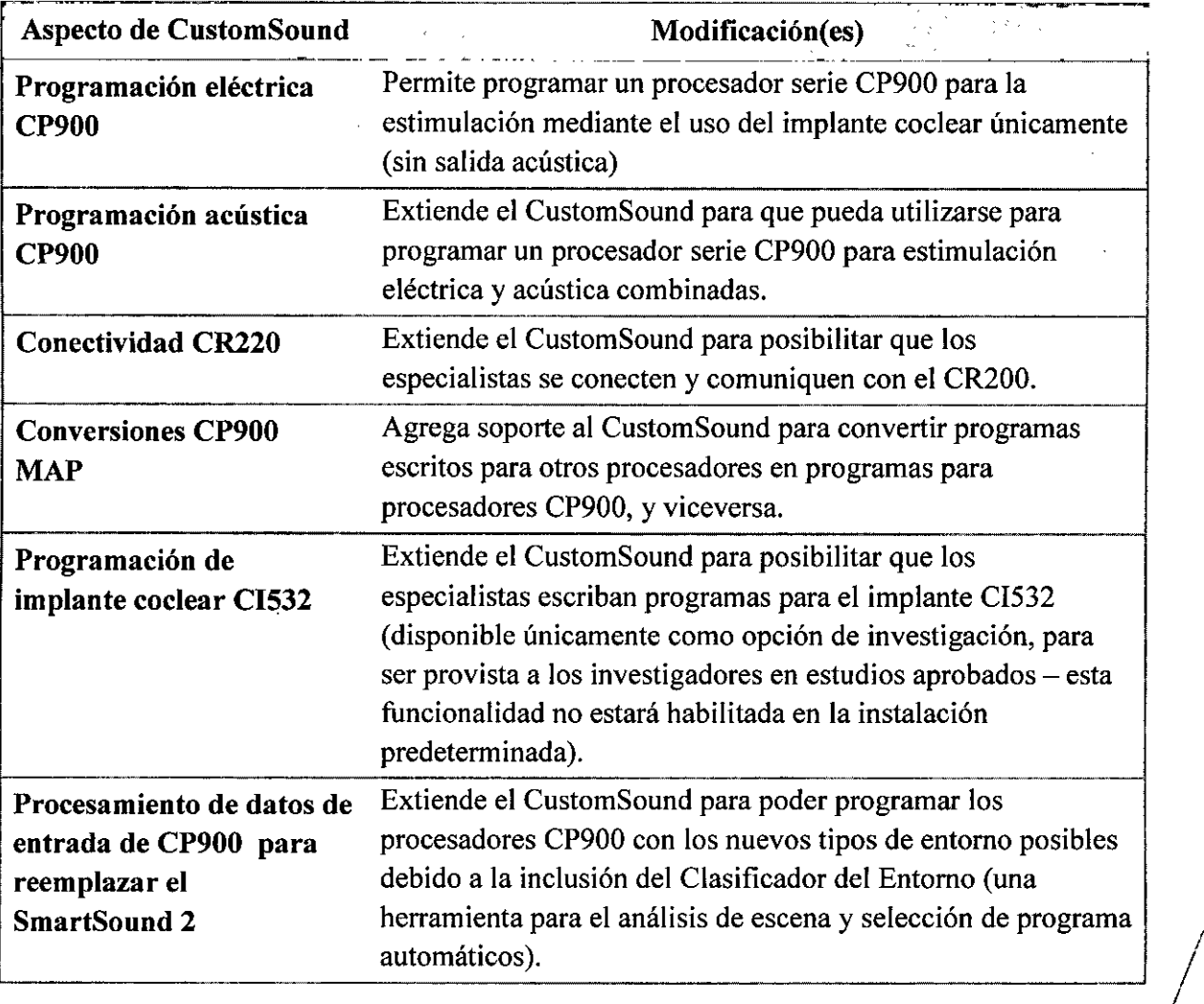

**TECNOSMILLED S.A.**<br>Gradiela Nutrodriguez Gracield W<sup>W</sup>odrig Vice

A. MURIEL PAPASIAN KNOLL .N 12497 DIRECTORA TECNICA